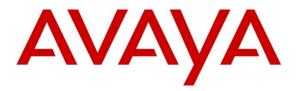

Avaya Solution & Interoperability Test Lab

# Application Notes for Configuring CenturyLink SIP Trunk service with Avaya Communication Server 1000E Release 7.6 and Avaya Session Border Controller for Enterprise Release 6.2 - Issue 1.0

Abstract

These Application Notes describe the procedure for configuring CenturyLink SIP Trunk service with Avaya Communication Server 1000E Release 7.6 and Avaya Session Border Controller for Enterprise Release 6.2.

The test was performed to verify SIP trunk features including basic calls, call forward (all calls, busy, no answer), call transfer (blind and consult), conference, and voice mail. The calls were placed to and from the PSTN with various Avaya endpoints.

CenturyLink SIP Trunk service provides PSTN access via SIP trunks between the enterprise and CenturyLink's network as an alternative to legacy analog or digital trunks. This approach generally results in lower cost for the enterprise.

Information in these Application Notes has been obtained through DevConnect compliance testing and additional technical discussions. Testing was conducted via the DevConnect Program at the Avaya Solution and Interoperability Test Lab.

#### **Table of Contents**

| 1. | Intro | oduction                                | 4   |
|----|-------|-----------------------------------------|-----|
| 2. | Gen   | eral Test Approach and Test Results     | . 4 |
| 2  | 2.1.  | Interoperability Compliance Testing     | . 4 |
| 2  |       | Test Results                            |     |
| 2  |       | Support                                 |     |
| 3. |       | erence Configuration                    |     |
| 4. |       | ipment and Software Validated           |     |
| 5. |       | figure Avaya Communication Server 1000E |     |
| 5  | 5.1.  | Login to the CS1000 System              |     |
|    | 5.1.  |                                         |     |
|    | 5.1.2 | 0                                       |     |
| 5  |       | Administer an IP Telephony Node         |     |
|    | 5.2.  |                                         |     |
|    | 5.2.2 | , , , , , , , , , , , , , , , , , , ,   |     |
|    | 5.2.  |                                         |     |
|    | 5.2.4 | 5                                       |     |
| 5  |       | Administer Voice Codec                  |     |
|    | 5.3.  |                                         |     |
|    | 5.3.2 |                                         | 23  |
| 5  |       | Administer Zones and Bandwidth          |     |
|    | 5.4.  |                                         |     |
|    | 5.4.2 |                                         |     |
| 5  |       | Administer SIP Trunk Gateway            |     |
|    | 5.5.  |                                         |     |
|    | 5.5.2 |                                         |     |
|    | 5.5.  |                                         |     |
|    | 5.5.4 |                                         |     |
|    | 5.5.  |                                         |     |
|    | 5.5.0 |                                         |     |
|    | 5.5.′ |                                         |     |
| 5  |       | Administer Dialing Plans                |     |
|    | 5.6.  |                                         |     |
|    | 5.6.2 |                                         |     |
|    | 5.6.  |                                         |     |
|    | 5.6.4 |                                         |     |
|    | 5.6.  | e                                       |     |
|    | 5.6.0 | 1 0                                     |     |
|    | 5.6.  | $\mathcal{O}$                           |     |
| 5  |       | Administer Phone                        |     |
|    | 5.7.  |                                         |     |
|    | 5.7.2 |                                         |     |
|    | 5.7.  | 3. Enable Call Forward for the Phone    | 56  |

|     | 5.7.4       |                                                           |    |
|-----|-------------|-----------------------------------------------------------|----|
| 6.  | Conf        | figure the Avaya Session Border Controller for Enterprise | 62 |
| 6.  | 1. I        | Log in the Avaya SBCE                                     | 62 |
| 6.  | 2. 0        | Global Profiles                                           |    |
|     | 6.2.1       | 1. Server Interworking Avaya-CS1000                       | 62 |
|     | 6.2.2       | 2. Server Interworking SP-General                         | 64 |
|     | 6.2.3       | 3. Routing Profiles                                       | 65 |
|     | 6.2.4       | 4. Server Configuration                                   | 66 |
|     | 6.2.5       | 5. Topology Hiding                                        | 69 |
|     | 6.2.6       | 6. Signaling Manipulation                                 | 71 |
| 6.  | 3. 1        | Domain Policies                                           | 73 |
|     | 6.3.1       | 1. Create Application Rules                               | 73 |
|     | 6.3.2       | 2. Media Rules                                            | 74 |
|     | 6.3.3       | 3. Signaling Rules                                        | 75 |
|     | 6.3.4       |                                                           |    |
| 6.  | 4. I        | Device Specific Settings                                  | 78 |
|     | 6.4.1       | 1. Network Management                                     | 78 |
|     | 6.4.2       | 2. Media Interface                                        | 80 |
|     | 6.4.3       | 3. Signaling Interface                                    | 80 |
|     | 6.4.4       | 4. End Point Flows                                        | 82 |
| 7.  | Cent        | turyLink SIP Trunk Service Configuration                  | 85 |
| 8.  | Veri        | ification Steps                                           | 85 |
| 8.  | 1. <b>(</b> | General                                                   | 85 |
| 8.  | 2. 1        | Verify Call Establishment on the CS1000 Call Server       | 86 |
| 8.  | 3. I        | Protocol Traces                                           | 88 |
| 9.  | Conc        | clusion                                                   | 90 |
| 10. | Refe        | erences                                                   | 91 |

# 1. Introduction

These Application Notes provide the procedure for configuring CenturyLink SIP Trunk service with Avaya Communication Server 1000E Release 7.6 and Avaya Session Border Controller for Enterprise Release 6.2. During the interoperability testing, SIP trunk applicable feature test cases were executed to ensure the interoperability between CenturyLink and Avaya Communication Server 1000E.

In the sample configuration, the Avaya solution consists of a Communication Server 1000E Rel. 7.6 (hereafter referred to as CS1000), Avaya Session Border Controller for Enterprise Rel. 6.2 (hereafter referred to as the Avaya SBCE), and various Avaya endpoints. This documented solution does not extend to configurations without the Avaya SBCE.

# 2. General Test Approach and Test Results

The CS1000 system was connected to the Avaya SBCE via the Local Area Network (LAN). The Avaya SBCE was connected to CenturyLink's network via the public internet. Various call types were made from the CS1000 to CenturyLink and vice versa to verify interoperability between the CS1000 and CenturyLink.

DevConnect Compliance Testing is conducted jointly by Avaya and DevConnect members. The jointly-defined test plan focuses on exercising APIs and/or standards-based interfaces pertinent to the interoperability of the tested products and their functionalities. DevConnect Compliance Testing is not intended to substitute full product performance or feature testing performed by DevConnect members, nor is it to be construed as an endorsement by Avaya of the suitability or completeness of a DevConnect member's solution.

## 2.1. Interoperability Compliance Testing

The focus of this test was to verify that the CS1000 can interoperate with CenturyLink. The following interoperability areas were covered:

- Incoming calls from the PSTN were routed to DID numbers assigned by CenturyLink. Incoming PSTN calls were terminated to the following Avaya Endpoints: Avaya 1100 Series IP Telephones (SIP), Avaya 1100 Series IP Telephones (UniStim), Avaya M3904 Digital Telephones, Avaya 2050 IP Softphone, Analog Telephones and Fax machines.
- Outgoing calls to the PSTN were routed via CenturyLink's network.
- Proper disconnect when the caller abandons the call before the call is answered.
- Proper disconnect during normal active call termination by the caller or the callee.
- Proper disconnect by the network for calls that are not answered (with voice mail off).
- Proper response when calling busy end points.
- Proper response/error treatment when dialing invalid PSTN numbers.
- Codec G.711 u-law/20ms, G.711 a-law/20ms and G.729/20ms with Voice Activity Detection (VAD) disabled.
- Voice mail and DTMF tone support in both directions (RFC2833) (Leaving voice mail, retrieving voice mail, etc.).
- Call Pilot Voice Mail Server (Hosted in the CS1000).

| HG; Reviewed:  | Solution & Interoperability Test Lab Application Notes |         |
|----------------|--------------------------------------------------------|---------|
| SPOC 12/4/2013 | ©2013 Avaya Inc. All Rights Reserved.                  | CLCS1K7 |

- Outbound Toll-Free calls to Interactive Voice Response systems (IVR).
- Inbound Toll-Free.
- Local Calls and long distance calls.
- Operator assisted calls (0 and 0+10).
- Emergency calls (911).
- Directory Assistance calls (411).
- Calling number and calling name blocking (Privacy).
- Call Hold/Resume.
- Call Forward (unconditional, busy, no answer).
- Blind Call Transfers.
- Call Park.
- Consultative Call transfers.
- Station Conference.
- T.38 fax support.
- G.711u fax pass-through support.
- Long duration calls (one hour).
- Early Media transmission.

#### 2.2. Test Results

Interoperability testing of CenturyLink SIP Trunk Service with the CS1000 solution was completed successfully with the following observations/limitations.

- Caller-ID on re-directed calls to PSTN: Caller ID works properly between the CS1000 and CenturyLink when there is no call re-direction involved. However, when calls are redirected to the PSTN at the CS1000 extension, the Caller ID will not properly reflect the true originator of the call. If a call is re-directed at the CS1000 to a PSTN extension, the Caller ID displayed at the PSTN extension will be of the extension doing the re-direction (i.e., transferee) and not the Caller ID of the extension that originated the call. The CS1000 is not sending UPDATE or re-INVITE to update the true connected Calling Party. This is a CS1000 known issue.
- **CS1000 phone holds/retrieves an outbound call**: If a CS1000 phone holds/retrieves an outbound call, the dialed digits are no longer displayed; instead the access code of the trunk route (ACOD) is displayed. Also, the trunk route (ACOD), instead of the Caller ID of the extension that originated the call, is displayed during some call transfer scenarios. These are CS1000 known issues.
- **PSTN to CS1000 calls with Privacy enabled:** Calls from the PSTN to the CS1000 with Privacy enabled (Calling Party Name/Number Block) will display the access code of the trunk route (ACOD) instead of **Anonymous**. This is a CS1000 known issue.
- **Conversion of History-Info to Diversion Header:** CenturyLink supports Diversion Header for call re-direction, Signaling Manipulation rules (SigMa script) were added to the Avaya SBCE to convert History-Info messages sent by the CS1000 to Diversion Header. Refer to **Section 6.2.6**.
- **SIP Header Optimization:** SIP header rules were implemented in the Avaya SBCE to streamline the SIP header and remove any unnecessary parts. The following headers were

| HG; Reviewed:  | Solution & Interoperability Test Lab Application Notes | 5 of 94         |
|----------------|--------------------------------------------------------|-----------------|
| SPOC 12/4/2013 | ©2013 Avaya Inc. All Rights Reserved.                  | CLCS1K76ASBCE62 |

removed: X\_nt\_e164\_clid, Alert-Info if they were present in the INVITE. Also the multipart MIME SDP, which included the x-nt-mcdn-frag-hex, x-nt-esn5-frag-hex, and x-nt-epid-frag were stripped out. These particular headers and MIME have no real use in the service provider network. If an issue is being investigated on the service provider network, the presence of these headers may add unnecessary confusion.

Items not supported or not tested included the following:
 International calls were not tested.

#### 2.3. Support

For support on CenturyLink systems, visit the corporate web page at: <u>http://www.CenturyLink.com/</u>

# 3. Reference Configuration

**Figure 1** below illustrates the test configuration used. The test configuration simulates an enterprise site with the Avaya components connected to CenturyLink SIP Trunk Service through the Public Internet.

The Avaya components used to create the simulated customer site included:

- Avaya Communication Server 1000E (CS1000E).
- DELL R210 V2 Server running Avaya Session Border Controller for Enterprise.
- Avaya 1100-Series IP Deskphones (UniStim).
- Avaya 1100-Series Deskphones (SIP).
- 2050 Avaya IP Softphone.
- Avaya M3904 Digital Deskphones.
- Analog Deskphones.
- Fax machines.
- Desktop with administration interfaces.

Located at the edge of the enterprise is the Avaya SBCE. It has a public side that connects to the public network and a private side that connects to the enterprise network. All SIP and RTP traffic entering or leaving the enterprise flows through the Avaya SBCE. In this way, the Avaya SBCE can protect the enterprise against any SIP-based attacks. The Avaya SBCE provides network address translation at both the IP and SIP layers. The transport protocol between the Avaya SBCE and CenturyLink across the public IP network is UDP. The transport protocol between the Avaya SBCE and the CS1000 across the enterprise IP network is UDP.

For security reasons, any actual public IP addresses used in the configuration have been masked. Similarly, any references to real routable DIDs and PSTN numbers have also been masked to numbers that cannot be routed by the PSTN.

For inbound calls, the calls flowed from CenturyLink to the Avaya SBCE, then to the CS1000. Once the call arrived at the CS1000, incoming call treatment, such as incoming digit translations and class of service restrictions were performed. Outbound calls to the PSTN were first processed by the CS1000 for outbound treatment through the Electronic Switched Network and class of service restrictions. Once the CS1000 selected the proper SIP trunk; the call was routed to the Avaya SBCE for egress to CenturyLink.

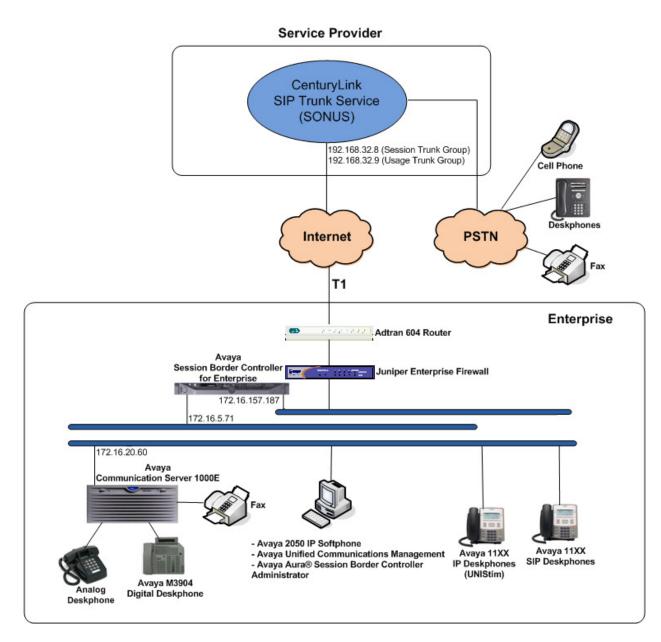

Figure 1: CenturyLink SIP Trunk service with Avaya CS1000E

# 4. Equipment and Software Validated

The following equipment and software were used for the sample configuration provided:

| Avaya:                                     |                                          |
|--------------------------------------------|------------------------------------------|
| Equipment                                  | Release/Version                          |
| Avaya Communication Server 1000E           | RELEASE 7                                |
| running Co-resident Call Server, Signaling | ISSUE 65 P +                             |
| Server and Media Gateway in a single CP-   |                                          |
| MGS card.                                  | DepList 1: core Issue: 01(created: 2013- |
|                                            | 05-28 04:19:50 (est))                    |
|                                            |                                          |
|                                            | Signaling Server: 7.65.16.00             |
|                                            | (Service Pack 2)                         |
|                                            |                                          |
|                                            | **See Service Updates & Patches below**  |
| Avaya Call Pilot 202i                      | Call Pilot Manager Version: 05.00.41.156 |
| Avaya Session Border Controller for        |                                          |
| Enterprise running on a DELL R210 V2       | 6.2.0.Q48                                |
| Server                                     |                                          |
| Avaya Deskphones                           | 1110: 0623C8G (UniStim)                  |
|                                            | 1120: 0624C8G (UniStim)                  |
|                                            | 1165: 0626C8G (UniStim)                  |
|                                            | 1120: 04.01.15.00 (SIP)                  |
|                                            | M3904:                                   |
| Avaya 2050 IP Softphone                    | 4.4 Service Pack 1 (Build 067)           |
| Lucent Analog Phone                        | N/A                                      |
| Fax Machines                               | N/A                                      |
| CenturyLink:                               |                                          |
| Equipment                                  | Release/Version                          |
| SONUS SBC9000                              | V07.03.07F017                            |

#### Signaling Server Service Updates & Patches:

#### CS1000 Linux SU's included in Service Pack 2:

cs1000-linuxbase-7.65.16.21-04.i386.000 cs1000-patchWeb-7.65.16.21-04.i386.000 cs1000-dmWeb-7.65.16.21-01.i386.000 cs1000-snmp-7.65.16.00-01.i686.000 cs1000-oam-logging-7.65.16.01-01.i386.000 cs1000-cs1000WebService\_6-0-7.65.16.21-00.i386.000 cs1000-sps-7.65.16.21-01.i386.000 cs1000-pd-7.65.16.21-00.i386.000 cs1000-shared-carrdtct-7.65.16.21-01.i386.000 cs1000-shared-tpselect-7.65.16.21-01.i386.000 cs1000-emWebLocal\_6-0-7.65.16.21-01.i386.000 cs1000-dbcom-7.65.16.21-00.i386.000 cs1000-csmWeb-7.65.16.21-05.i386.000 cs1000-shared-xmsg-7.65.16.21-00.i386.000 cs1000-vtrk-7.65.16.21-29.i386.000 cs1000-tps-7.65.16.21-05.i386.000 cs1000-mscAnnc-7.65.16.21-02.i386.001 cs1000-mscAttn-7.65.16.21-04.i386.001 cs1000-mscConf-7.65.16.21-02.i386.001 cs1000-mscMusc-7.65.16.21-02.i386.001 cs1000-mscTone-7.65.16.21-03.i386.001 cs1000-bcc-7.65.16.21-21.i386.000 cs1000-Jboss-Quantum-7.65.16.21-3.i386.000 cs1000-emWeb 6-0-7.65.16.21-06.i386.000 cs1000-cs-7.65.P.100-01.i386.001 Patches: 

**Loadware:** INSTALLED LOADWARE PEPS : 5

| PAT# CR # |            | PATCH REF # | NAME     | DATE FILENAME          |
|-----------|------------|-------------|----------|------------------------|
| 00        | wi01057886 | ISS1:10F1   | DSP1AB07 | 09/08/2013 DSP1AB07.LW |
| 01        | wi01057886 | ISS1:10F1   | DSP2AB07 | 09/08/2013 DSP2AB07.LW |
| 02        | wi01057886 | ISS1:10F1   | DSP3AB07 | 09/08/2013 DSP3AB07.LW |
| 03        | wi01057886 | ISS1:10F1   | DSP4AB07 | 09/08/2013 DSP4AB07.LW |
| 04        | wi01057886 | ISS1:10F1   | DSP5AB07 | 09/08/2013 DSP5AB07.LW |

# 5. Configure Avaya Communication Server 1000E

These Application Notes assume that the basic configuration has already been administered. For further information on Avaya Communications Server 1000, please consult references in **Section 10**.

The procedures shown below describe the configuration details of the CS1000 with SIP trunks to the CenturyLink's network.

#### 5.1. Login to the CS1000 System

# 5.1.1. Login to Unified Communications Management (UCM) and Element Manager

Open an instance of a web browser and connect to the UCM GUI at the following address: http://<UCM IP address> Log in using an appropriate Username and Password.

|                                                                                                    |                                                              | avaya |
|----------------------------------------------------------------------------------------------------|--------------------------------------------------------------|-------|
| Use this page to access the server by IP address. You will need to log in again when switching to another server, even if it is in the same security domain.<br>Important: Only accounts which have been previously created in the primary security server are allowed. Expired or reset passwords that normally must be changed during login will fail authentication in this mode (use the link to manual password change instead). Local OS-authenticated User IDs cannot be used.<br>Go to central login for Single Sign-On | User ID: admin<br>Password: ••••••<br>Log In<br>Change Passw |       |

The **Unified Communications Management** screen is displayed. Click on the **Element Name** of the CS1000 Element as highlighted in the red box shown below.

| AVAYA                                                                                                    | Avaya Unified Communicat                                                                                                    | ions Management                 |          |              | Help   Logout       |  |
|----------------------------------------------------------------------------------------------------|----------------------------------------------------------------------------------------------------|---------------------------------|----------|--------------|---------------------|--|
| - Network<br>Elements                                                                                             | Host Name: 172.16.20.60 Software Versio                                                                                                    | on: 02.30.0066.00(6406) User Na | me admin |              |                     |  |
| CS 1000 Services<br>IPSec<br>Patches<br>SNMP Profiles<br>Secure FTP Token<br>Software Deployment<br>User Services | Elements New elements are registered into the security framework, or may be added as simple hyperlinks. Click an element name to launch its management service. You can option: list by entering a search term. Search Reset |                                 |          |              |                     |  |
| Administrative Users<br>External Authentication                                                                   | Add Edit Delete                                                                                                    |                                 |          |              | <b>≣ <u>¤</u> ↔</b> |  |
| Password<br>Security                                                                                              | Element Name                                                                                                    | Element Type -                  | Release  | Address      | Description 🔨       |  |
| Roles                                                                                                    | 1 EM on cs1k                                                                                                    | CS1000                          | 7.6      | 172.16.21.61 | New<br>element.     |  |
| Policies<br>Certificates                                                                                          | 2 cs1k.avaya.lab.com (primary)                                                                                                    | Linux Base                      | 7.6      | 172.16.20.61 | Base OS<br>element  |  |
| Active Sessions<br>— Tools                                                                                        | 3 172.16.21.62                                                                                                    | Media Gateway Controller        | 7.6      | 172.16.21.62 | New<br>element.     |  |
| Logs<br>Data                                                                                                    | Copyright 2002-2012 Avaya Inc. All rights reserve                                                                                                    | d                               |          |              |                     |  |

The CS1000 Element Manager System Overview page is displayed as shown below.

| Αναγα                                                                                                    | CS1000 Element Manager                                                                                                    | Help   Logout |
|----------------------------------------------------------------------------------------------------|----------------------------------------------------------------------------------------------------|---------------|
| UCM Network Services     Home     Links     System     Alarms     Maintenance     Core Equipment     Peripheral Equipment     I'IP Network     Interfaces     Engineered Values     Engineered Values     Software     Customers     Routes and Trunks     -Routes and Trunks     Dechannels     Division The Value Acces | Managing: <u>172.16.21.61</u> Username: admin<br>System Overview<br>IP Address: 172.16.21.61<br>Type: Avaya Communication Server 1000E CPMG128 Linux<br>Version: 4421<br>Release: 765 P + |               |
| - Digital Trunk Interface<br>- Dialing and Numbering Plans<br>- Electronic Switched Network<br>- Flexible Code Restriction<br>- Incoming Digit Translation<br>- Phones<br>- Templates<br>- Reports<br>- Views<br>- Lists<br>- Properties<br>- Migration<br>+ Tools<br>+ Security                                          | Copyright © 2002-2013 Avaya Inc. All rights reserved.                                                                                                    |               |

#### 5.1.2. Login to the Call Server Command Line Interface (CLI)

Using Putty, login to the Signaling Server with the admin account. Run the command "cslogin" and "logi" with the appropriate admin account and password, as shown below.

```
login as: admin
               Avaya Inc. Linux Base 7.65
The software and data stored on this system are the property of,
or licensed to, Avaya Inc. and are lawfully available only
to authorized users for approved purposes. Unauthorized access
to any software or data on this system is strictly prohibited and
punishable under appropriate laws. If you are not an authorized
user then do not try to login. This system may be monitored for
operational purposes at any time.
admin@172.16.20.60's password:
Last login: Wed Aug 28 15:59:22 2013 from 172.16.5.250
[admin@cs1k ~]$ cslogin
SEC054 A device has connected to, or disconnected from, a pseudo tty without aut
hentica
ting
TTY 14 SCH MTC BUG OSN 10:44
OVL111 IDLE 0
>loqi
USERID? admin
PASS?
TTY #14 LOGGED IN ADMIN 10:44 29/8/2
The software and data stored on this system are the property of,
or licensed to, Avaya Inc. and are lawfully available only to
authorized users for approved purposes. Unauthorized access to
any software or data on this system is strictly prohibited and
punishable under appropriate laws. If you are not an authorized
user then logout immediately. This system may be monitored for
operational purposes at any time.
013
>
```

#### 5.2. Administer an IP Telephony Node

This section describes how to configure an IP Telephony Node on the CS1000.

#### 5.2.1. Obtain Node IP address

These Application Notes assume that the basic configuration has already been done and that a Node has already been created. This section describes the steps for configuring a Node (Node ID 1006) in the CS1000 IP network to work with CenturyLink.

Select System  $\rightarrow$  IP Network  $\rightarrow$  Nodes: Servers, Media Cards. Following is the display of the IP Telephony Nodes page. Then click on the Node ID of the CS1000 Element (i.e., 1006).

| Αναγα                                                                                                    | CS1000 Element Manager                                                                                                    | lp   Logout |
|----------------------------------------------------------------------------------------------------|----------------------------------------------------------------------------------------------------|-------------|
| UCM Network Services     Home     Links     System     Alarms     Alarms     Core Equipment     Peripheral Equipment     Peripheral Equipment     Peripheral Equipment     Prodes: Servers. Media Cards     Malenance and Report     Address Translation (N-     Address Translation (N-     Software     Jourcode Name Directory     Interfaces     Software     Software     Customers     Software     Customers     Phones     Tools     Security | Managing: 172.16.21.61 Username: admin<br>System > P Network > P Telephony Nodes         IP Telephony Nodes         Click the Node ID to view or edit its properties.         Add       Import         Export.       Delete         Print   Refresh         Node ID       Components         Enabled Applications       ELAN IP         Node (D       Components         Enabled Applications       ELAN IP         Node (D       Components         Services, Gateway (SIPGw)       172.16.20.60         Show.       Nodes |             |
| <                                                                                                    | Copyright © 2002-2013 Avaya Inc. All rights reserved.                                                                                                    |             |

The **Node Details** screen is displayed below with the IP address of the CS1000 node. The **Node IP Address** is a virtual address which corresponds to the TLAN IP address of the Signaling Server, SIP Signaling Gateway. The SIP Signaling Gateway uses this **Node IP Address** to communicate with other components for call processing.

| Αναγα                                                                                                    | CS1000 Eleme                                                                                            | nt Manager                                        |                                                        |                          |                        |                 | Help   Logout |
|----------------------------------------------------------------------------------------------------|----------------------------------------------------------------------------------------------------|---------------------------------------------------|--------------------------------------------------------|--------------------------|------------------------|-----------------|---------------|
| - UCM Network Services<br>- Home<br>- Links<br>- Virtual Terminals<br>- System<br>+ Alarms                                                      | Managing: 172.16.21.61 Usernam<br>System » IP Network » IP<br>Node Details (ID: 1006 -<br>Node ID: 1001 | • Telephony Nodes » Node De<br>SIP Line, LTPS, IP |                                                        | teway ( SIPGw            | ))                     |                 |               |
| Maintenance     Core Equipment     Peripheral Equipment     IP Network <u>Nodes: Servers, Media Cards</u> Maintenance and Reports               | Call server IP address: 172                                                                             | .16.21.61 *                                       | TLAN address typ                                       | O IPv4 and IPv6          |                        |                 |               |
| - Maintenance and Reports<br>- Media Gateways<br>- Zones<br>- Host and Route Tables<br>- Network Address Translation (N/                        | Embedded LAN (ELAN)<br>Gateway IP address: 172<br>Subnet mask: 255.                                     | .16.21.254 *                                      | Telephony LAN (TLAI<br>Node IPv4 addres:<br>Subnet mas |                          | *                      |                 |               |
| <ul> <li>QoS Thresholds</li> <li>Personal Directories</li> <li>Unicode Name Directory</li> <li>Interfaces</li> <li>Engineered Values</li> </ul> | * Required Value.                                                                                       |                                                   | Node IPv6 addres:                                      | 5                        | Save                   | Cancel          |               |
| Engineered values     Emergency Services     Software     Customers     Routes and Trunks                                                       | Associated Signaling So                                                                                 |                                                   | e Leader                                               |                          |                        | Print   Refresh |               |
| + Dialing and Numbering Plans<br>+ Phones<br>- Tools                                                                                            |                                                                                                    | Type Deploye                                      | ed Applications<br>e. LTPS. Gateway                    | ELAN IP                  | TLAN IPv4              | Role            |               |
| + Backup and Restore     - Date and Time     + Logs and reports     - Security                                                                  | CS1k Show: IPv6 address                                                                                 | Signaling_Server (SIP/H3                          |                                                        | 172.16.21.61             | 172.16.20.61           | Leader          |               |
| + Passwords<br>+ Policies<br>+ Login Options                                                                                                    | Note: Only server(s) that are not pa<br>available in the servers list .                                 | rt of any other IP telephony n                    | ode and deployed application(s                         | ;) that match the servic | e(s) selected for this | node are        |               |
|                                                                                                    | <                                                                                                    |                                                   |                                                        |                          |                        | >               |               |

#### 5.2.2. Administer Terminal Proxy Server

Continue from Section 5.2.1. On the Node Details page, select the Terminal Proxy Server (TPS) link as shown below.

| Αναγα                                                                                                    | CS1000 Element Manager                                                                                                    | Help   Logout         |
|----------------------------------------------------------------------------------------------------|----------------------------------------------------------------------------------------------------|-----------------------|
| - UCM Network Services<br>- Home<br>- Links<br>- Virtual Terminals<br>- System                                                                                                    | Managing: 172.16.21.81 Username: admin<br>System » IP Network » <u>P Telephony Nodes</u> » Node Details<br>Node Details (ID: 1006 - SIP Line, LTPS, IP Media Services, Gateway ( SIPGw ))                                                                                                    | <ul> <li>•</li> </ul> |
| Alarms     Maintenance     Core Equipment     Peripheral Equipment     Peripheral Equipment     Phodes: Servers. Media Cards     Maintenance and Reports     Media Gateways     Zones     Host and Route Tables     Network Address Translation (N-     QoS Thresholds     Personal Directories     -Unicode Name Directory     Interfaces | Subnet mask:       255 255 255 0       *       Subnet mask:       255 255 255 0       *         IP Telephony Node Properties       Applications (click to edit configuration)         Voice Gatewar (VGW) and Codecs       Supplications (click to edit configuration)         Uality of Service (QOS)       •       Image: Click to edit configuration)         SNTP       •       Image: Click to edit configuration)         NUMbering Zones       •       Image: Click to edit configuration)         MCDIV Aternative Routing Treatment (MALT) Causes       •       Image: Click to edit configuration) | 1                     |
| - Engineered Values     + Emergency Services     + Software     - Customers     + Routes and Trunks     + Dialing and Numbering Plans                                                                                                    |                                                                                                    |                       |
| + Phones<br>+ Tools<br>+ Security                                                                                                    | Hostname         Type         Deployed Applications         ELAN IP         TLAN IPv4         Role           SIP Line, LTPS, Gateway         Signaling_Server (SIPH232), PD, Presence<br>Publisher, IP Media Services         172.16.21.61         172.16.20.61         Leader           Show:         IFv9 address         IFv9 address         IFv9 address         IFv9 address         IFv9 address                                                                                                    |                       |
| <                                                                                                    | Note: Only server(s) that are not part of any other IP telephony node and deployed application(s) that match the service(s) selected for this node are<br>Copyright © 2002-2013 Avaya Inc. All rights reserved.                                                                                                    |                       |

Solution & Interoperability Test Lab Application Notes ©2013 Avaya Inc. All Rights Reserved. The UNIStim Line Terminal Proxy Server (LTPS) Configuration Details screen is displayed below. Check the Enable proxy service on this node check box and then click Save.

| AVAYA                                                                                                    | CS1000 Element Manager                                                                                                    | Help   Logout |
|----------------------------------------------------------------------------------------------------|----------------------------------------------------------------------------------------------------|---------------|
| UCM Network Services     Home     Unixs     Virtual Terminals     System     +alarms     -Maintenance     +Core Equipment     -Peripheral Equipment     -Protextent     Notes: Servers: Media Cards     Network     Notes: Servers: Media Cards     Network Address Translation (N     - 0x05 Thresholds     -Persohal Directories     -Nicode Name Directories     -Unicode Name Directory     +Interfaces     -Engineered Values     +Emergency Services     + Software     -Customers     +Routes and Trunks | CS1000 Element Manager  Managing: 12:16:21.81 Username: admin Systems iP Network + © Telephony Nodes + Node Datals + UNIStim Line Terminal Proxy Server (LTPS) Configuration  Tode ID: 1006 - UNIStim Line Terminal Proxy Server (LTPS) Configuration Details  Firmware   DTLS  Network Connect Server UNIStim Line Terminal Proxy Server: © Enable proxy service on this node  Firmware   IP address: 0.0.0.0  Full file path: download/firmwa Server Account/User ID: Password: DTLS DTLS policy: Off   Options: Client authentication Periodic re-keying | Help   Logout |
| + Dialing and Numbering Plans<br>+ Phones                                                                                                    | Network Connect Server                                                                                                    |               |
| + Tools<br>+ Security                                                                                                    | Primary network connect service (TLAN) IP address: ID 0 0 0                                                                                                    |               |
| ,                                                                                                    | * Required Value. Note: Changes made on this page will NOT be Save Cancel                                                                                                    |               |
| K                                                                                                    | Copyright © 2002-2013 Avaya Inc. All rights reserved.                                                                                                    |               |

#### 5.2.3. Administer Quality of Service (QoS)

Continue from Section 5.2.2. On the Node Details page, select the Quality of Service (QoS) link as shown below.

| Αναγα                                                                                                    | CS1000 Eleme                                                                        | nt Manage                    | r                                                                                           |                             |                          |                         | Help   Log |
|----------------------------------------------------------------------------------------------------|-------------------------------------------------------------------------------------|------------------------------|---------------------------------------------------------------------------------------------|-----------------------------|--------------------------|-------------------------|------------|
| - UCM Network Services<br>- Home<br>- Links<br>- Virtual Terminals                                                                                                    | Managing: 172.16.21.61 Usernan<br>System » IP Network » I<br>Node Details (ID: 1006 | P Telephony Nodes »          |                                                                                             | Gateway ( SIPG <sup>,</sup> | w ))                     |                         |            |
| - System<br>+Alarms<br>- Maintenance<br>+ Core Equipment<br>- Peripheral Equipment<br>- IP Network<br>- Nordes: Servers, Media Cards<br>- Maintenance and Reports<br>- Maintenance and Reports<br>- Host and Route Tables<br>- Retwork Address Translation (N-<br>- 0oS Thresholds<br>- Personal Directory | Voice Gateway (VGW) an     Quality of Service (QoS)     LAN     SNTP                | Node Properties<br>nd Codecs | <ul> <li>SIP Lin</li> <li>Termin</li> <li>Gatewa</li> <li>Person</li> <li>Presen</li> </ul> | ess:                        | edit configuration)      |                         |            |
| + Interfaces<br>- Engineered Values                                                                                                    | * Required Value.                                                                   |                              |                                                                                             |                             | Sa                       | ve Cancel               |            |
| + Emergency Services<br>+ Software<br>- Customers<br>+ Routes and Trunks                                                                                                    | Associated Signaling S                                                              |                              |                                                                                             |                             |                          |                         |            |
| + Dialing and Numbering Plans<br>+ Phones                                                                                                    | Select to add  Add Hostname                                                         | Remove                       | Make Leader                                                                                 | ELAN IP                     | TLAN IPv4                | Print   Refresh<br>Role |            |
| + Tools<br>+ Security                                                                                                    |                                                                                     | Signaling_Server             | SIP Line, LTPS, Gateway<br>(SIP/H323), PD, Presence<br>Publisher, IP Media Services         | 172.16.21.61                | 172.16.20.61             | Leader                  |            |
|                                                                                                    | Show: 📃 IPv6 address                                                                |                              |                                                                                             |                             |                          |                         |            |
| <                                                                                                    | Note: Only server(s) that are not n<br>Copyright © 2002-2013 Avaya Inc. A           |                              | enhony node and deployed applicati                                                          | on(s) that match the ser    | rvice(s) selected for th | is node are             |            |

The **Quality of Service (QoS)** screen shown below will be displayed. Accept the default Diffserv values. Click the **Save** button.

| AVAYA                                                                                                    | CS1000 Element Manager                                                                                                    | Help   Logout |
|----------------------------------------------------------------------------------------------------|----------------------------------------------------------------------------------------------------|---------------|
| <ul> <li>UCM Network Services</li> <li>Home</li> <li>Links</li> <li>Virtual Terminals</li> <li>Alarms</li> <li>Maintenance</li> <li>Core Equipment</li> <li>Peripheral Equipment</li> <li>IP Network</li> <li>Modes: Servers. Media Cards</li> <li>Identenance and Reports</li> <li>Media Gateways</li> <li>Zones</li> <li>Host and Route Tables</li> <li>Network Address Translation (N-<br/>0.05 Thresholds</li> <li>Personal Directories</li> <li>Unicode Name Directory</li> <li>Interfaces</li> <li>Construers</li> <li>Routes and Trunks</li> <li>Dialing and Numbering Plans</li> <li>Phools</li> <li>Security</li> </ul> | Managing: 172.16.21.81 Username: admin<br>System a P Vetwork: © Telephony Nodes = Node Details = Quality of Service (QoS)         Vode ID: 1006 - Quality of Service (QoS)         Diffserv Codepoint (DSCP)         Enable Avaya automatic QoS:         Control packets:         46         Ucice packets:         46         Ucice packets:         46         Ucice packets:         46         Ucice packets:         46         Ucice packets:         46         Ucice packets:         46         Ucice packets:         46         Ucice packets:         46         Ucice packets:         46         Ucice packets:         46         Ucice packets:         46         Ucice packets:         47         Mote: Charges made on this page will NOT be<br>transmitted until the Node is also saved. |               |
| <                                                                                                    | Copyright © 2002-2013 Avaya Inc. All rights reserved.                                                                                                    |               |

#### 5.2.4. Synchronize the New Configuration

Continue from Section 5.2.3, return to the Node Details page shown below and click on the Save button. The Node Saved screen is displayed (not shown). Click on the Transfer Now (not shown). The Synchronize Configuration Files screen is displayed (not shown). Check the Signaling Server check box and click on the Start Sync (not shown). When the synchronization completes, check the Signaling Server check box and click on the Restart Applications (not shown).

| αναγα                                                                                                    | CS1000 Element Manager                                                                                                    | Help   Logout |
|----------------------------------------------------------------------------------------------------|----------------------------------------------------------------------------------------------------|---------------|
| - UCM Network Services<br>- Home<br>- Links<br>- Virtual Terminals<br>- System<br>+ Alarms                                                                                                    | Managing: 172.16.21.81 Username: admin<br>System = Pietwork * <u>PTelepionry Nodes</u> > Node Details<br>Node Details (ID: 1006 - SIP Line, LTPS, IP Media Services, Gateway ( SIPGw ))                                                                                            | ^             |
| Maintenance     Core Equipment     Peripheral Equipment     Peripheral Equipment     IP Network     INdees, Servers, Media Cards     Hadrice Sateways     Zones     Hostia Cateways     Hostia Advite Tables     Network Address Translation (N-     OoS Thresholds | Call server IP address:       172.16.21.61       *       TLAN address type:       IPv4 only       IPv4 and IPv6         Embedded LAN (ELAN)       Telephony LAN (TLAN)         Gateway IP address:       172.16.21.254       *       Node IPv4 address:       172.16.20.60       * |               |
| - Personal Directories     - Unicode Name Directory     Interfaces     - Engineered Values     + Emergency Services     + Software                                                                                                    | Node IPv6 address:                                                                                                    |               |
| - Customers<br>+ Routes and Trunks<br>+ Dialing and Numbering Plans<br>+ Phones<br>+ Tools<br>+ Security                                                                                                    | Select to add       Add       Remove       Make Leader       Print   Refresh         Hostname •       Type       Deployed Applications       ELAN IP       Role         SIP Line, LTPS, Gateway       SIP Line, LTPS, Gateway       172.16.21.61       172.16.20.61       Leader   |               |
| <                                                                                                    | Publisher, IP Media Services Show: FryPaddress Note: Only server(s) that are not part of any other IP telephony node and deployed application(s) that match the service(s) selected for this node are Copyright @ 2002-2013 Avays inc. All rights reserved.                        | ~             |

Solution & Interoperability Test Lab Application Notes ©2013 Avaya Inc. All Rights Reserved.

#### 5.3. Administer Voice Codec

This section describes how to configure Voice Codecs on the CS1000.

#### 5.3.1. Enable Voice Codec, Node IP Telephony.

Select IP Network  $\rightarrow$  Nodes: Servers, Media Cards from the left pane, and in the IP Telephony Nodes screen displayed, select the Node ID of the CS1000 system (not shown). The Node Details screen is displayed. On the Node Details page shown below, click on Voice Gateway (VGW) and Codecs.

| AVAYA                                                                                                    | CS1000 Element Manager                                                                                                    | Help   Logout |
|----------------------------------------------------------------------------------------------------|----------------------------------------------------------------------------------------------------|---------------|
| - UCM Network Services<br>- Home<br>- Links<br>- Virtual Terminals<br>- System                                                                                                    | Managing: 172.16.21.61 Username: admin<br>System » IP Network » <u>E Telephony Nodes</u> » Node Details<br>Node Details (ID: 1006 - SIP Line, LTPS, IP Media Services, Gateway ( SIPGw ))                                                                                                    | ^             |
| System     Harms     Haintenance     Core Equipment     Peripheral Equipment     Peripheral Equipment     IP Network     Hodds: Servers. Media Cards     Haninenance and Reports     Hedia Gateways     Zones     Hostia dateways     Hostia and Route Tables     Network Address Translation (N-     QoS Thresholds     Personal Directory | Subnet mask:     255.255.255.0     *     *       IP Telephony Node Properties     Applications (click to edit configuration)       • Voice Gatewar (VGW) and Codecs     Sile Line       • Qualitr of Service (CoS)     *       • Numbering Zones     •       • MCDN Aternative Routing Treatment (MALT) Causes     • |               |
| + Interfaces<br>- Engineered Values<br>+ Emergency Services<br>+ Software<br>- Customers                                                                                                    | * Required Value. Save Cancel Associated Signaling Servers & Cards                                                                                                    |               |
| + Routes and Trunks<br>+ Dialing and Numbering Plans                                                                                                    | Select to add Add Remove Make Leader Print   Refresh                                                                                                    |               |
| + Phones                                                                                                    | ☐ Hostname ▲         Type         Deployed Applications         ELAN IP         TLAN IPv4         Role                                                                                                    |               |
| + Tools<br>+ Security                                                                                                    | SIP Line, LTPS, Gateway Signaling_Server (SIP/H323), PD, Presence 172.16.21.61 172.16.20.61 Leader Publisher, IP Media Services                                                                                                    |               |
|                                                                                                    | Show: 🔄 IPv6 address                                                                                                    |               |
| <                                                                                                    | Note: Only server(s) that are not part of any other IP telephony node and deployed application(s) that match the service(s) selected for this node are<br>Opyright © 2002-2013 Avaya Inc. All rights reserved.                                                                                                    | ~             |

The Voice Gateway (VGW) and Codec screen is displayed below. CenturyLink supports codecs G711u, G.711a and G.729 with Voice Activity Detection (VAD) disabled. Enable codec G.729 by checking the box.

The values for the **G711** Voice Codec are shown below. Ensure that **Voice Activity Detection** (**VAD**) is unchecked.

| Αναγα                                                                                                    | CS1000 Element Manager                                                                                                    | Help   Logout |
|----------------------------------------------------------------------------------------------------|----------------------------------------------------------------------------------------------------|---------------|
| UCM Network Services     Home     Links     - Virtual Terminals     - System     + Alarms     - Naintenance     Core Equipment     - Peripheral Equipment     - Peripheral Equipment     - IP. Network     - Nodes: Servers, Media Cards     - Maintenance and Reports     - Maintenance and Reports     - Model Gateways     - Zones     - Host and Route Tables     - Network Address Translation (N-     - QoS Thresholds     - Personal Directories     - Unicde Name Directory     + Interfaces     - Engineered Values     - Engineered Values     - Engineered Values     - Software     - Customers     - Sotomers     - Sotomers     - Customers     - Sotomers | Managing: 172.16.21.61       Username: admin<br>System » IP Network » [7 Telephony Nodes » Node Details » VGW and Codecs         Node ID: 1006 - Voice Gateway (VGW) and Codecs         Secret   Voice Codecs   Fax         Voice Codecs         Code cG711: ○ Enabled (required)         Voice payload size: 20 ● (miliseconds per frame)         Voice playout (jitter buffer) delay: 40 ● 80 ● (miliseconds)         Nominal. Maximum         Marinum delay may be automatically adjusted based on nominal settings.         Voice playout (jitter buffer) delay: 40 ● 80 ● (miliseconds)         Nominal. Maximum         Voice playout (jitter buffer) delay: 40 ● 80 ● (miliseconds)         Nominal. Maximum         Marinum delay may be automatically adjusted based on nominal settings.         Voice playout (jitter buffer) delay: 40 ● 80 ● (miliseconds)         Nominal. Maximum         Maximum delay may be automatically adjusted based on nominal settings.         Voice playout (jitter buffer) delay: 40 ● 80 ● (miliseconds)         Nominal. Maximum         Maximum delay may be automatically adjusted based on nominal settings. |               |
| + Dialing and Numbering Plans + Phones + Tools + Security                                                                                                    | Codec G729: V Enabled<br>Voice payload size: 20 V (miliaeconds per frame)                                                                                                    | ×             |
| + security                                                                                                    | * Required Value. Note: Changes made on this page will NOT be Save Cam-<br>transmitted until the Node is also saved.                                                                                                    | cel           |

The values for the **G729** Voice Codec are shown below. Ensure that **Voice Activity Detection** (**VAD**) is unchecked.

| UCM Network Services     Managing: 172.16.21.81 Username: admin     System > P Network > P Telephony Nodes > Node Details > VGW and Codecs     Node ID: 1006 - Voice Gateway (VGW) and Codecs     Virtual Terminals     System     System     General   Voice Codecs   Fax                                                                                                    | elp   Logout |
|----------------------------------------------------------------------------------------------------|--------------|
| Adaintis ance     - Maintenance     - Naintenance     - Corde Equipment     - Peripheral Equipment     - Peripheral Equipment     - Peripheral Equipment     - Peripheral Equipment     - Peripheral Equipment     - Notatise Servers. Media Cards     - Maintenance and Reports     - Maintenance and Reports     - Maintenance and Reports     - Maintenance and Reports     - Maintenance and Reports     - Maintenance and Reports     - Maintenance and Reports     - Maintenance and Reports     - Maintenance and Reports     - Maintenance and Reports     - Maintenance and Reports     - Models Servers. Media Cards     - Models Gateways     - Zones     - Acta discusses     - Codec G723.1: □ Enabled     □ Voice Activity Detection (VAD)     - Codes G723.1: □ Enabled     - Personal Directories     - Unicode Name Directory     - Interdaces     - Energineerd Values     - Energineerd Values     - Energineerd Values     - Software     - Customers     - Routes and Trunks     - Dations     Coding rate:    5.3 ♥ (kbps)     - Personal |              |
| + Tools<br>+ Security * Required Value. Codec name: T.38 FAX *<br>* Required Value. Note: Changes made on this page will NOT be Save Cancel                                                                                                    |              |

For Fax over IP, **T.38** was used as default and **G.711u pass-through** as fallback. **T.38** with payload size **30ms** was chosen as default codec for fax. During the testing, **T.38** fax transport worked successfully for fax calls made from the PSTN to the CS1000 (inbound) and for CS1000 to the PSTN (outbound). **G.711u fax pass-through** was also tested successfully.

| Αναγα                                                                                                    | CS1000 Element Manager                                                                                                    | Help   Logout |
|----------------------------------------------------------------------------------------------------|----------------------------------------------------------------------------------------------------|---------------|
| UCM Network Services     Home     Links     Virtual Terminals     System     Alarms     Maintenance     Core Equipment     Peripheral Equipment     Peripheral Equipment     Nodes: Servers, Media Cards     Maintenance and Reports     Modia Cateways     Zones     Host and Route Tables     Network Address Translation (N         - Ocs Thresholds         - Host and Route Tables     - Network Address Translation (N         - Ocs Thresholds         - Personal Directories     - Unicode Name Directory     + Interfaces     Engineered Values     Emgrency Services     Software     Customers     Routes and Trunks     Dialing and Numbering Plans     + Tools | Managing: 172.16.21.61 Username: admin<br>System » IP Network » IP Telephony Nodes » Node Details » VGW and Codecs<br>Node ID: 1006 - Voice Gateway (VGW) and Codecs<br>General   Voice Codecs   Fax<br>Codec G723.1: Enabled<br>Voice playout (jitter buffer) delay: 50 (millseconds per frame)<br>Voice playout (jitter buffer) delay: 50 (millseconds)<br>Nominal Maximum<br>Maximum delay may be automatically adjusted based on nominal<br>settings.<br>Coding rate: 5.3 (tups) | Help   Logout |
| + Security                                                                                                    | * Required Value. Note: Changes made on this page will NOT be Save Cancel transmitted until the Node is also saved.                                                                                                    |               |

Ensure that Modem/Fax Pass Through and V.21 Fax tone detection are checked.

| Αναγα                                                                                                    | CS1000 Element Manager                                                                                                    | Help   Logout |
|----------------------------------------------------------------------------------------------------|----------------------------------------------------------------------------------------------------|---------------|
| UCM Network Services     Home     Links     - Virtual Terminals     System     Alarms     Maintenance     Core Equipment     Peripheral Equipment     Peripheral Equipment     Holdes Servers, Media Cards     Haintenance and Reports     Hedia Gateways     Zones     Host and Route Tables     Host and Route Tables     Host and Route Tables     Herdia Cardevays     Zones     Host and Route Tables     Herdia Directories     Unicode Name Directory     Hinterfaces     Customers     Koutes and Trunks     Dialing and Numbering Plans     Prosite     Software     Software     Software     Houses     Houses     House | Managing: 172.16.21.61 Username: admin<br>Systems IP Networks > Drephony Nodes > Node Details > VGW and Codecs         Node ID: 1006 - Voice Gateway (VGW) and Codecs         General       Voice Codecs   Fax         General       Echo cancellation: V Use canceller, with tail delay: 128 VOV and Code (2000)         Voice activity detection threshold:       17 (20 - 10 DBM)<br>(20 - 10 DBM)<br>(10 enoise level:         Voice activity detection threshold:       17 (20 - 410 DBM)<br>(10 enoise level:         Signaling options:       V DTMF tone detection<br>(2000)         Voice activity detection threshold:       17 (20 - 410 DBM)<br>(10 enoise level:         Signaling options:       V DTMF tone detection<br>(2000)         Voice activity detection threshold:       17 (20 - 410 DBM)<br>(10 enoise level:         Voice Voice activity detection threshold:       17 (20 - 410 DBM)<br>(11 enoise level:         Voice activity detection threshold:       17 (20 - 410 DBM)<br>(10 enoise level:         Voice Voice activity detection       10 widemir ax pass-through<br>(10 ex Visite Codection)         Voice Codecs       Codec G711:         Codec G711:       Enabled (required)<br>Voice payload size:       0 widemire and on this page will NOT be<br>(milliseconds)         Voice codecus       Note: Charges will not be<br>Voice payload size:       0 wide milesconds)       Save       Cancel |               |
| <                                                                                                    | Copyright @ 2002-2013 Avaya Inc. All rights reserved.                                                                                                    |               |

Click on Save and Synchronize the new configuration as described in Section 5.2.4.

#### 5.3.2. Enable Voice Codec on Media Gateways

From the left menu of the Element Manager page, select **IP Network**  $\rightarrow$  **Media Gateways** menu item. The Media Gateways page will appear (not shown). Click on the **IPMG** (not shown) and the IPMG Property Configuration page is displayed (not shown), click **next** (not shown), scroll down to the Codec **G711**, uncheck **VAD** for codec **G711**, check Codec **G729A**, and uncheck **VAD** for codec **G729A**, as shown below. Scroll down to the bottom of the page and click **Save** (not shown).

| avaya                                                                                       | CS1000 Element Manager                                | Help                       | Logout |
|---------------------------------------------------------------------------------------------|-------------------------------------------------------|----------------------------|--------|
| - UCM Network Services                                                                      | FAX no activity timeout 20                            | (10 - 32000 milliseconds ) | ^      |
| - Home<br>- Links                                                                           | FAX packet size 30                                    |                            |        |
| - Virtual Terminals<br>- System                                                             | -Codec G711 Set                                       | ect 🗹                      |        |
| + Alarms                                                                                    | Codec name G7                                         | 11                         |        |
| - Maintenance<br>+ Core Equipment                                                           | Voice payload size 20                                 | ( ms/frame )               | _      |
| <ul> <li>Peripheral Equipment</li> <li>IP Network</li> </ul>                                | Voice playout (jitter buffer) nominal delay 40        |                            |        |
| - Nodes: Servers, Media Cards                                                               | Modifications may cause changes to dependent settings |                            |        |
| <ul> <li>Maintenance and Reports</li> <li>Media Gateways</li> </ul>                         | Voice playout (jitter buffer) maximum delay 80        |                            |        |
| - Zones<br>- Host and Route Tables<br>- Network Address Translation (N/<br>- QoS Thresholds | Modifications may cause changes to dependent settings | ]                          |        |
| - Personal Directories                                                                      | -Codec G729A Sel                                      | ect 🗹                      | _      |
| <ul> <li>Unicode Name Directory</li> <li>Interfaces</li> </ul>                              | Codec name G7                                         | 29A                        | _      |
| <ul> <li>Engineered Values</li> <li>Emergency Services</li> </ul>                           | Voice payload size 20                                 | (ms/frame)                 |        |
| + Software                                                                                  | Voice playout (jitter buffer) nominal delay 40        |                            |        |
| - Customers<br>+ Routes and Trunks                                                          | Modifications may cause changes to dependent settings |                            |        |
| + Dialing and Numbering Plans                                                               | Voice playout (jitter buffer) maximum delay 80        |                            |        |
| + Phones                                                                                    | Modifications may cause changes to dependent settings |                            |        |
| + Tools<br>+ Security                                                                       | VAD 📃                                                 | ]                          |        |

For Fax over IP, **T.38** was used as default and **G.711u pass-through** as fallback. During the testing, **T.38** fax transport worked successfully for fax calls made from the PSTN to the CS1000 (inbound) and from the CS1000 to the PSTN (outbound). **G.711u fax pass-through** was also tested successfully.

Under VGW and IP phone codec profile ensure that Enable V.21 FAX tone detection and Enable modem fax pass through mode are checked. T.38 with payload size 30ms was chosen.

| Αναγα                                                                    | CS1000 Element Manager                          | He                           | lp   Logout |
|--------------------------------------------------------------------------|-------------------------------------------------|------------------------------|-------------|
| - UCM Network Services<br>- Home                                         | - VGW and IP phone codec profile                |                              | ^           |
| - Links                                                                  | Enable echo canceller                           | ler 🔽                        |             |
| - Virtual Terminals<br>- System                                          | Echo canceller tail delay                       | ay 128 🗸 (milliseconds)      |             |
| + Alarms<br>- Maintenance                                                | Enable dynamic attenuation                      | on 🔽                         |             |
| + Core Equipment<br>- Peripheral Equipment                               | Voice activity detection threshold              | old 1 (0 - 4 DBM )           |             |
| <ul> <li>IP Network</li> <li>Nodes: Servers, Media Cards</li> </ul>      | Idle noise level                                | Vel 0 (0-1 DBM)              |             |
| <ul> <li>Maintenance and Reports</li> <li>Media Gateways</li> </ul>      | R factor calculation                            | on 🔲                         |             |
| - Zones<br>- Host and Route Tables                                       | DTMF tone detection                             | on 🔽                         |             |
| <ul> <li>Network Address Translation (N/<br/>– QoS Thresholds</li> </ul> | Enable low latency mode                         | de 🔲                         |             |
| - Personal Directories                                                   | Remove DTMF delay (squeich DTMF from TDM to IP) | IP) 🔽                        | =           |
| - Unicode Name Directory<br>+ Interfaces                                 | Enable modem/fax pass through mode              | de 🔽                         |             |
| <ul> <li>Engineered Values</li> <li>Emergency Services</li> </ul>        | Enable V.21 FAX tone detection                  | on 🔽                         |             |
| + Software<br>- Customers                                                | Fax TCF method                                  | od 2 🗸                       |             |
| + Routes and Trunks                                                      | FAX maximum rate                                | ate 14400 💙 (bps)            |             |
| + Dialing and Numbering Plans<br>+ Phones                                | FAX playout nominal delay                       | ay 100 (0-300 milliseconds)  |             |
| + Tools<br>+ Security                                                    | FAX no activity timeout                         | 20 (10 - 32000 milliseconds) |             |
| + Security                                                               | FAX packet size                                 | ze 30 🗸                      |             |
|                                                                          | +Codec G711                                     | Select 🗸                     | ~           |
| Copyri                                                                   | ght © 2002-2013 Avaya Inc. All rights reserved. |                              |             |

### 5.4. Administer Zones and Bandwidth

This section describes the steps to create bandwidth zones to be used by IP sets and SIP Trunks: **zone 5** is used by IP sets and **zone 4** is used by SIP Trunks.

#### 5.4.1. Create a zone for IP phones (zones 5)

The following figures show how to configure a zone for IP sets for bandwidth management purposes. The bandwidth strategy can be adjusted to preference. Select IP Network  $\rightarrow$  Zones from the left pane, click on the Bandwidth Zones as shown below.

| Αναγα                                                                                                    | CS1000 Element Manager                                                                                                    | Help   Logout |
|----------------------------------------------------------------------------------------------------|----------------------------------------------------------------------------------------------------|---------------|
| <ul> <li>UCM Network Services</li> <li>Home</li> <li>Uinks</li> <li>Virtual Terminals</li> <li>System</li> <li>Alarms</li> <li>Baintenance</li> <li>Core Equipment</li> <li>Perpheral Equipment</li> <li>IP Network</li> <li>Nodes: Servers, Media Cards</li> <li>Maintenance and Reports</li> <li>Media Cateways</li> <li>Cos Thresholds</li> <li>Network Address Translation (N<br/>- Notok Address Translation (N<br/>- Oos Thresholds</li> <li>Unicode Name Directory</li> <li>Infraces</li> <li>Software</li> <li>Sottware</li> <li>Sottware</li> <li>Sottware</li> <li>Routes and Trunks</li> <li>Bailing and Numbering Plans</li> <li>Phoses</li> <li>Tools</li> <li>Security</li> </ul> | Manging: <u>ff2462161</u> Username: admin<br>System » P Network » Zones<br><b>Zones</b><br>Zones are used to group related information for either bandwidth or dial plan numbering purposes.<br><b>Bandwidth Zones</b><br>Bandwidth zones are used for alternate routing of calls between IP stations and also for bandwidth management.<br><b>Mumbering Zones</b><br>Numbering zones are used to route calls through a centralized call server. |               |
| < >                                                                                                    | copyright © 2002-2013 Avaya inc. All rights reserved.                                                                                                    |               |

Click Add (not shown), select the values shown below and click on the Save button.

- INTRA\_STGY: Bandwidth configuration for local calls, select Best Quality (BQ).
- INTER\_STGY: Bandwidth configuration for the calls over trunk, select Best Quality (BQ).
- **ZBRN: Select MO** (**MO** is used for IP phones).

The values for Zone 5 are shown below; G711 will be used for local and for calls over the trunk.

| avaya                                                               | CS1000 Element        | Manager                                                       | Help   Logout                                       |
|---------------------------------------------------------------------|-----------------------|---------------------------------------------------------------|-----------------------------------------------------|
| - UCM Network Services<br>- Home<br>- Links<br>- Virtual Terminals  |                       | Bandwidth Zones » Bandwidth Zones 5 » <u>Edit Bandwidth 2</u> | Zone > Zone Basic Property and Bandwidth Management |
| - System<br>+ Alarms<br>- Maintenance                               |                       | nd Bandwidth Management                                       | Input Value                                         |
| + Core Equipment<br>- Peripheral Equipment                          |                       | Zone Number (ZONE):                                           |                                                     |
| <ul> <li>IP Network</li> <li>Nodes: Servers, Media Cards</li> </ul> |                       | Intrazone Bandwidth (INTRA_BW):                               |                                                     |
| <ul> <li>Maintenance and Reports</li> <li>Media Gateways</li> </ul> |                       | Intrazone Strategy (INTRA_STGY):                              | : Best Quality (BQ)                                 |
| - Zones<br>- Host and Route Tables                                  |                       | Interzone Bandwidth (INTER_BW):                               | : 1000000 (0 - 10000000)                            |
| - Network Address Translation (N/                                   |                       | Interzone Strategy (INTER_STGY):                              | : Best Quality (BQ)                                 |
| <ul> <li>QoS Thresholds</li> <li>Personal Directories</li> </ul>    |                       | Resource Type (RES_TYPE):                                     | : Shared (SHARED) 💌                                 |
| <ul> <li>Unicode Name Directory</li> <li>Interfaces</li> </ul>      |                       | Zone Intent (ZBRN):                                           | : MO (MO)                                           |
| <ul> <li>Engineered Values</li> <li>Emergency Services</li> </ul>   |                       | Description (ZDES):                                           | IPPHONES_G711                                       |
| + Software                                                          |                       | Location Name (ZNAME):                                        | :                                                   |
| - Customers<br>+ Routes and Trunks                                  |                       | Reserved BW Block Size (RESERVED_BW_SIZE):                    | 0 (200-9999999)                                     |
| + Dialing and Numbering Plans<br>+ Phones<br>+ Tools<br>+ Security  | Submit Refresh Cancel |                                                               |                                                     |

#### 5.4.2. Create a zone for virtual SIP trunks (zone 4)

Follow Section **5.4.1** to create a zone for the Virtual SIP Trunks. The difference is in the **Zone Intent (ZBRN)** field, For **ZBRN** select **VTRK** for virtual trunk and **Best Quality (BQ)** for both, **INTRA\_STGY** and **INTER\_STGY** as shown below and then click on the **Save** button. For CenturyLink, Zone 4 was created for the Virtual SIP Trunks.

| AVAYA                                                                                                    | CS1000 Element Manage                                                                                                    | r                                                                                                    | Help   Logout |
|----------------------------------------------------------------------------------------------------|----------------------------------------------------------------------------------------------------|----------------------------------------------------------------------------------------------------|---------------|
| - UCM Network Services<br>- Home<br>- Links<br>- Virtual Terminals<br>- System<br>+ Alarms<br>- Maintenance                                                                                                    | Managing: <u>172.16.21.81</u> Username: admin<br>System » IP Network » <u>Zones</u> » <u>Bandwidth Zone</u><br>Zone Basic Property and Band<br>Input Description |                                                                                                    |               |
| Core Equipment     Peripheral Equipment     Peripheral Equipment     Previpheral Equipment     Nodes: Servers, Media Cards     Madia Gateways     Corea     Nota and Route Tables     Nota and Route Tables     Nota and Route Tables     Nota and Directoris     Unicode Name Directory     Interfaces     Customers     Customers     Routes and Trunks     Dialing and Numbering Plans     Phools     Socurity | Submit Refresh Cancel                                                                                                    | Zone Number (ZONE): 4 (1.8000)<br>Intrazone Bandwidth (INTRA_BW): 1000000 (0.1000000)<br>Intrazone Strategy (INTRA_STGY): Best Quality (BQ)<br>Interzone Bandwidth (INTER_BW): 1000000 (0.1000000)<br>Interzone Strategy (INTER_STGY): Best Quality (BQ)<br>Resource Type (RES_TYPE): Shared (SHARED)<br>Zone Intent (ZBRN): VTRK (VTRK)<br>Description (ZDES): VTRKZONE_G711_FIRST |               |

#### 5.5. Administer SIP Trunk Gateway

This section describes the steps for establishing a SIP IP connection between the SIP Signaling Gateway (SSG) and the Avaya SBCE.

Select **Customers** in the left pane. The **Customers** screen is displayed. Click on the link associated with the appropriate customer, in this case **00**. The system can support more than one customer with different network settings and options.

| Αναγα                                                | CS1000 Element Manager                                     |              |              | Help   Logout |
|------------------------------------------------------|------------------------------------------------------------|--------------|--------------|---------------|
| – UCM Network Services<br>– Home<br>– Links          | Managing: <u>172.16.21.61</u> Username: admin<br>Customers |              |              |               |
| - Virtual Terminals<br>+ System<br>- Customers       | Customers                                                  |              |              |               |
| + Routes and Trunks<br>+ Dialing and Numbering Plans | Add Delete                                                 |              |              | Refresh       |
| + Phones<br>+ Tools                                  | Customer Number +                                          | Total Routes | Total Trunks |               |
| + Tools<br>+ Security                                | 1 🔘 👥                                                      | 3            | 17           |               |
|                                                      |                                                            |              |              |               |

The Customer 00 Edit page will appear. Select the Feature Packages option from this page.

| Αναγα                                                                                                  | CS1000 Element Manager                                                                                                    | Help   Logout |
|----------------------------------------------------------------------------------------------------|----------------------------------------------------------------------------------------------------|---------------|
| - UCM Network Services<br>- Home<br>- Links<br>- Virtual Terminals<br>+ System                         | Managing: <u>172.16.21.61</u> Username: admin<br><u>Customers</u> » Customer 00 » Customer Details<br>Customer Details                                                                                                    |               |
| Customers<br>+ Routes and Trunks<br>• Dialing and Numbering Plans<br>+ Phones<br>+ Tools<br>+ Security | Basic Configuration<br>Application Module Link<br>Attendant<br>Call Detail Recording<br>Call Party Name Display<br>Call Redirection<br>Centralized Attendant Service<br>Controlled Class of Service<br>Features<br>Feature Packages<br>Flexible Feature Codes<br>Intercept Treatments<br>ISDN and ESN Networking<br>Listed Directory Numbers<br>Mobile Service Directory Numbers<br>Multi-Party Operations<br>Night Service<br>Recorded Overflow Announcement<br>SIP Line Service |               |
|                                                                                                    | Timers                                                                                                    |               |

The screen is updated with a list of Feature Packages populated. Select Integrated Services Digital Network to edit its parameters (not shown). The screen is updated with parameters populated below Integrated Services Digital Network. Check the Integrated Services Digital Network (ISDN) check box, and retain the default values for all remaining fields as shown below. Scroll down to the bottom of the screen, and click on the Save (not shown).

| Αναγα                                     | CS1000 Element Manager                                                                    | н                                              | Help   Logout |
|-------------------------------------------|-------------------------------------------------------------------------------------------|------------------------------------------------|---------------|
| - UCM Network Services<br>- Home          | - Integrated Services Digital Network     + Dial Access Prefix on CLID table entry option | Package: 145                                   | <             |
| - Links<br>- Virtual Terminals            | Integrated Services Digital Networ                                                        | ork: 💌                                         |               |
| + System                                  | - Virtual private network identifie                                                       | ier: 1 (1 - 16383)                             |               |
| - <u>Customers</u><br>+ Routes and Trunks | - Private network identifie                                                               | ier: 1 (1 - 18383)                             |               |
| + Dialing and Numbering Plans             | - Node Di                                                                                 |                                                |               |
| + Phones<br>+ Tools                       | Multi-location business group                                                             | UD: 0                                          |               |
| + Security                                | Business sub group consult-onl                                                            |                                                |               |
|                                           |                                                                                           |                                                |               |
|                                           | Prefix                                                                                    |                                                |               |
|                                           | Prefix                                                                                    | < 2:                                           |               |
|                                           | Home number plan area code                                                                | le : (200 - 999)                               |               |
|                                           | Prefix for central office                                                                 | CE : (100 - 9999)                              |               |
|                                           | Local steering code                                                                       | de:                                            |               |
|                                           | Calling number type                                                                       | pe: CLID feature displays the set's Prime DN 💌 |               |
|                                           | Redirection count for ISDN calls                                                          | lls: 5 🗸                                       |               |
|                                           | CLID information for incoming/outgoing calls                                              | lls: No manipulation is done 💌                 |               |
|                                           | Public service telephone network:                                                         | ks:                                            |               |
|                                           | + Network Attendant Service                                                               | Package: 159                                   |               |
|                                           | + Flexible Numbering Plan                                                                 | Package: 160                                   |               |
|                                           | + Trunk Failure Monitor                                                                   | Package: 182                                   | =             |
|                                           | + Radio Paging                                                                            | Package: 187                                   |               |
|                                           | + Commonwealth of Independent States -Trunk                                               | Package: 221                                   |               |
|                                           | + Called Party Control on Internal Calls                                                  | Package: 310                                   |               |
|                                           | + M3900 Product Enhancement                                                               | Package: 386                                   |               |
|                                           | + IP Media Services                                                                       | Package: 422                                   |               |
|                                           |                                                                                           | Save                                           | Cancel        |
|                                           |                                                                                           | Save                                           |               |
|                                           | Copyright © 2002-2013 Avaya Inc. All rights reserved.                                     |                                                | •             |

#### 5.5.1. Administer the SIP Trunk Gateway to the Avaya SBCE

Select IP Network  $\rightarrow$  Nodes: Servers, Media Cards from the left pane, and in the IP Telephony Nodes screen displayed, select the Node ID of this CS1000 system. The Node Details screen is displayed as shown in Section 5.2.1.

On the Node Details screen, select Gateway (SIPGw) (not shown).

Under **General** tab of the **Virtual Trunk Gateway Configuration Details** screen, enter the following values (highlighted in red boxes) for the specified fields, and retain the default values for the remaining fields as shown below.

- Vtrk gateway application: SIP Gateway (SIPGw).
- **SIP domain name**: avaya.lab.com
- Local SIP port: 5060.
- **Gateway endpoint name**: CS1KGateway.
- Application node ID: 1006.

| AVAYA                                                                                                    | CS1000 Element Manager                                                                                                    |                                                                                                    | Help   Logout |
|----------------------------------------------------------------------------------------------------|----------------------------------------------------------------------------------------------------|----------------------------------------------------------------------------------------------------|---------------|
| - UCM Network Services<br>- Home<br>- Links<br>- Virtual Terminals<br>- System<br>+ Alarms<br>- Maintenance<br>+ Core Equipment                                                                                                    | Managing: 172.16.21.61 Username: admin<br>System x P Network » <u>P Telephony Nodes</u> » <u>Noda Details</u> » '<br>Node ID: 1006 - Virtual Trunk Gateway Configur<br>General   SIP Gateway Settings   SIP Gateway Services<br>Vtrk gateway application: V Enal | ration Details                                                                                                    |               |
| Peripheral Equipment     PRVetwork     Nodes: Servers. Media Cards     Mainhance and Reports     Adarkanace and Reports     Adarkanace and Reports     Adarkanace and Reports     Address Translation (N     Address Translation (N | Gateway endpoint name: CS1KGateway Gateway password: Application node ID: 1006 * (0-999) Enable failsafe NRS: Note: Failsafe NRS: Note: Failsafe NRS: Note: Saplication is not deployed.                                                                         | Virtual Trunk Network Health Monitor  Monitor IP addresses (listed below) Information will be captured for the IP addresses listed below. Monitor IP: Add Monitor IP: Remove te on this page will NOT be the Node is also saved. Save Cancel |               |

Click on the **SIP Gateway Settings** tab, under **Proxy or Redirect Server**, enter the values highlighted in red boxes for the Primary TLAN, and Secondary TLAN if one exist, retain the default values for the remaining fields as shown below. For the compliance testing only the Primary TLAN was configured, values shown correspond to the IP address, Port, and Transport of the inside (private side) IP address of the Avaya SBCE.

| avaya                                                                                                    | CS1000 Element Manager                                                                                                    | Help   Logout |
|----------------------------------------------------------------------------------------------------|----------------------------------------------------------------------------------------------------|---------------|
| - UCM Network Services<br>- Home<br>- Links<br>- Virtual Terminals<br>- System                                                                                                    | Managing: 172.16.21.61 Username: admin<br>System » P Network » <u>IP Telephony Nodes » Node Details</u> » Vitual Trunk Gateway Configuration<br>Node ID: 1006 - Virtual Trunk Gateway Configuration Details                                                                                                    |               |
| + Alarms     - Maintenance     + Core Equipment     - Peripheral Equipment     - IP Network     - Noodes: Servers. Media Cards     - Maintenance and Reports     - Media Gateways     - Zones     - Host and Route Tables     - Network Address Translation (N-     - QoS Thresholds     - Personal Directories     - Unicode Name Directory     + Interfaces | General   SIP Gateway Settings   SIP Gateway Services         Proxy Or Redirect Server:         Proxy Server Route 1:         Primary TLAN IP address:         172.16.5.71         The P address can have either Pv4 or Pv6 format based on the value of "TLAN address type"         Port. 5060         (1 - 65535)         Transport protocol:         UDP          Options:         Support registration         Primary CDS proxy |               |
| Engineered Values     Emergency Services     Software     Customers     Routes and Trunks     Dialing and Numbering Plans     Phones     Tools     Security                                                                                                    | Secondary TLAN IP address: 0.0.0.0<br>The IP address can have ether IPv4 or IPv6 format based on the value of "TLAN<br>address type"<br>Port: 5060 (1 - 65535)<br>Transport protocol: UDP V                                                                                                    |               |
| + security                                                                                                    | * Required Value. Note: Changes made on this page will NOT be Save Cancel                                                                                                    |               |

On the same page shown above, scroll down to the **SIP URI Map** section. The entries shown below were used during the compliance testing:

Under the Public E.164 Domain Names, for:

- **National**: blank.
- **Subscriber**: blank.
- Special Number: PublicSpecial.
- Unknown: PublicUnknown.

Under the Private Domain Names, for:

- UDP: udp.
- CDP: cdp.udp.
- Special Number: PrivateSpecial.
- Vacant number: PrivateUnknown.
- Unknown: UnknowUnknown.

**Note**: The SIP URI Map entries shown above were used during the compliance testing; the values shown are default values.

Click on the **Save** button.

| Αναγα                                                                                                    | CS1000 Element Manager                                                                                                    | Help   Logout |
|----------------------------------------------------------------------------------------------------|----------------------------------------------------------------------------------------------------|---------------|
| UCM Network Services     Home     Links     - Virtual Terminals     System     + Alarms     - Alarms     - Reinherance     + Core Equipment     - Peripheral Equipment     - Prodes: Servers. Media Cards     - Maintenance and Reports     - Maintenance and Reports     - Media Cateways     - Zones     - Hoetwork Address Translation (N     - QoS Thresholds | Managing: 172.16.21.61 Username: admin<br>System » IP Network » <u>E Telephony Nodes</u> » <u>Node Details</u> » Virtual Trunk Gateway Configuration<br>Node ID: 1006 - Virtual Trunk Gateway Configuration Details<br>General   SIP Gateway Settinos   SIP Gateway Services<br>Public E. 164 domain names Private domain names<br>National: UDP: [udp<br>Subscriber: CDP: [cdp.udp<br>Special number: PrivateSpecial<br>Unknown: PublicUnknown Vacant number: PrivateSpecial<br>Unknown: [Unknown] |               |
| - Unicode Name Directory     - Interfaces     - Engineered Values     - Emergency Services     - Software     - Customers     - Routes and Trunks     - Dialing and Numbering Plans     + Tools     - Security                                                                                                    | SIP Gateway Services SIP Converged Desktop: Enable CD service Service DN: Used for making VTRK call from agent. Converged telephone call forward DN: RAN route for announce: (route number 0 - 511) Wait time before RAN queue: 1 (-1 - 32767 msec) * Required Value. Note: Changes made on this page will NOT be Save Cancel                                                                                                    |               |

#### 5.5.2. Administer Virtual D-Channel

Select **Routes and Trunks**  $\rightarrow$  **D-Channels** from the left pane to display the **D-Channels** screen. In the **Choose a D-Channel Number** field, select an available D-channel from the drop-down list as shown below. Click on **to Add** button.

| Αναγα                                                                                                    | CS1000 Element                                                                                                    | Manager                                   |                 |                       |      | Help   Logout |
|----------------------------------------------------------------------------------------------------|----------------------------------------------------------------------------------------------------|-------------------------------------------|-----------------|-----------------------|------|---------------|
| - UCM Network Services<br>- Home<br>- Links                                                                                                    | - Home Routes and Trunks » D-Channels                                                                                                    |                                           |                 |                       |      |               |
| - Virtual Terminals<br>- Virtual Terminals<br>+ Alarms<br>- Maintenance<br>+ Core Equipment<br>- Peripheral Equipment<br>+ IP Network<br>+ Interfaces<br>- Engineered Values<br>+ Emergency Services<br>+ Software | D-Channels<br>Maintenance<br><u>D-Channel Diagnostics</u> (ID 9)<br><u>MSDL Diagnostics</u> (ID 9)<br><u>TMDI Diagnostics</u> (ID 9)<br><u>D-Channel Expansion Di</u> | <u>quipment</u> (LD 32, Virtua<br>))<br>) | I D-Channels)   |                       |      |               |
| - Customers     - Routes and Trunks     - Routes and Trunks     - D-Channels     - Digital Trunk Interface     + Dialing and Numbering Plans                                                                       | <b>Configuration</b><br>Choose a D-Channel Number:                                                                                                    | 1 💌 and type: DC                          | H 💙 to Add      |                       |      |               |
| + Phones                                                                                                    | - Channel: 0                                                                                                    | Type: DCH                                 | Card Type: DCIP | Description: VolP     | Edit |               |
| + Tools<br>+ Security                                                                                                    | - Channel: 96                                                                                                    | Type: DCH                                 | Card Type: DCIP | Description: SIPL_DCH | Edit |               |

The **D-Channels 0 Property Configuration** screen is displayed next as shown below (D-Channel 0 was added for testing). Enter the following values for the specified fields:

- **D** channel Card Type (CTYP): D-Channel is over IP (DCIP).
- **Designator (DES)**: A descriptive name.
- Interface type for D-channel (IFC): Meridian Meridian1 (SL1).
- Meridian 1 node type: Slave to the controller (USR).
- Release ID of the switch at the far end (RLS): 25.

| Αναγα                                                        | CS1000 Element Manager He                                                                                                    | elp   Logout |
|--------------------------------------------------------------|----------------------------------------------------------------------------------------------------|--------------|
| – UCM Network Services<br>– Home<br>– Links                  | Managing: <u>172.16.21.61</u> Username: admin<br>Routes and Trunks » <u>D-Channels</u> » D-Channels 0 Property Configuration | ^            |
| - Virtual Terminals<br>- System<br>+ Alarms<br>- Maintenance | D-Channels 0 Property Configuration                                                                                          |              |
| + Core Equipment<br>- Peripheral Equipment                   | - pasic corringuration Input Description Input Description Input Value                                                       | -            |
| + IP Network                                                 | Action Device And Number (ADAN); DCH                                                                                         | -            |
| + Interfaces<br>- Engineered Values<br>+ Emergency Services  | D channel Card Type : DCIP                                                                                                   |              |
| + Software                                                   | Designator: VoIP                                                                                                    |              |
| - Customers<br>- Routes and Trunks                           | Recovery to Primary:                                                                                                    |              |
| - Routes and Trunks                                          | PRI loop number for Backup D-channel:                                                                                        |              |
| - <u>D-Channels</u><br>- Digital Trunk Interface             | User: Integrated Services Signaling Link Dedicated (ISLD) 🕑 *                                                                |              |
| + Dialing and Numbering Plans<br>+ Phones                    | Interface type for D-channel: Meridian Meridian1 (SL1)                                                                       |              |
| + Fools                                                      | Country: ETS 300 =102 basic protocol (ETSI)                                                                                  | =            |
| + Security                                                   | D-Channel PRI loop number.                                                                                                   | -            |
|                                                              | Primary Rate Interface: more PRI                                                                                             |              |
|                                                              | Secondary PRI2 loops.                                                                                                    |              |
|                                                              | Meridian 1 node type: Slave to the controller (USR)                                                                          |              |
|                                                              | Release ID of the switch at the far end: 25 💌                                                                                |              |
|                                                              | Central Office switch type: 100% compatible with Beilcore standard (STD) 💌                                                   |              |
|                                                              | Integrated Services Signaling Link Maximum: 4000 Range: 1 - 4000                                                             |              |
|                                                              | Signalling server resource capacity: 3700 Range: 0 - 3700                                                                    |              |
|                                                              | +Basic options (BSCOPT)     -Advanced options (ADVOPT)     +Feature Packages                                                 |              |
|                                                              | Submit Refresh Delete Cancel<br>Copyright © 2002-2013 Avaya Inc. All rights reserved.                                        | •            |
|                                                              | opyright o zoozie to straya no, sin gina roodi tou.                                                                          |              |

On the same page scroll down and enter the following values for the specified fields:

#### • Advanced options (ADVOPT): check Network Attendant Service Allowed.

Retain the default values for the remaining fields.

| avaya                                                                  | CS1000 Element Manager                                                     | Help   Logout |
|------------------------------------------------------------------------|----------------------------------------------------------------------------|---------------|
| - UCM Network Services                                                 | - Basic Configuration                                                      | ^             |
| - Home                                                                 | Input Description Input Value                                              |               |
| - Links<br>- Virtual Terminals                                         | Action Device And Number (ADAN): DCH                                       |               |
| - System<br>+ Alarms                                                   | D channel Card Type : DCIP                                                 |               |
| - Maintenance                                                          | Designator: VolP                                                           |               |
| + Core Equipment<br>- Peripheral Equipment                             | Recovery to Primary:                                                       |               |
| + IP Network<br>+ Interfaces                                           | PRI loop number for Backup D-channel:                                      |               |
| <ul> <li>Engineered Values</li> <li>Emergency Services</li> </ul>      | User: Integrated Services Signaling Link Dedicated (ISLD) 🗸 *              |               |
| + Software                                                             | Interface type for D-channel: Meridian Meridian1 (SL1)                     |               |
| - Customers<br>- Routes and Trunks                                     | Country: ETS 300 =102 basic protocol (ETSI)                                |               |
| - Routes and Trunks                                                    | D-Channel PRI loop number:                                                 |               |
| <ul> <li><u>D-Channels</u></li> <li>Digital Trunk Interface</li> </ul> | Primary Rate Interface: more PRI                                           |               |
| + Dialing and Numbering Plans<br>+ Phones                              | Secondary PRI2 loops:                                                      |               |
| + Tools                                                                | Meridian 1 node type: Slave to the controller (USR)                        | =             |
| + Security                                                             | Release ID of the switch at the far end: 25                                | 2             |
|                                                                        | Central Office switch type: 100% compatible with Bellcore standard (STD) 🛩 |               |
|                                                                        | Integrated Services Signaling Link Maximum: 4000 Range: 1 - 4000           |               |
|                                                                        | Signalling server resource capacity: 3700 Range: 0 - 3700                  |               |
|                                                                        | +Basic options (BSCOPT)<br>- Advanced options (ADVOPT)                     |               |
|                                                                        | - Layer 3 call control message count per 5 second 300 Range: 60 - 350      |               |
|                                                                        | - Number of Status Enquiry Messages sent within 1 v<br>128 ms:             |               |
|                                                                        | - Map channel number to timeslots on a PRI2 loop: 🗹                        |               |
|                                                                        | + H323 Overlap Signaling Settings (H323)Overlap Timer:                     |               |
|                                                                        | - Multilocation Business Group Allowed:                                    |               |
|                                                                        | - Network Attendant Service Allowed: 🔽                                     |               |
|                                                                        | + - Link Access Protocol for D-channel (LAPD)                              | ~             |
|                                                                        | Copyright @ 2002-2013 Avaya Inc. All rights reserved.                      |               |

Click on the **Basic Options (BSCOPT)** and click on the **Edit** button for the **Remote Capabilities** attribute as shown below.

| AVAYA                                                                  | CS1000 Element Manager Help                                               | p   Logout |
|------------------------------------------------------------------------|---------------------------------------------------------------------------|------------|
| - UCM Network Services                                                 | Input Description Input Value                                             | <u>^</u>   |
| - Home<br>- Links                                                      | Action Device And Number (ADAN):                                          |            |
| - Virtual Terminals                                                    | D channel Card Type : DCIP                                                |            |
| - System<br>+ Alarms                                                   | Designator. VoIP                                                          |            |
| - Maintenance<br>+ Core Equipment                                      | Recovery to Primary:                                                      |            |
| - Peripheral Equipment                                                 | PRI loop number for Backup D-channel:                                     |            |
| + IP Network<br>+ Interfaces                                           | User : Integrated Services Signaling Link Dedicated (ISLD) v              |            |
| <ul> <li>Engineered Values</li> <li>Emergency Services</li> </ul>      | Interface type for D-channel: Meridian Meridian1 (SL1)                    |            |
| + Software                                                             | Country: ETS 300 =102 basic protocol (ETSI)                               |            |
| - Customers<br>- Routes and Trunks                                     | D-Channel PRI loop number.                                                |            |
| - Routes and Trunks                                                    | Primary Rate Interface: more PRI                                          |            |
| <ul> <li><u>D-Channels</u></li> <li>Digital Trunk Interface</li> </ul> | Secondary PRI2 loops:                                                     |            |
| + Dialing and Numbering Plans                                          | Meridian 1 node type: Slave to the controller (USR)                       |            |
| + Phones<br>+ Tools                                                    | Release ID of the switch at the far end: 25                               |            |
| + Security                                                             | Central Office switch type: 100% compatible with Belicore standard (STD)  | =          |
|                                                                        | Integrated Services Signaling Link Maximum: 4000 Range: 1 - 4000          |            |
|                                                                        | Signalling server resource capacity: 3700 Range: 0 - 3700                 |            |
|                                                                        | - Basic options (BSCOPT)                                                  |            |
|                                                                        | Primary D-channel for a backup DCH: Range: 0 - 254                        |            |
|                                                                        | - PINX customer number.                                                   |            |
|                                                                        | - Progress signal:                                                        |            |
|                                                                        | - Calling Line Identification :                                           |            |
|                                                                        | - Output request Buffers: 32 👻                                            |            |
|                                                                        | - D-channel transmission Rate: 56 kb/s when LCMT is AMI (56K)             |            |
|                                                                        | - Channel Negotiation option: No alternative acceptable, exclusive. (1) 💌 | _          |
|                                                                        | - Remote Capabilities: <u>Edit</u>                                        |            |
|                                                                        | +- Change protocol timer value (TIMR)                                     |            |
|                                                                        | - B channel Service messaging.:                                           | ~          |
|                                                                        | Copyright © 2002-2013 Avaya hr. All rights reserved.                      |            |

The **Remote Capabilities Configuration** page will appear, check **MWI** and **ND2** (if mailboxes are present on the CS1K Call Pilot) checkboxes as shown below.

Click on the **Return – Remote Capabilities** button (not shown). Click on the **Submit** button (not shown).

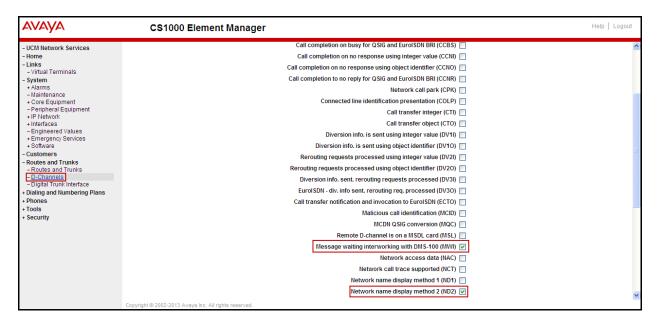

#### 5.5.3. Administer Virtual Super-Loop

Select System  $\rightarrow$  Core Equipments  $\rightarrow$  Superloops from the left pane to display the Superloops screen. If the Superloop does not exist, click "Add" button to create a new one. In this example, Superloop 8 is one of the Super-loops that was added and used for the testing.

| Αναγα                                                             | CS1000 Element                                                                        | Manager        |  | Help   Logout |
|-------------------------------------------------------------------|---------------------------------------------------------------------------------------|----------------|--|---------------|
| - UCM Network Services<br>- Home<br>- Links                       | Managing: <u>172.16.21.61</u> Username: admin<br>System » Core Equipment » Superioops |                |  |               |
| - Virtual Terminals                                               | Superloops                                                                            |                |  |               |
| - System                                                          |                                                                                       |                |  |               |
| + Alarms<br>- Maintenance<br>- Core Equipment                     | Add Delete                                                                            |                |  | Refresh       |
| - Loops                                                           | Superloop Number +                                                                    | Superloop Type |  |               |
| - Superloops<br>- MSDL/MISP Cards                                 | 1 🔘 4                                                                                 | IPMG           |  |               |
| - Conference/TDS/Multifrequency                                   | 2 🔿 8                                                                                 | Virtual        |  |               |
| - Tone Senders and Detectors                                      | 3 🔘 12                                                                                | Virtual        |  |               |
| <ul> <li>Peripheral Equipment</li> <li>+ IP Network</li> </ul>    | 4 🔿 16                                                                                | Phantom        |  |               |
| + Interfaces                                                      | 5 🔿 48                                                                                | Virtual        |  |               |
| <ul> <li>Engineered Values</li> <li>Emergency Services</li> </ul> | 6 🔿 52                                                                                | Virtual        |  |               |
| + Emergency Services<br>+ Software                                |                                                                                       |                |  |               |
| - Customers                                                       |                                                                                       |                |  |               |
| + Routes and Trunks                                               |                                                                                       |                |  |               |
| + Dialing and Numbering Plans                                     |                                                                                       |                |  |               |
| + Phones                                                          |                                                                                       |                |  |               |
| + Tools<br>+ Security                                             |                                                                                       |                |  |               |
| + Security                                                        |                                                                                       |                |  |               |

## 5.5.4. Administer Virtual SIP Routes

Select **Routes and Trunks**  $\rightarrow$  **Routes and Trunks** from the left pane to display the **Routes and Trunks** screen. In this example, **Customer 0** is being used. Click on the **Add route** button as shown below.

| CS1000 Element Manager                                                                                                    | elp   Logout |
|----------------------------------------------------------------------------------------------------|--------------|
| UCM Network Services     Hanaging: <u>172.16.21.61</u> Username: admin<br>Routes and Trunks = Routes and Trunks     System     Customers     Customers     -Ochannels     -Dichain and Numbering Plans     * Dialing and Numbering Plans     * Tools     * Security |              |

The **Customer 0**, New **Route Configuration** screen is displayed next. Scroll down until the **Basic Configuration** Section is displayed and enter the following values for the specified fields, and retain the default values for the remaining fields as shown below.

- Route Number (ROUT): Select an available route number.
- Designator field for trunk (DES): A descriptive text.
- Trunk Type (TKTP): TIE trunk data block (TIE).
- Incoming and Outgoing trunk (ICOG): Incoming and Outgoing (IAO).
- Access Code for the trunk route (ACOD): An available access code.
- Check the field **The route is for a virtual trunk route (VTRK)**, to enable four additional fields to appear.
- For the **Zone for codec selection and bandwidth management (ZONE)** field, enter 4 (created in **Section 5.4.2**).
- For the **Node ID of signalling server of this route (NODE)** field, enter the node number 1006 (created in **Section 5.2.1**).
- Select SIP (SIP) from the drop-down list for the Protocol ID for the route (PCID) field.
- Check the **Integrated Services Digital Network option (ISDN)** checkbox to enable additional fields to appear. Enter the following values for the specified fields, and retain the default values for the remaining fields. Scroll down to the bottom of the screen.
- Mode of operation (MODE): Route uses ISDN Signalling Link (ISLD).
- **D** channel number (**DCH**): D-Channel number 0 (created in Section 5.5.2).
- Interface type for route (IFC): Meridian M1 (SL1).
- Network calling name allowed (NCNA): Check box.
- Network call redirection (NCRD): Check box.

| Αναγα                                                                            | CS1000 Element Manager                                                                                                    | Help   Logout |
|----------------------------------------------------------------------------------|----------------------------------------------------------------------------------------------------|---------------|
| - UCM Network Services<br>- Home                                                 | Managing: <u>172.16.21.61</u> Username: admin<br>Routes and Trunks » <u>Routes and Trunks</u> » Customer 0, Route 0 Property Configuration | <u>^</u>      |
| - Links<br>- Virtual Terminals<br>+ System<br>- Customers<br>- Routes and Trunks | Customer 0, Route 0 Property Configuration                                                                                                 |               |
| - <u>Routes and Trunks</u><br>- D-Channels<br>- Digital Trunk Interface          | Route data block (RDB) (TYPE): RDB<br>Customer number (CUST): 00                                                                           |               |
| + Dialing and Numbering Plans<br>+ Phones<br>+ Tools                             | Route number (ROUT) : 0<br>Designator field for trunk (DES) : SERVICE PROVIDE                                                              |               |
| + Security                                                                       | Trunk type (TKTP): TIE                                                                                                    | 11            |
|                                                                                  | Incoming and outgoing trunk (ICOG): Incoming and Outgoing (IAO)  Access code for the trunk route (ACOD): 7916                              |               |
|                                                                                  | Trunk type M911P (M911P):                                                                                                    |               |
|                                                                                  | - Zone for codec selection and bandwidth 00004 (0 - 8000)                                                                                  |               |
|                                                                                  | Node ID of signaling server of this route 1006     (0 - 9999)     Protocol ID for the route (PCID) Sign (SIP)                              |               |
|                                                                                  | - Protocol ID for the route (PCID): SIP (SIP) - Print correlation ID in CDR for the route (CPID)                                           |               |
|                                                                                  | (CRID):                                                                                                    |               |
|                                                                                  | Integrated services digital network option (ISDN) :                                                                                        |               |
|                                                                                  | - Mode of operation (MODE) : Route uses ISDN Signaling Link (ISLD) 💌                                                                       |               |
|                                                                                  | - D channel number (DCH) : 0 (0 - 254)                                                                                                    |               |
|                                                                                  | - Interface type for route (IFC): Meridian M1 (SL1)                                                                                        |               |
|                                                                                  | - Private network identifier (PNI): 00001 (0 - 32700)                                                                                      |               |
|                                                                                  | - Network calling name allowed (NCNA) : 🔽                                                                                                  |               |
|                                                                                  | - Network call redirection (NCRD):                                                                                                    | _             |
|                                                                                  | Trunk route optimization (TRO):                                                                                                    |               |

Solution & Interoperability Test Lab Application Notes ©2013 Avaya Inc. All Rights Reserved. 38 of 94 CLCS1K76ASBCE62

| avaya                                      | CS1000 Element Manager                                                    | Help   Logout |
|--------------------------------------------|---------------------------------------------------------------------------|---------------|
| - UCM Network Services                     | - Print correlation ID in CDR for the route CRID):                        | <u>~</u>      |
| - Home<br>- Links                          | - Enable Shared Bandwidth Management for the route (SBWM) :               |               |
| - Virtual Terminals<br>+ System            | Integrated services digital network option (ISDN):                        |               |
| - Customers                                | - Mode of operation (MODE) : Route uses ISDN Signaling Link (ISLD)        |               |
| - Routes and Trunks<br>- Routes and Trunks | - D channel number (DCH): 0 (0 - 254)                                     |               |
| – D-Channels<br>– Digital Trunk Interface  | - Interface type for route (IFC) : Meridian M1 (SL1)                      |               |
| + Dialing and Numbering Plans              | - Private network identifier (PNI): 00001 (0 - 32700)                     |               |
| + Phones                                   | - Network calling name allowed (NCNA) : 🔽                                 |               |
| + Tools<br>+ Security                      | - Network call redirection (NCRD):                                        |               |
|                                            | Trunk route optimization (TR0):                                           |               |
|                                            | - Recognition of DTI2 ABCD FALT signal for ISL<br>(FALT) :                |               |
|                                            | - Channel type (CHTY): B-channel (BCH)                                    |               |
|                                            | - Call type for outgoing direct dialed TIE route Unknown Call type (UKWN) |               |
|                                            | - Insert ESN access code (INAC): 🔽                                        |               |
|                                            | - Integrated service access route (ISAR) :                                |               |
|                                            | - Display of access prefix on CLID (DAPC) :                               |               |
|                                            | - Mobile extension route (MBXR) :                                         |               |
|                                            | - Mobile extension outgoing type (MBXOT) : National number (NPA)          |               |
|                                            | - Mobile extension timer (MBXT) : 0 (0 - 8000 milliseconds)               | E             |
|                                            | Calling number dialing plan (CNDP) : Unknown (UKWN)                       |               |
|                                            | + Basic Route Options                                                     |               |
|                                            | + Network Options                                                         |               |
|                                            | + General Options                                                         |               |
|                                            | + Advanced Configurations                                                 |               |
|                                            | Submit Refresh Delete Cancel                                              |               |

• Insert ESN access code (INAC): Check box.

• Click on Basic Route Options, check the North American toll scheme (NATL) and Incoming DID digit conversion on this route (IDC), input DCNO 0 (created in Section 5.6.5) for both Day IDC Tree Number and Night IDC Tree Number as shown below.

| - ICM Network Services                                                                                                    | Αναγα                                                                                                    |
|----------------------------------------------------------------------------------------------------|----------------------------------------------------------------------------------------------------|
| - Home       Calling number dialing plan (CNDP): Unknown (UKNN) ▼         - Home       - Basic Route Options         - Virtual Terminals       - Basic Route Options         - Alarms       - Alarms         - Animenance       - Call detail recording (CDP): Unknown (UKNN) ▼         - Peripheral Equipment       - Call detail recording (CDP): □         + Interface       - Control or timers (CNTL): □         - Enorgency Services       - Convertional (The trunk only) (CNV7): □         - Routes and Trunks       - Orbannels         - Digital Trunk Interface       - Night IDC tree number (NDNO): □         - Digital Trunk Interface       - Night IDC tree number (NDNO): □         - Display external dialed digits (DEX7): □       -         - Notes       - Display external dialed digits (DEX7): □         + Tootes       - Night IDC tree number (NDNO): □       (0 - 254)         - Display external dialed digits (DEX7): □       -         + Doting and Numbering Plans       - Night IDC tree number (NDNO): □       (0 - 254)         - Security       - Network Options       -         - Security       - Network Options       -         - Security       - Network Options       -         - General Options       -       -         - Advanced Configurations <t< th=""><th>- Links<br/>- Virtual Terminals<br/>- System<br/>+ Alarms<br/>- Maintenance<br/>+ Core Equipment<br/>- Peripheral Equipment<br/>+ IP Network<br/>+ Interfaces<br/>- Engineered Values<br/>+ Emergency Services<br/>+ Software<br/>- Customers<br/>- Routes and Trunks<br/>- Digital Trunk Interface<br/>- Digital Trunk Interface<br/>- Digital Tru</th></t<> | - Links<br>- Virtual Terminals<br>- System<br>+ Alarms<br>- Maintenance<br>+ Core Equipment<br>- Peripheral Equipment<br>+ IP Network<br>+ Interfaces<br>- Engineered Values<br>+ Emergency Services<br>+ Software<br>- Customers<br>- Routes and Trunks<br>- Digital Trunk Interface<br>- Digital Trunk Interface<br>- Digital Tru |

## 5.5.5. Administer Virtual Trunks

Continue from Section 5.5.4, after clicking on Submit, the Routes and Trunks screen is displayed and updated with the newly added route. In the example, Route 0 has being added. Click on Add trunk button next to the newly added route 0 as shown below.

| avaya                                                                                         | CS1000 Elemer                                                                                | nt Manager      |                                  |                |
|-----------------------------------------------------------------------------------------------|----------------------------------------------------------------------------------------------|-----------------|----------------------------------|----------------|
| – UCM Network Services<br>– Home<br>– Links<br>– Virtual Terminals<br>+ System<br>– Customers | Managing: <u>172.16.21.81</u> Username: a<br>Routes and Trunks » Routes<br>Routes and Trunks |                 |                                  |                |
| Routes and Trunks     Routes and Trunks                                                       | - Customer: 0                                                                                | Total routes: 3 | Total trunks: 17                 | Add route      |
| - D-Channels<br>- Digital Trunk Interface<br>Digital and Numbering Digns                      | + <u>Route: 0</u>                                                                            | Type: TIE       | Description: SERVICE<br>PROVIDER | Edit Add trunk |
| + Dialing and Numbering Plans<br>+ Phones                                                     | + Route: 1                                                                                   | Type: IMUS      | Description: MUSIC               | Edit Add trunk |
| + Tools<br>+ Security                                                                         | + Route: 96                                                                                  | Type: TIE       | Description: SIPL_ROUTE          | Edit Add trunk |

The **Customer 0, Route 0, Trunk 1 Property Configuration** screen is displayed as shown below. Enter the following values for the specified fields and retain the default values for the remaining fields. The Media Security (sRTP) has to be disabled at the trunk level by editing the **Class of Service** (CLS) at the bottom basic trunk configuration page. Click on the **Edit** button as shown below.

Note: The **Multiple trunk input number** (**MTINPUT**) field may be used to add multiple trunks in a single operation, or repeat the operation for each trunk. In the sample configuration, 11 trunks were created.

- Trunk data block (TYPE): IP Trunk (IPTI).
- Terminal Number (TN): Available terminal number (use virtual super-loop created in Section 5.5.3).
- **Designator field for trunk (DES)**: A descriptive text.
- Extended Trunk (XTRK): Virtual trunk (VTRK).
- Member number (RTMB): Current route number and starting member.
- Start arrangement Incoming (STRI): Immediate (IMM).
- Start arrangement Outgoing (STRO): Immediate (IMM).
- Trunk Group Access Restriction (TGAR): Desired trunk group access restriction level.
- Channel ID for this trunk (CHID): An available starting channel ID.

| - Home                                                                                                    | anaging: 172.16.21.61 Username: admin                                                                                       |                                                                                                    |                                               |                                  |                            |
|----------------------------------------------------------------------------------------------------|----------------------------------------------------------------------------------------------------|----------------------------------------------------------------------------------------------------|-----------------------------------------------|----------------------------------|----------------------------|
| System     Customers     Conservers     Conservers     Conservers     Conservers     Conservers     Digital Trunk Interface     Digital Trunk Interface     Digital and Numbering Plans     Phones     + Tools | Routes and Trunks » <u>Koutes and Trunks</u> » Customer 0, R<br>Customer 0, Route 0, Trunk 1 Prope<br>- Basic Configuration | Auto increment member number.<br>Trunk data block:<br>Terminal number.                                                                                                    | IPTI<br>048 0 00 00                           |                                  |                            |
| + Security                                                                                                    | + Advanced Trunk Configurations                                                                                             | Designator field for trunk:<br>Extended trunk:<br>Member number:<br>Level 3 Signaling:<br>Card density:<br>Start arrangement lincoming :<br>Start arrangement Outgoing:<br>Trunk group access restriction:<br>Channel ID for this trunk:<br>Class of Service: | VTRK 1 SD Immediate (IMM) Immediate (IMM) 1 1 | <b>&gt;</b><br><b>&gt;</b><br>Sa | ve ] [ Delete ] [ Cancel ] |

Click on Edit Class of Service (shown on previous screen), For Media Security, select Media Security Never (MSNV), for Restriction Level, select Unrestricted (UNR). Use default for remaining values. Scroll down to the bottom of the screen and click Return Class of Service and then click on the Save button (not shown).

| Αναγα                                                      | CS1000 Element Manager                                | Help   Logout                                   |
|------------------------------------------------------------|-------------------------------------------------------|-------------------------------------------------|
|                                                            | - Analog Semi-Fernanen: Connections .                 | Analog Semi-Fermanent Connections Denied (SFCD) |
| - UCM Network Services<br>- Home                           | - ARF Supervised COT:                                 | · · · · · · · · · · · · · · · · · · ·           |
| - Links                                                    | - Barring:                                            | ✓                                               |
| - Virtual Terminals<br>+ System                            | - Battery Supervised COT :                            | · · · · · · · · · · · · · · · · · · ·           |
| - Customers                                                | - Busy Tone Supervised COT:                           | ×                                               |
| Routes and Trunks     Routes and Trunks                    | - Calling party:                                      | Calling party Denied (CND) 🗸                    |
| - D-Channels                                               | - Central Office Ringback:                            |                                                 |
| - Digital Trunk Interface<br>+ Dialing and Numbering Plans | - Centrex Switchhook Flash:                           | Centrex Switchhook Flash Denied (THFD) 🗸        |
| + Phones                                                   | - Dial Pulse:                                         | Dial Pulse (DIP)                                |
| + Tools                                                    | - DTR PAD value:                                      | ✓                                               |
| + Security                                                 | - Echo Canceling:                                     | Echo Canceling Denied (ECD) 👻                   |
|                                                            | - Hong Kong DTI :                                     | ✓                                               |
|                                                            | - Loop Break Supervised COT:                          | ×                                               |
|                                                            | - Make-break ratio for dial pulse:                    | 10 pulses per second (P10)                      |
|                                                            | - Manual Incoming:                                    | Manual Incoming Denied (MID) 👻                  |
|                                                            | -Media Security:                                      | Media Security Never (MSNV)                     |
|                                                            | -Network Hook Flash Over M911P:                       | ▼                                               |
|                                                            | - Polarity:                                           | v                                               |
|                                                            | - Priority:                                           | Low Priority (LPR)                              |
|                                                            | - Restriction level:                                  | Unrestricted (UNR)                              |
|                                                            | - Reversed Ear Piece:                                 | Reversed Ear Piece denied (XREP)                |
|                                                            | - Short or long line:                                 | ×                                               |
|                                                            | - Transmission Class of Service:                      | Non-Transmission Compensated (NTC) 💌            |
|                                                            | - Warning Tone:                                       | Warning Tone Allowed (WTA) 🔽                    |
|                                                            | - Reversed Ear Piece:                                 | Reversed Ear Piece denied (XREP)                |
|                                                            | - ARF Supervised COT:                                 | ×                                               |
|                                                            |                                                       |                                                 |
|                                                            |                                                       |                                                 |
|                                                            | Return Class of Service Cancel                        |                                                 |
|                                                            | Copyright © 2002-2013 Avaya Inc. All rights reserved. | 2                                               |

## 5.5.6. Administer Calling Line Identification Entries

Select Customers  $\rightarrow 00 \rightarrow$  ISDN and ESN Networking (Not shown). Click on Calling Line Identification Entries as shown below.

| Αναγα                                                | CS1000 Element Manager                                              | Help   Logout |
|------------------------------------------------------|---------------------------------------------------------------------|---------------|
| - UCM Network Services<br>- Home                     | General Properties                                                  | ~             |
| - Links                                              | Flexible trunk to trunk connection option: Connections restricted 🗸 |               |
| - Virtual Terminals<br>+ System                      | Flexible orbiting prevention timer: 6 💌                             |               |
| - <u>Customers</u>                                   | Country code: 1 (0 - 9999)                                          |               |
| + Routes and Trunks<br>+ Dialing and Numbering Plans | Code for processing the called number                               |               |
| + Phones                                             | National access code: 1                                             |               |
| + Tools<br>+ Security                                | International access code: 011                                      |               |
| -                                                    | Options: 🔽 Transfer on ringing of supervised external trunks        |               |
|                                                      | Connection of supervised external trunks                            |               |
|                                                      | Network option: 🗹 Coordinated dialing plan routing                  |               |
|                                                      | Integrated services digital network:                                |               |
|                                                      | Microsoft converged office dialing plan. Private dialing plan 🔽     | =             |
|                                                      | Private dialing plan for non-DID users: O Coordinated dialing plan  |               |
|                                                      | <ul> <li>Uniform dialing plan</li> </ul>                            |               |
|                                                      | Calling Line Identification                                         |               |
|                                                      | Information for incoming/outgoing calls: No manipulation is done    |               |
|                                                      | Size: 256 (0 - 4000)                                                |               |
|                                                      | Country code: (0 - 9999)                                            | _             |
|                                                      | Code displayed as part of calling number                            |               |
|                                                      | Calling Line Identification Entries                                 |               |
|                                                      | Copyright © 2002-2012 Avaya Inc. All rights reserved.               | ~             |

Click on Add as shown below.

| Αναγα                                                                                         | CS1000 Element Manager                                                                                                    | Help   Logout |
|-----------------------------------------------------------------------------------------------|----------------------------------------------------------------------------------------------------|---------------|
| - UCM Network Services<br>- Home<br>- Links<br>- Virtual Terminals<br>+ System<br>- Customers | Managing: <u>172.16.21.61</u> Username: admin<br><u>Customers</u> > Customer 00 > <u>Customer Details</u> > <u>ISDN and ESN Networking</u> > Calling Line Identification Entries<br>Calling Line Identification Entries<br>Search for CLID | _             |
| + Routes and Trunks<br>+ Dialing and Numbering Plans<br>+ Phones<br>+ Tools<br>+ Security     | Start range :<br>End range :<br>'End range' should not exceed the CLID size specified<br>Search                                                                                                    |               |
|                                                                                               | Calling Line Identification Entries                                                                                                    | Refresh       |

Add entry **0** as shown below.

- **National Code**: Input the three digit area code prefix of the DID number assigned by the service provider, in this case 720.
- Local Code: input the seven digit number of the DID assigned by Service Provider, in this case it is 3621234.
- Calling Party Name Display: Uncheck for Roman characters.

Repeat for each of the DID numbers to be assigned to extensions in the CS1000.

| UCM Network Services     Managing: <u>172.16.21.81</u> Username: admin<br>Links     -Virtual Terminals     system <u>Customers</u> = Customer 00 > <u>Customer Details</u> > ISON and ESN Networking > <u>Caling Line Identification 0</u> Edit Calling Line Identification 0     Edit Calling Line Identification 0     General Properties                                                                                                    | Αναγα                                                                                                    | CS1000 Element Manager                                                                                                    | Help   Logout |
|----------------------------------------------------------------------------------------------------|----------------------------------------------------------------------------------------------------|----------------------------------------------------------------------------------------------------|---------------|
| • Dating and Numbering Plans • Phones • Tools • Security National Code: 720 (0 - 89899); Code for national home number Local Code: 3621234 (1-12 digits); Code for home local number or listed DV: Local Steering Code: (1-7 digits); Use DN as DID: No v Emergency Local Code: (1-12 digits); Code for home local number during Emergency calls Emergency Options: Home national number for emergency services access calls Code for home local number for emergency services access calls Colling Party Name Display | - UCM Network Services     - Home     - Links     - Virtual Terminals     * System     Customers     routes and Trunks     * Dialing and Numbering Plans     * Phones     * Tools | Managing: <u>172.16.21.61</u> Username: admin<br><u>Customers</u> » Customer 00 » <u>Customer Details</u> » <u>ISDN and ESN Networking</u> » <u>Caling Line identification Entries</u> » Edit Caling Line identification 0<br>Edit Calling Line Identification 0<br><u>General Properties</u><br>National Code: [20] (0 - 99999)<br>Code for national home number<br>Local Code: [3621234] (1-12 digits)<br>Code for home local number or listed DN<br>Local Steering Code: [1,12 digits]<br>Use DN as DID : NO V<br>Emergency Local Code: [1,12 digits]<br>Code for home local number for emergency cells<br>Emergency Options: Access<br>Emergency Options: Access<br>Emergency Options: Access calis | Help   Logout |
| Roman characters:                                                                                                    |                                                                                                    | CPND Name:                                                                                                    |               |

## 5.5.7. Enable External Trunk to Trunk Transfer

This section shows how to enable External Trunk to Trunk Transferring feature which is a mandatory configuration to make call transfer and conference work properly over SIP trunk.

- Login into Call Server CLI (please refer to Section 5.1.2 for more detail)
- Allow External Trunk to Trunk Transferring for **Customer Data Block** by using LD 15.

```
>Id 15 CDB000
MEM AVAIL: (U/P): 43552101 USED U P: 371282 939078 TOT: 44862461
DISK SPACE NEEDED: 1713 KBYTES
REQ: chg
TYPE: net
TYPE NET_DATA
CUST 0
....
TRNX yes
EXTT yes
```

## 5.6. Administer Dialing Plans

This section describes how to administer dialing plans on the CS1000.

#### 5.6.1. Define ESN Access Codes and Parameters (ESN)

Select **Dialing and Numbering Plans**  $\rightarrow$  **Electronic Switched Network** from the left pane to display the **Electronic Switched Network** (ESN) screen. Select ESN Access Code and **Parameters** (ESN) as shown below.

| Αναγα                                                                                           | CS1000 Element Manager                                                                                                    | Help   Logout |
|-------------------------------------------------------------------------------------------------|----------------------------------------------------------------------------------------------------|---------------|
| - UCM Network Services<br>- Home<br>- Links                                                     | Managing: <u>172.16.21.61</u> Username: admin<br>Dialing and Numbering Plans » Electronic Switched Network (ESN)                                                                                 |               |
| - Virtual Terminals                                                                             | Electronic Switched Network (ESN)                                                                                                    |               |
| + System                                                                                        |                                                                                                    |               |
| - Customers                                                                                     |                                                                                                    |               |
| + Routes and Trunks                                                                             | - Customer 00                                                                                                    |               |
| - Dialing and Numbering Plans     - Electronic Switched Network     - Flexible Code Restriction | Network Control & Services     Network Control Parameters (NCTL)     ESN Access Codes and Parameters (ESN)                                                                                       |               |
| - Incoming Digit Translation                                                                    | - Digit Manipulation Block (DGT)                                                                                                    |               |
| + Phones<br>+ Tools                                                                             | - Home Area Code (HNPA)     - Flexible CLID Manipulation Block (CMDB)                                                                                                    |               |
| + Fools<br>+ Security                                                                           | - Flexible CLD Manipulation Block (CMDB)<br>- Free Calling Area Screening (FCAS)                                                                                                    |               |
| + Security                                                                                      | - Free Special Number Screening (FSNS)                                                                                                    |               |
|                                                                                                 | - Route List Block (RLB)                                                                                                    |               |
|                                                                                                 | <ul> <li>Incoming Trunk Group Exclusion (ITGE)</li> <li>Network Attendant Services (NAS)</li> </ul>                                                                                              |               |
|                                                                                                 | - Coordinated Dialing Plan (CDP)                                                                                                    |               |
|                                                                                                 | - Local Steering Code (LSC)<br>- Distant Steering Code (DSC)<br>- Trunk Steering Code (TSC)                                                                                                    |               |
|                                                                                                 | - Numbering Plan (NET)                                                                                                    |               |
|                                                                                                 | - Access Code 1                                                                                                    |               |
|                                                                                                 | Home Location Code (HLOC)     Location Code (LOC)     Numbering Plan Area Code (NPA)     Exchange (Central Office) Code (NDX)     Special Number (SPN)     Network Speed Call Access Code (NSCL) |               |
|                                                                                                 | - Access Code 2                                                                                                    |               |
|                                                                                                 | - Home Location Code (HLOC) - Location Code (LOC) - Numbering Plan Area Code (NPA) - Exchange (Central Office) Code (NXX) - Special Number (SPN) - Network Speed Call Access Code (NSCL)         |               |

In the ESN Access Codes and Basic Parameters page, define NARS/ BARS Access Code 1 as shown below. Click Submit (not shown).

**Note**: BARS and NARS access codes are customer defined; any one or two digit code can be used, provided there is no conflict with any other part of the dial plan.

| Αναγα                                                                             | CS1000 Element Manager                                                                                                    | Help   Logout |
|-----------------------------------------------------------------------------------|----------------------------------------------------------------------------------------------------|---------------|
| - UCM Network Services<br>- Home<br>- Links                                       | Managing: <u>172.16.21.61</u> Username: admin<br>Dialing and Numbering Plans » <u>Electronic Switched Network (ESN)</u> » Customer 00 » Network Control & Services » ESN Access Codes and Basic Parameters | <             |
| - Virtual Terminals<br>+ System<br>- Customers                                    | ESN Access Codes and Basic Parameters                                                                                                    |               |
| Routes and Trunks     Dialing and Numbering Plans     Electronic Switched Network | General Properties                                                                                                    |               |
| - Flexible Code Restriction<br>- Incoming Digit Translation<br>+ Phones           | NARS/BARS Access Code 1: 9<br>NARS Access Code 2: 6                                                                                                    |               |
| + Tools<br>+ Security                                                             | NARS/BARS Dial Tone after dialing AC1 or AC2 access codes: 🗹<br>Expensive Route Warning Tone: 🗹                                                                                                    | 3             |
|                                                                                   | - Expensive Route Delay Time: 6 (0-10)<br>Coordinated Dialing Plan feature for this customer: 🗹                                                                                                    |               |
|                                                                                   | - Maximum number of Steering Codes: 64000 (1 - 64000)<br>- Number of digits in CDP DN (DSC + DN or LSC + DN); 10 (3 - 10)                                                                                  |               |
|                                                                                   | Routing Controls:                                                                                                    |               |
|                                                                                   | Limits                                                                                                    |               |
|                                                                                   | Maximum number of Digit Manipulation tables: 2000 (0 - 2000)<br>Maximum number of Route Lists: 2000 (0 - 2000)                                                                                             |               |
|                                                                                   | Maximum number of CLID manipulation tables: 256 (1-256)<br>Maximum number of Supplemental Digit restriction blocks: 1500 (0-1500)                                                                          |               |
|                                                                                   | Maximum number of Incoming Trunk Group exclusion tables: 255 (0 - 255)                                                                                                    |               |
|                                                                                   | Maximum number of Free Calling area screening tables: 255 (0 - 285)<br>Maximum number of Free Special number screening tables: 255 (0 - 285)                                                               |               |
|                                                                                   | Maximum number of LOC codes (NARS only): 16000 (0 - 16000)<br>TOD Schedules                                                                                                    |               |
|                                                                                   | Copyright © 2002-2013 Avaya Inc. All rights reserved.                                                                                                    |               |

## 5.6.2. Associate NPA and SPN call to ESN Access Code 1

Login to the Call Server CLI (please refer to **Section 5.1.2** for more detail) In LD 15, change Customer Net\_Data block by disabling NPA and SPN to be associated to Access Code 2 (AC2). It means Access Code 1 will be used for NPA and SPN calls.

| >ld 15                                              |               |
|-----------------------------------------------------|---------------|
| CDB000                                              |               |
| MEM AVAIL: (U/P): 35717857 USED U P: 8241949 920063 | TOT: 44879869 |
| DISK SPACE NEEDED: 1697 KBYTES                      |               |
| REQ: chg                                            |               |
| TYPE: net_data                                      |               |
| CUST 0                                              |               |
| OPT                                                 |               |
| AC2 xnpa xspn                                       |               |
| FNP                                                 |               |
| CLID                                                |               |
| ISDN                                                |               |
|                                                     |               |

Verify Customer Net\_Data block by using LD 21

>ld 21 PT1000 REQ: prt TYPE: net TYPE NET\_DATA CUST 0 TYPE NET\_DATA CUST 00 OPT RTA AC1 INTL NPA SPN NXX LOC AC2 FNP YES ...

### 5.6.3. Digit Manipulation Block Index (DMI)

Select **Dialing and Numbering Plans**  $\rightarrow$  **Electronic Switched Network** from the left pane to display the **Electronic Switched Network** (ESN) screen. Select **Digit Manipulation Block** (**DGT**) as shown below.

| Αναγα                                                                                                    | CS1000 Element Manager                                                                                                    | Help   Logout |
|----------------------------------------------------------------------------------------------------|----------------------------------------------------------------------------------------------------|---------------|
| - UCM Network Services<br>- Home<br>- Links                                                                                                    | Managing <u>172.16.21.61</u> Username: admin<br>Dialing and Numbering Plans » Electronic Switched Network (ESN)                                                                                                    |               |
| - Virtual Terminals<br>+ System                                                                                                    | Electronic Switched Network (ESN)                                                                                                    |               |
| - Customers                                                                                                    | Customer 00                                                                                                    |               |
| Routes and Trunks     Dialing and Numbering Plans     Electronic Switched Network     - Flexible Code Restriction     - Incoming Digit Translation     Phones     Tools     Security | Customer 00     Network Control & Services     Network Control Parameters (NCTL)     ESN Access Codes and Parameters (ESN)     Digit Manipulation Block (CMDB)     Fired Code (HNPA)     Firewise Code (HNPA)     Free Special Number Screening (FCAS)     Free Special Number Screening (FSNS)     Route List Block (RLB)     Incoming Trunk Group Exclusion (ITGE)     Network Attendant Services (NAS)     Coordinated Dialing Plan (CDP)     Local Steering Code (LSC)     Dist Steering Code (LSC) |               |
|                                                                                                    | - Trunk Steering Code (TSC) - Numbering Plan (NET)                                                                                                    |               |
|                                                                                                    | - Numbering Prantice 1)<br>- Access Code 1                                                                                                    |               |
|                                                                                                    | - Home Location Code (HLOC) - Location Code (LOC) - Numbering PTBA Area Code (NPA) - Exchange (Central Office) Code (NXX) - Exchange (Central Office) Code (NXX) - Special Number (SPN) - Network Speed Coll Access Code (NSCL)                                                                                                    |               |
|                                                                                                    | Access Code 2     Home Location Code (HLOC)     Location Code (LOC)     Numbering Plan Area Code (NPA)     Exchange (Central Office) Code (NXX)     Special Number (SPN)     Network Speed Call Access Code (NSCL)                                                                                                    |               |

In the **Please choose the Digit Manipulation Block Index** drop-down field, select an available DMI from the list and click **to Add** as shown below.

In the example shown below Digit manipulation Block Index 1 was previously added.

| Αναγα                                                                                           | CS1000 Element Manager                                                                                                    | Help   Logout |
|-------------------------------------------------------------------------------------------------|----------------------------------------------------------------------------------------------------|---------------|
| - UCM Network Services<br>- Home<br>- Links                                                     | Managing: <u>172.16.21.61</u> Username: admin<br>Dialing and Numbering Plans » <u>Electronic Switched Network (ESN)</u> » Customer 00 » Network Control & Services » Digit Manipulation Block List |               |
| - Virtual Terminals<br>+ System                                                                 | Digit Manipulation Block List                                                                                                    |               |
| - Customers<br>+ Routes and Trunks                                                              | Please choose the Digit Manipulation Block Index 3 🗸 to Add                                                                                                    |               |
| - Dialing and Numbering Plans     - Electronic Switched Network     - Flexible Code Restriction | Hease Choose the Digit manipulation block index 5 (                                                                                                    |               |
| - Incoming Digit Translation<br>+ Phones                                                        | + Digit Manipulation Block Index 2 Edit                                                                                                    |               |
| + Tools<br>+ Security                                                                           |                                                                                                    |               |

Enter 0 for the Number of leading digits to be deleted field and select NPA (NPA) for the Call Type to be used by the manipulated digits and then click Submit as shown below.

| Αναγα                                                                                           | CS1000 Element Manager                                                                                                    | Help   Logout |
|-------------------------------------------------------------------------------------------------|----------------------------------------------------------------------------------------------------|---------------|
| – UCM Network Services<br>– Home<br>– Links<br>– Virtual Terminals                              | Managing: <u>172.16.21.61</u> Username: admin<br>Dialing and Numbering Plans » <u>Electronic Switched Network (ESN)</u> » Customer 00 » Network Control & Services » <u>Digit Manipulation Block List</u> » Digit Manipulation Block<br>Digit Manipulation Block |               |
| + System<br>- Customers<br>+ Routes and Trunks                                                  | Digit Manipulation Index numbers:                                                                                                    |               |
| - Dialing and Numbering Plans     - Electronic Switched Network     - Flexible Code Restriction | Number of leading digits to be deleted:                                                                                                    |               |
| - Incoming Digit Translation     + Phones     + Tools     + Security                            | Insert IP Special Number: Call Type to be used by the manipulated digits: INPA (NPA)                                                                                                    |               |
| + security                                                                                      | Submit Refresh Delete                                                                                                    | Cancel        |

## 5.6.4. Route List Block (RLB)

This section shows how to add a RLB associated with the DMI created in Section 5.6.3 Select Dialing and Numbering Plans  $\rightarrow$  Electronic Switched Network from the left pane to display the Electronic Switched Network (ESN) screen. Select Route List Block (RLB) as shown below.

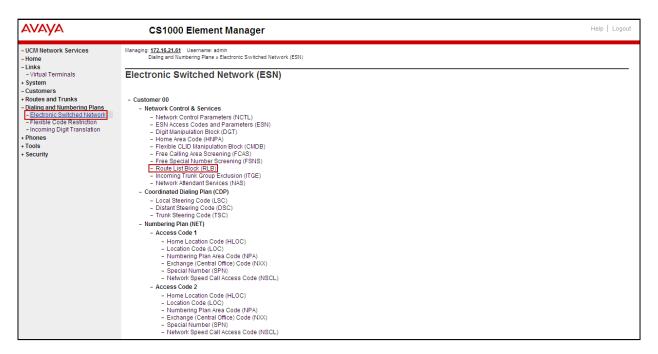

Enter an available value in the **Please enter a route list index** and click on the "**to Add**" button as shown below.

In the example shown below Route List Block Index 1 was previously added.

| Αναγα                                                                                   | CS1000 Element Manager                                                                                                    | Help   Logout |
|-----------------------------------------------------------------------------------------|----------------------------------------------------------------------------------------------------|---------------|
| - UCM Network Services<br>- Home<br>- Links                                             | Managing: <u>172-16.21.81</u> Username: admin<br>Dialing and Numbering Plans » <u>Electronic Switched Network (ESN)</u> » Customer 00 » Network Control & Services » Route List Blocks |               |
| - Virtual Terminals<br>+ System<br>- Customers                                          | Route List Blocks                                                                                                    |               |
| + Routes and Trunks     - Dialing and Numbering Plans     - Electronic Switched Network | Please enter a route list index (0 - 1999) to Add                                                                                                    |               |
| <ul> <li>Flexible Code Restriction</li> <li>Incoming Digit Translation</li> </ul>       | + Route List Block Index 1 Edit + Route List Block Index 2 Edit                                                                                                    |               |
| + Phones<br>+ Tools<br>+ Security                                                       |                                                                                                    |               |

Enter the following values for the specified fields, and retain the default values for the remaining fields as shown below. Scroll down to the bottom of the screen, and click on the **Submit** button.

- Digit Manipulation Index (DMI): 1 (created in Section 5.6.3).
- **Route number** (ROUT): 0 (created in **Section 5.5.4**).

| Αναγα                                                                                                   | CS1000 Element Manager                                | Help   Logout                    |
|----------------------------------------------------------------------------------------------------|-------------------------------------------------------|----------------------------------|
| - UCM Network Services<br>- Home                                                                        | Route List Block Index: 1                             |                                  |
| - Links<br>- Virtual Terminals<br>+ System                                                              | General Properties                                    |                                  |
| - Customers     + Routes and Trunks     - Dialing and Numbering Plans     - Electronic Switched Network | Entry Number for the Route List:                      | <u>)</u>                         |
| - Flexible Code Restriction     - Incoming Digit Translation     + Phones                               | Time of Day Schedule:<br>Facility Restriction Level:  |                                  |
| + Tools<br>+ Security                                                                                   | Digit Manipulation Index:                             |                                  |
|                                                                                                    | Free Calling Area Screening Index:                    | 0 🗸                              |
|                                                                                                    | Free Special Number Screening Index:                  | 0 🗸                              |
|                                                                                                    | Business Network Extension Route:                     |                                  |
|                                                                                                    | Incoming CLID Table:                                  | 0 (0-258)                        |
|                                                                                                    | Options                                               |                                  |
|                                                                                                    | Local Termination entry:<br>Route Number:             |                                  |
|                                                                                                    | Skip Conventional Signaling:                          |                                  |
|                                                                                                    | Display Originator's Information:                     |                                  |
|                                                                                                    | Use Tone Detector:                                    |                                  |
|                                                                                                    | Conversion to LDN:                                    |                                  |
|                                                                                                    | Expensive Route:                                      |                                  |
|                                                                                                    | Strategy on Congestion:                               |                                  |
|                                                                                                    |                                                       | QSIG Alternate Routing Cause 1 💌 |
|                                                                                                    |                                                       | Preferred Route 1                |
|                                                                                                    |                                                       | Drop Back Disabled (DBD)         |
|                                                                                                    | ISDN Off-Hook Queuing Option:                         |                                  |
|                                                                                                    | Copyright © 2002-2013 Avaya Inc. All rights reserved. |                                  |

#### 5.6.5. Inbound Digit Translation

This section describes the steps for mapping DID numbers to extensions in the CS1000.

Select **Dialing and Numbering Plans**  $\rightarrow$  **Incoming Digit Translation** from the left pane to display the **Incoming Digit Translation** screen. Click on **Edit IDC** button as shown below.

| Αναγα                                                                                                    | CS1000 Element Manager                                                                                    |         | Help   Logout |
|----------------------------------------------------------------------------------------------------|----------------------------------------------------------------------------------------------------|---------|---------------|
| - UCM Network Services<br>- Home<br>- Links                                                                                      | Managing: <u>172.16.21.61</u> Username: admin<br>Dialing and Numbering Plans » Incoming Digit Translation |         |               |
| - Virtual Terminals<br>+ System<br>- Customers<br>+ Routes and Trunks                                                            | Incoming Digit Translation                                                                                |         |               |
| - Dialing and Numbering Plans     - Electronic Switched Network     - Flexible Code Restriction     - Incoming Digit Translation | - Customer: 00                                                                                            | EditIDC |               |
| + Phones<br>+ Tools<br>+ Security                                                                                                |                                                                                                    |         |               |

Click on **New DCNO** to create the digit translation mechanism. In this example, **Digit Conversion Tree Number (DCN0) 0** was created as shown below.

| Αναγα                                                                                                    | CS1000 Element Manager                                                                                                    | Help   Logout |
|----------------------------------------------------------------------------------------------------|----------------------------------------------------------------------------------------------------|---------------|
| - UCM Network Services<br>- Home<br>- Virtual Terminals<br>+ System<br>- Customers<br>- Routes and Trunks<br>- Dialing and Numbering Plans<br>- Electronic Switched Network<br>- Flexible Code Restriction<br>- Incomna Dial Translation<br>+ Phones<br>+ Tools<br>+ Security | Managing: <u>172.15.21.61</u> Username: admit<br>Dialing and Numbering Plans > Incoming Digit Conversion Property         -       Digit Conversion Tree Number:       0       Edit DCNO         -       Digit Conversion Tree Number:       1       New DCNO         -       Digit Conversion Tree Number:       2       New DCNO         -       Digit Conversion Tree Number:       3       New DCNO         -       Digit Conversion Tree Number:       4       New DCNO         -       Digit Conversion Tree Number:       5       New DCNO         -       Digit Conversion Tree Number:       6       New DCNO         -       Digit Conversion Tree Number:       7       New DCNO         -       Digit Conversion Tree Number:       8       New DCNO         -       Digit Conversion Tree Number:       9       New DCNO         -       Digit Conversion Tree Number:       9       New DCNO         -       Digit Conversion Tree Number:       9       New DCNO         -       Digit Conversion Tree Number:       9       New DCNO         -       Digit Conversion Tree Number:       9       New DCNO         -       Digit Conversion Tree Number:       9       New DCNO |               |

Detail configuration of the **DCNO** is shown below. The **Incoming Digits** can be added to map to the **Converted Digits** which would be the CS1000 system extension number. This **DCN0** has been assigned to route 0 as shown in **Section 5.5.4** 

In the following configuration, the incoming call from PSTN with the prefix 7203621234 will be translated to the CS1000 extension number 8000.

| Αναγα                                                                                                    | CS1000 Element Manager Help   Logout                                                                                                    |
|----------------------------------------------------------------------------------------------------|----------------------------------------------------------------------------------------------------|
| - UCM Network Services     - Home     - Links     - Virtual Terminals     - System     - Customers     - Routes and Trunks     - Dialing and Numbering Plans     - Electronic Switched Network     - Flexible Code Restriction     - Phones     + Thooles     - Tools     - Security | Managing: 122.16.21.61. Username: admit       Username: admit       Username: admit       Username: admit         Dialog and Numbering Plans > Incoming Digit Translation > Customer 0.0 > Digit Conversion Tree 0 Configuration > Add Incoming Digits       Add Incoming Digits       Converted 0.0 > Digits         Add Incoming Digits       Converted digits:       8000       (0 - S9939998)         Force storage or removal of data:       In case of conflict between the new and existing Incoming Digits, force storage or removal may result in loss of portions of the rec.         CPND language:       In case of conflict between the new and existing Incoming Digits, force storage or removal may result in loss of portions of the rec.         CPND language:       In case of conflict between the new and existing Incoming Digits, force storage or removal may result in loss of portions of the rec.         CPND language:       In case of conflict between the new and existing Incoming Digits, force storage or removal may result in loss of portions of the rec.         CPND language:       In case of conflict between the new and existing Incoming Digits, force storage or removal may result in loss of portions of the rec.         CPND language:       In case of conflict between the new and existing Incoming Digits, force storage or removal may result in loss of portions of the rec.         In tase of conflict between the new and existing Incoming Digits, force storage or removal may result in loss of portions of the rec.         CPND tame:       In case of conflict between the new and existing Incoming Digit |
|                                                                                                    | first name, last name<br>Expected length:                                                                                                    |

## 5.6.6. Outbound Call - Special Number Configuration.

There are special numbers which are configured to be used for this testing such as **0** to reach Service Provider operator, **0+10** digits to reach Service Provider operator assistant, **011** prefix for international call, **1** for national long distance call, **411**, **911** and so on. Calls to special numbers shown here are for reference only and may not have been tested for various reasons. Refer to section **Items not supported or not tested** in **Section 2.2**.

Note that for the compliance testing, "1" was added to the Special Number list and was used for national long distance, if the customer prefers, the **Numbering Plan Area Code (NPA)** could be use instead.

Select **Dialing and Numbering Plans**  $\rightarrow$  **Electronic Switched Network** from the left pane to display the **Electronic Switched Network** (ESN) screen. Select **Special Number (SPN)** as shown on the next screen.

| Αναγα                                                                                                    | CS1000 Element Manager                                                                                                    | Help   Logout |
|----------------------------------------------------------------------------------------------------|----------------------------------------------------------------------------------------------------|---------------|
| - UCM Network Services<br>- Home<br>- Links                                                                                                    | Managing: <u>172.16.21.61</u> Username: admin<br>Dialing and Numbering Plans » Electronic Switched Network (ESN)                                                                                                    |               |
| - Virtual Terminals<br>+ System                                                                                                    | Electronic Switched Network (ESN)                                                                                                    |               |
| - Customers                                                                                                    |                                                                                                    |               |
| + Routes and Trunks                                                                                                    | - Customer 00                                                                                                    |               |
| Dialing and Numbering Plans     -Electronic Switched Network     -Flexible Code Restriction     -Incoming Digit Translation     +Phones     + Tools     Security | - Vetwork Control & Services     - Network Control & Services     - Network Control & Services     - Services     - Servi |               |
|                                                                                                    | - Numbering Plan (NET)                                                                                                    |               |
|                                                                                                    | - Access Code 1     - Home Location Code (HLOC)     - Location Code (LOC)     - Numbering Plan Area Code (NPA)     - Exchange (Central Office) Code (NXO)     - Special Number (SPN)     - Network: Speed Call Access Code (NSCL)     - Access Code 2     - Home Location Code (LOC)     - Location Code (LOC)     - Location Code (LOC)     - Numbering Plan Area Code (NPA)     - Exchange (Central Office) Code (NXO)     - Special Number (SPN)     - Network: Speed Call Access Code (NSCL)                                                                                                    |               |

Enter SPN and then click on the "to Add" button.

Special Number: 0

- Flexible length: 0 (flexible, unlimited and accept the character # to ending dial number).
- CallType: NONE.
- Route list index: 1, created in Section 5.6.4.

#### **Special Number: 011**

- Flexible length: 15.
- CallType: NONE.
- Route list index: 1, created in Section 5.6.4.

Special Number: 1

- **Flexible length:** 0 (flexible, unlimited and accept the character # to ending dial number).
- CallType: NATL.
- Route list index: 1, created in Section 5.6.4.

#### Special Number: 411

- Flexible length: 3.
- CallType: None.
- Route list index: 1, created in Section 5.6.4.

#### Special Number: 911

- Flexible length: 3.
- CallType: None.
- Route list index: 1, created in Section 5.6.4.

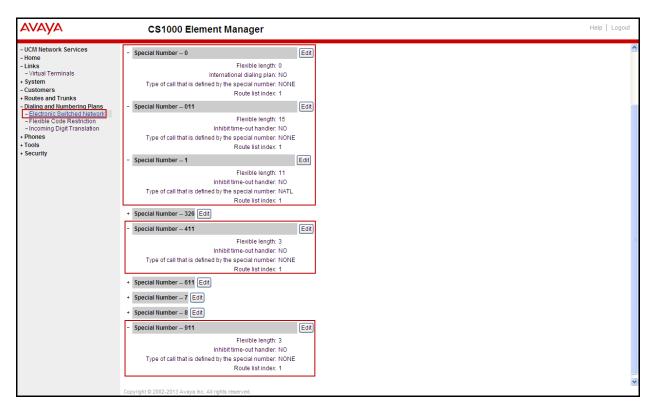

# 5.6.7. Outbound Call - Numbering Plan Area Code (NPA)

The Numbering Plan Area Code (NPA) was not used for Outbound Calls. The Special Number 1 defined above in Section 5.6.6 allows the user to dial any Numbering Plan Area Code (NPA) when dialing 9+1.

# 5.7. Administer Phone

This section describes the addition of the CS1000 extension used during the testing.

#### 5.7.1. Phone creation

Refer to **Section 5.5.3** to create a virtual super-loop - **8** used for IP phone. Refer to **Section 5.4.1** to create a bandwidth zone - **5** for IP phone.

For CS1000 FAX over IP Support recommendation, refer to the Avaya Product Support Notice (PSN) listed in Section 10 [7], including the "Analog Station provisioning for T.38 section" and "Minimum Vintage Loadware Recommendation" for MGC.

Login to the Call Server CLI (please refer to **Section 5.1.2** for more detail). Create an IP phone using **Unified Communications Management (UCM) or LD 11**.

>ld 11 REQ: prt TYPE: 1165 DES 8000 TN 008 0 00 00 VIRTUAL TYPE 1165 CDEN 8D CTYP XDLC CUST O CFG ZONE 00005 CUR ZONE 00005 TGAR O LDN NO NCOS 5 CAC MFC O CLS UNR FBA WTA LPR MTD FNA HTA TDD HFD CRPD MWA LMPN RMMD SMWD AAD IMD XHD IRD NID OLD VCE DRG1 POD SLKD CCSD SWD LND CNDD CFTA SFA MRD DDV CNIA CDCA MSID DAPA BFED RCBD ICDA CDMD LLCN MCTD CLBD AUTU GPUD DPUD DNDD CFXA ARHD CLTD ASCD CPFA CPTA ABDD CFHA FICD NAID DNAA BUZZ UDI RCC HBTD AHD IPND DDGA NAMA MIND PRSD NRWD NRCD NROD DRDD EXRO USMD USRD ULAD CCBD RTDD RBDD RBHD PGND OCBD FLXD FTTC DNDY DNO3 MCBN FDSD NOVD VOLA VOUD CDMR PRED RECD MCDD T87D SBMD KEM3 MSNV FRA PKCH MUTA MWTD DVLD CROD ELCD VMSA CPND LANG ENG RCO O EFD 91786331 HUNT 91786331 EHT 91786331 DNDR O KEY OO SCR 8000 O MARP CPND CPND LANG ROMAN NAME Avaya, 1165 Uni XPLN 14 DISPLAY FMT FIRST, LAST ANIE O O1 CWT 0231

Not all fields are shown in the example below; some of the fields have been cut out for brevity.

#### 5.7.2. Enable Privacy for Phone

This section shows how to enable or disable Privacy for a phone by changing its class of service (CLS); changes can be made by using Unified Communications Management (UCM) or LD 11. By modifying the configuration of the phone created in Section 5.7.1, the display of the outbound call will be changed appropriately. The privacy for a single call can be done by

HG; Reviewed: SPOC 12/4/2013 Solution & Interoperability Test Lab Application Notes55 of 94©2013 Avaya Inc. All Rights Reserved.CLCS1K76ASBCE62

configuring per-call blocking and a corresponding dialing sequence, for example \*67. The resulting SIP privacy setting will be the same in either case.

To hide display name, set CLS to **namd**. The CS1000 will include "Privacy:user" in the SIP message header before sending to the Service Provider.

REQ: chg TYPE: 1110 TN 8 0 0 1 ECHG yes ITEM cls namd ITEM []

To hide display number, set CLS to **ddgd**. The CS1000 will include "Privacy:id" in SIP message header before sending to Service Provider.

REQ: chg TYPE: 1110 TN 8 0 0 1 ECHG yes ITEM cls ddgd ITEM |

To hide display name and number, set CLS to **namd**, **ddgd**. The CS1000 will include "Privacy:id, user" in SIP message header before sending to Service Provider.

REQ: chg TYPE: 1110 TN 8 0 0 1 ECHG yes ITEM cls namd ddgd ITEM

To allow display name and number, set CLS to **nama, ddga**. The CS1000 will send header "Privacy:none" to Service Provider.

REQ: chg TYPE: 1110 TN 8 0 0 1 ECHG yes ITEM cls nama ddga ITEM 🗌

#### 5.7.3. Enable Call Forward for the Phone

This section shows how to configure the Call Forward feature at the system level and phone level.

Select **Customers** from the left pane to display the **Customers** screen as shown below. Select **Customer 00** as shown below.

| avaya                                                                                              | CS1000 Element Manager                                                  |                   | Help   Lo                 | ogout |
|----------------------------------------------------------------------------------------------------|-------------------------------------------------------------------------|-------------------|---------------------------|-------|
| - UCM Network Services<br>- Home<br>- Links<br>- Virtual Terminals<br>+ System<br><u>Customers</u> | Managing: <u>172.16.21.61</u> Username: admin<br>Customers<br>Customers |                   |                           | _     |
| + Routes and Trunks<br>+ Dialing and Numbering Plans                                               | Add Delete                                                              |                   | Refrest                   | h     |
| + Phones<br>+ Tools<br>+ Security                                                                  | Customer Number A<br>1 O 00                                             | Total Routes<br>3 | <u>Total Trunks</u><br>17 |       |

#### Select **Call Redirection** as shown below.

| avaya                                                            | CS1000 Element Manager                                                                             | Help   Logout |
|------------------------------------------------------------------|----------------------------------------------------------------------------------------------------|---------------|
| - UCM Network Services<br>- Home<br>- Links                      | Managing: <u>172.16.21.61</u> Username: admin<br><u>Customers</u> » Customer 00 » Customer Details |               |
| - Virtual Terminals<br>+ System<br>- <u>Customers</u>            | Customer Details                                                                                   |               |
| + Routes and Trunks<br>+ Dialing and Numbering Plans<br>+ Phones | Basic Configuration<br>Application Module Link                                                     |               |
| + Phones<br>+ Tools<br>+ Security                                | Attendant<br>Call Detail Recording                                                                 |               |
|                                                                  | Call Party Name Display Call Redirection Centralized Attendant Service                             |               |
|                                                                  | Centralized Antendant Service<br>Controlled Class of Service<br>Features                           |               |
|                                                                  | Feature Packages Flexible Feature Codes                                                            |               |
|                                                                  | Intercept Treatments ISDN and ESN Networking                                                       |               |
|                                                                  | Listed Directory Numbers Media Services Properties Halling Directory Numbers                       |               |
|                                                                  | Mobile Service Directory Numbers<br>Multi-Party Operations<br>Nicht Service                        |               |
|                                                                  | Recorded Overflow Announcement                                                                     |               |
|                                                                  | Timers                                                                                             |               |

The **Call Redirection** page is displayed as shown below.

Set the following fields:

- Total redirection count limit: 0 (unlimited).
- Call Forward: Originating.
- Number of normal ring cycle of CFNA: 4.

Click on **Save** (not shown)

| Αναγα                                                                                                    | CS1000 Element Manager                                                                                                    | Help   Logout |
|----------------------------------------------------------------------------------------------------|----------------------------------------------------------------------------------------------------|---------------|
| - UCM Network Services<br>- Home<br>- Links<br>- Virtual Terminals<br>+ System<br>- Customers<br>- Routes and Trunks<br>- Dialing and Numbering Plans<br>+ Phones<br>+ Tools<br>+ Security | Burdicton Holdsys   De disturb huning:   Inter direction count limit:   Options:   Call forward reminder tone for 500/2500 sets   CHA treatment for call wailing calls on a DA   Di De all to second degree busy treatment   Wessage center   Prevention of reciprocal call forward   Call forward:   Option 0:   Option 1:   Option 1:   Option 1:   Option 1:   Option 1:   Option 1:   Option 2:   Option 2:   Option 1:   Option 2:   Option 1:   Option 2:   Option 1:   Option 2:   Option 2:   Option 1:   Option 2:   Option 2:   Option 1:   Option 2:   Option 2:   Option 2:   Option 1:   Option 2:   Option 1:   Option 1:   Option 2:   Option 1:   Option 2:   Option 1:   Option 1:   Option 2:   Option 1:   Option 2:   Option 1:   Option 1:   Option 1:   Option 1:   Option 1:   Option 1:   Option 2:   Option 2:   Option 2:   Option 2:   Option 2:   Option 2:   Option 2:   Option 2:   Option 2:   Di Di calls to busy telephones: | Save Cancel   |

To enable **Call Forward All Call (CFAC)** for the phone over the SIP trunk by using **LD 11**, change its CLS to **CFXA** then program the forward number on the phone set. Following is the configuration of a phone that has CFAC enabled, the phone forwarded to the PSTN number **919195551212**.

| REQ: prt                                                              |
|-----------------------------------------------------------------------|
| TYPE: 2050pc                                                          |
| TN 8003                                                               |
| CLS UNR FBA WTA LPR MTD FNA HTA TDD HFA CRPD                          |
| MWA LMPN RMMD SMWD AAD IMD XHD IRD NID OLD VCE DRG1                   |
| POD SLKD CCSD SWD LND CNDA                                            |
| CFTA SFD MRD DDV CNIA CDCA MSID DAPA BFED RCBD                        |
| ICDD CDMD LLCN M <u>CTD C</u> LBD AUTU                                |
| GPUD DPUD DNDA CEXA ARHD CLTD ASCD                                    |
| CPFA CPTA ABDD CFHD FICD NAID DNAA BUZZ                               |
| UDI RCC HBTD AHD IPND DDGA NAMA MIND PRSD NRWD NRCD NROD              |
|                                                                       |
| USMD USRD ULAD CCBD RTDD RBDD RBHD PGND OCBD FLXD FTTC DNDY DNO3 MCBN |
| FDSD NOVD VOLA VOUD CDMR PRED RECD MCDD T87D SBMD                     |
| KEM3 MSNV FRA PKCH MUTA MWTD DVLD CROD ELCD                           |
| 19 CFW 12 919195551212                                                |
|                                                                       |

To enable **Call Forward Busy** (**CFB**) for the phone over the SIP trunk by using **LD 11**, change its CLS to **FBA**, **HTA** then program the forward number as **HUNT**. Following is the configuration of a phone that has CFB enabled; the phone is CFB to the PSTN number **919195551212**.

| REQ: prt                                                              |
|-----------------------------------------------------------------------|
| TYPE: 2050pc                                                          |
| TN 8003                                                               |
|                                                                       |
| CLS_UNR <mark>FBA</mark> WTA LPR MTD FNAHTA TDD HFA CRPD              |
| MWA LMPN RMMD SMWD AAD IMD XHD IRD NID OLD VCE DRG1                   |
| POD SLKD CCSD SWD LND CNDA                                            |
| CFTA SFD MRD DDV CNIA CDCA MSID DAPA BFED RCBD                        |
| ICDD CDMD LLCN MCTD CLBD AUTU                                         |
| GPUD DPUD DNDA CFXA ARHD CLTD ASCD                                    |
| CPFA CPTA ABDD CFHD FICD NAID DNAA BUZZ                               |
| UDI RCC HBTD AHD IPND DDGA NAMA MIND PRSD NRWD NRCD NROD              |
| DRDD EXRO                                                             |
| USMD USRD ULAD CCBD RTDD RBDD RBHD PGND OCBD FLXD FTTC DNDY DNO3 MCBN |
| FDSD NOVD VOLA VOUD CDMR PRED RECD MCDD T87D SBMD                     |
| KEM3 MSNV FRA PKCH MUTA MWTD DVLD CROD ELCD                           |
| CPND_LANG ENG                                                         |
| RCO D                                                                 |
| _EFD 8004                                                             |
| HUNT 919195551212                                                     |
|                                                                       |
|                                                                       |

To enable **Call Forward No Answer (CFNA)** for the phone over SIP trunk by using **LD 11**, change CLS to **FNA**, **SFA** then program the forward number as **FDN**. Following is the configuration of a phone that has CFNA enabled; the phone is CFNA to the PSTN number **919195551234**.

| REQ: prt<br>TYPE: 2050pc<br>TN 8003                                                                                                    |  |
|----------------------------------------------------------------------------------------------------|--|
| FDN 919195551234                                                                                                    |  |
| CLS UNR FBA WTA LPR MTD FNA HTA TDD HFA CRPD<br>MWA LMPN RMMD SMWD AAD IMD XHD IRD NID OLD VCE DRG1<br>POD SLKD CCSD SWD LND CNDA<br>CFTA SFA MRD DDV CNIA CDCA MSID DAPA BFED RCBD<br>ICDD CDMD LLCN MCTD CLBD AUTU<br>GPUD DPUD DNDA CFXA ARHD CLTD ASCD<br>CPFA CPTA ABDD CFHD FICD NAID DNAA BUZZ<br>UDI RCC HBTD AHD IPND DDGA NAMA MIND PRSD NRWD NRCD NROD<br>DRDD EXR0<br>USMD USRD ULAD CCBD RTDD RBDD RBHD PGND OCBD FLXD FTTC DNDY DNO3 MCBN<br>FDSD NOVD VOLA VOUD CDMR PRED RECD MCDD T87D SBMD<br>KEM3 MSNV FRA PKCH MUTA MWTD DVLD CROD ELCD |  |

## 5.7.4. Enable Call Waiting for the Phone

This section shows how to configure **Call Waiting** feature at the phone level.

To configure Call Waiting feature for the phone by using LD 11, change the CLS to HTD, SWA and add CWT to a key as shown below.

| REQ: prt<br>TYPE: 2050pc<br>TN 8003                                   |
|-----------------------------------------------------------------------|
| <br>CLS_UNR FBA WTA LPR MTD FNA HTD TDD HFA CRPD                      |
| MWA LMPN RMMD SMWD AAD IMD XHD IRD NID OLD VCE DRG1                   |
| POD SLKD CCSD SWALND CNDA                                             |
| CFTA SFA MRD D $\overline{ m DVC}$ NIA CDCA MSID DAPA BFED RCBD       |
| ICDD CDMD LLCN MCTD CLBD AUTU                                         |
| GPUD DPUD DNDA CFXA ARHD CLTD ASCD                                    |
| CPFA CPTA ABDD CFHD FICD NAID DNAA BUZZ                               |
| UDI RCC HBTD AHD IPND DDGA NAMA MIND PRSD NRWD NRCD NROD              |
|                                                                       |
| USMD USRD ULAD CCBD RTDD RBDD RBHD PGND OCBD FLXD FTTC DNDY DNO3 MCBN |
| FDSD NOVD VOLA VOUD CDMR PRED RECD MCDD T87D SBMD                     |
| KEM3 MSNV FRA PKCH MUTA MWTD DVLD CROD ELCD                           |
| 02 CWT                                                                |

# 6. Configure the Avaya Session Border Controller for Enterprise.

This section describes the required configuration of the Avaya SBCE to connect to CenturyLink SIP Trunk service.

It is assumed that the Avaya SBCE is provisioned and ready to be used on the IP network; the configuration shown here is accomplished using the Avaya SBCE web interface.

# 6.1. Log in the Avaya SBCE

Access the web interface by typing "**https://x.x.x/sbc/**" (where x.x.x.x is the management IP of the Avaya SBCE).

Enter the **Username** and **Password**.

|                                             | Log In                                                                                                    |                                                                                                    |
|---------------------------------------------|----------------------------------------------------------------------------------------------------|----------------------------------------------------------------------------------------------------|
| Αναγα                                       | Username:                                                                                                   | user123                                                                                                    |
|                                             | Password:                                                                                                   | ******                                                                                                    |
|                                             | Lo                                                                                                    | og In                                                                                                    |
| Session Border Controller<br>for Enterprise | business purposes only. The actua<br>use or modifications of this syste<br>users are subject to company dis | to authorized users for legitimate<br>all or attempted unauthorized access,<br>m is strictly prohibed. Unauthorized<br>ciplinary procedures and or criminal<br>eral or other applicable domestic and |
|                                             | administrative and security reaso<br>expressly consents to such monit                                       | be monitored and recorded for<br>ns. Anyone accessing this system<br>foring and recording, and is advised<br>or driminal activity, the evidence of<br>w enforcement officials.                       |
|                                             | All users must comply with all o<br>protection of information assets.                                       | corporate instructions regarding the                                                                                                    |
|                                             | © 2011 - 2013 Avaya Inc. All rights                                                                         | reserved.                                                                                                    |

# 6.2. Global Profiles

The Global Profiles Menu, on the left navigation pane, allows the configuration of parameters across all devices.

#### 6.2.1. Server Interworking Avaya-CS1000

Interworking Profile features are configured to facilitate interoperability of implementations between enterprise SIP-enabled solutions and different SIP trunk service providers.

Several profiles have been already pre-defined and they populate the list under **Interworking Profiles** on the screen below. If a different profile is needed, a new Interworking Profile can be created, or an existing default profile can be modified or "cloned". Since modifying a default profile is generally not recommended, for the test configuration the default **avaya-ru** profile was duplicated, or "cloned", and then modified to meet specific requirements for the enterprise SIPenabled solution.

On the left navigation pane, select **Global Profiles**  $\rightarrow$  **Server Interworking**. From the **Interworking Profiles** list, select **avaya-ru.** Click **Clone Profile.** 

| HG; Reviewed:  |  |
|----------------|--|
| SPOC 12/4/2013 |  |

Solution & Interoperability Test Lab Application Notes ©2013 Avaya Inc. All Rights Reserved. 62 of 94 CLCS1K76ASBCE62 Enter the new profile name in the **Clone Name** field, the name of **Avaya-CS1000** was chosen in this example. Click **Finish**.

For the newly created **Avaya-CS1000** profile, click **Edit** (not shown) at the bottom of the General tab

- Verify that for Hold Support, RFC2543 is selected.
- Check T.38 Support.
- Click Next.
- Click Finish on the Privacy and DTMF tab.
- Leave other fields with their default values.

The following screen capture shows the newly added Avaya-CS1000 Profile.

| Session Borde                                 | er Controller f       | or Enterprise                   |                                  | AVAYA               |
|-----------------------------------------------|-----------------------|---------------------------------|----------------------------------|---------------------|
| Dashboard<br>Administration<br>Backup/Restore | Interworking Profile  | es: Avaya-CS1000                |                                  | Rename Clone Delete |
| System Management                             | Interworking Profiles |                                 | Click here to add a description. |                     |
| Global Parameters                             | cs2100                | General Timers URI Manipulation | Header Manipulation Advanced     |                     |
| Global Profiles                               | avaya-ru              |                                 | General                          |                     |
| Domain DoS                                    | OCS-Edge-Server       | Hold Support                    | RFC2543                          |                     |
| Fingerprint                                   | cisco-ccm             | 180 Handling                    | None                             |                     |
| Server Interworking                           | cups                  | -                               |                                  |                     |
| Phone Interworking<br>Media Forking           | Sipera-Halo           | 181 Handling                    | None                             |                     |
| Routing                                       |                       | 182 Handling                    | None                             |                     |
| Server Configuration                          | OCS-FrontEnd-Server   | 183 Handling                    | None                             |                     |
| Topology Hiding                               | Avaya-SM              | Refer Handling                  | No                               |                     |
| Signaling Manipulation                        | SP-General            | 3xx Handling                    | No                               |                     |
| URI Groups                                    | Avaya-CS1000          | Diversion Header Support        | No                               |                     |
| SIP Cluster                                   |                       | Delayed SDP Handling            | No                               |                     |
| Domain Policies<br>TLS Management             |                       | T.38 Support                    | Yes                              |                     |
| Device Specific Settings                      |                       | URI Scheme                      | SIP                              |                     |
| g-                                            |                       | Via Header Format               | RFC3261                          |                     |
|                                               |                       |                                 | Privacy                          |                     |
|                                               |                       | Privacy Enabled                 | No                               |                     |
|                                               |                       | User Name                       |                                  |                     |
|                                               |                       | P-Asserted-Identity             | No                               |                     |
|                                               |                       | P-Preferred-Identity            | No                               |                     |
|                                               |                       | Privacy Header                  |                                  |                     |
|                                               |                       |                                 | DTMF                             |                     |
|                                               |                       | DTMF Support                    | None                             |                     |
|                                               |                       |                                 | Edit                             |                     |

#### 6.2.2. Server Interworking SP-General

A second Server Interworking profile named **SP-General** was created for the Service Provider.

On the left navigation pane, select **Global Profiles**  $\rightarrow$  **Server Interworking**. From the **Interworking Profiles** list, select **Add**.

Enter the new profile name (not shown), the name of **SP-General** was chosen in this example. Accept the default values for all fields by clicking **Next** and then Click **Finish**.

For the newly created **SP-General** profile, click **Edit** (not shown) at the bottom of the General tab.

- Check T.38 Support.
- Click Next.
- Click **Finish** on the **Privacy** tab.
- Leave other fields with their default values.

The following screen capture shows the newly added **SP-General** Profile.

| Session Borde                                                                                                    | r Controller fo                                                                                                    | or Enterprise                                                                                                    |                                                                                                    | Αναγα               |
|----------------------------------------------------------------------------------------------------|----------------------------------------------------------------------------------------------------|----------------------------------------------------------------------------------------------------|----------------------------------------------------------------------------------------------------|---------------------|
| Dashboard<br>Administration<br>Backup/Restore<br>System Management<br>• Global Parameters<br>• Global Profiles<br>Domain DoS<br>Fingerprint<br>Server Interworking<br>Media Forking<br>Routing<br>Server Configuration<br>Topology Hiding<br>Signaling Manipulation<br>URI Groups<br>• SIP Cluster<br>• Domain Policies<br>• TLS Management<br>• Device Specific Settings | Interworking Profile<br>Add<br>Interworking Profiles<br>cs2100<br>avaya-ru<br>OCS-Edge-Server<br>cisco-ccm<br>cups<br>Sipera-Halo<br>OCS-FrontEnd-Server<br>Avaya-SM<br>SP-General<br>Avaya-CS1000 | s: SP-General General Timers URI Manipulat Hold Support 180 Handling 181 Handling 182 Handling 183 Handling 183 Handling 3xx Handling 3xx Handling Diversion Header Support Delayed SDP Handling T.38 Support URI Scheme Via Header Format | Click here to add a description.  Image: Click here to add a description.  Image: Click here to add a description.  Image: Click here to add a description.  Image: Click here to add a description.  Image: Click here to add a description. Image: Click here to add a description. Image: C | Rename Clone Delete |
|                                                                                                    |                                                                                                    | Privacy Enabled<br>User Name<br>P-Asserted-Identity<br>P-Preferred-Identity<br>Privacy Header<br>DTMF Support                                                                                                    | Privacy<br>No<br>No<br>No<br>DTMF<br>None<br>Edit                                                                                                    |                     |

Solution & Interoperability Test Lab Application Notes ©2013 Avaya Inc. All Rights Reserved.

#### 6.2.3. Routing Profiles

Routing profiles define a specific set of routing criteria that are used, in conjunction with other types of domain policies, to determine the route that SIP packets should follow to arrive at their intended destination.

Two Routing Profiles were created in the test configuration, one for inbound calls, with the CS1000 as the destination, and the second one for outbound calls, which are sent to the Service Provider SIP trunk.

To create the inbound route, from the **Global Profiles** menu on the left-hand side:

- Select the **Routing** tab.
- Select Add Profile.
- Enter Profile Name: **Route\_to\_CS1000.**
- Click Next.

On the next screen, complete the following:

- Next Hop Server 1: 172.16.20.60 (Node IP address of the CS1000).
- Check **Routing Priority Based on Next Hop Server** (not shown).
- Check **Outgoing Transport: UDP** (not shown).
- Click **Finish**.

The following screen shows the newly added Route\_to\_CS1000 Profile.

| Session Borde                                           | r Controller f              | for Enterprise     |                   |                       |           | avaya        |
|---------------------------------------------------------|-----------------------------|--------------------|-------------------|-----------------------|-----------|--------------|
| Dashboard<br>Administration<br>Backup/Restore           | Routing Profiles: F         | Route_to_CS1000    | Click bere        | to add a description. | Rename    | Clone Delete |
| System Management <ul> <li>Global Parameters</li> </ul> | default                     | Routing Profile    |                   |                       |           |              |
| <ul> <li>Global Profiles</li> <li>Domain DoS</li> </ul> | Route_to_SM                 |                    |                   |                       |           | Add          |
| Fingerprint                                             | Route_to_SP                 | Priority URI Group | Next Hop Server 1 | Next Hop Server 2     |           |              |
| Server Interworking<br>Phone Interworking               | Route_to_CM Route_to_CS1000 | 1 *                | 172.16.20.60      |                       | View Edit |              |
| Media Forking                                           |                             |                    |                   |                       |           |              |
| Server Configuration                                    |                             |                    |                   |                       |           |              |
| Topology Hiding                                         |                             |                    |                   |                       |           |              |
| Signaling Manipulation                                  |                             |                    |                   |                       |           |              |
| URI Groups                                              |                             |                    |                   |                       |           |              |
| <ul> <li>SIP Cluster</li> </ul>                         |                             |                    |                   |                       |           |              |
| Domain Policies                                         |                             |                    |                   |                       |           |              |
| TLS Management                                          |                             |                    |                   |                       |           |              |
| Device Specific Settings                                |                             |                    |                   |                       |           |              |

Similarly, for the outbound route:

- Select Add Profile.
- Enter Profile Name: Route\_to\_SP
- Click Next.
- Next Hop Server 1: 192.168.32.8 (IP address for CenturyLink SESSION Trunk Group).
- Check Routing Priority Based on Next Hop Server (not shown).
- Check **Outgoing Transport: UDP** (not shown).
- Click **Finish**.

The following screen capture shows the newly added **Route\_to\_SP** Profile.

| Session Borde                                                                                             | r Controller f                      | or Enterprise    | •                                    |                       |           | AVAYA          |
|----------------------------------------------------------------------------------------------------|-------------------------------------|------------------|--------------------------------------|-----------------------|-----------|----------------|
| Dashboard<br>Administration<br>Backup/Restore                                                             | Routing Profiles: R                 | Route_to_SP      | Click born                           | to add a description. | Rename    | ) Clone Delete |
| System Management <ul> <li>Global Parameters</li> </ul>                                                   | default                             | Routing Profile  | Olick Here I                         | to add a description. |           |                |
| <ul> <li>Global Profiles</li> <li>Domain DoS</li> <li>Fingerprint</li> <li>Server Interworking</li> </ul> | Route_to_SM Route_to_SP Route_to_CM | Priority URI Gro | up Next Hop Server 1<br>192.168.32.8 | Next Hop Server 2     | View Edit | Add            |
| Phone Interworking<br>Media Forking<br><b>Routing</b><br>Server Configuration                             | Route_to_CS1000                     |                  |                                      |                       |           |                |
| Topology Hiding<br>Signaling Manipulation<br>URI Groups                                                   |                                     |                  |                                      |                       |           |                |
| <ul><li>SIP Cluster</li><li>Domain Policies</li></ul>                                                     |                                     |                  |                                      |                       |           |                |
| <ul> <li>TLS Management</li> <li>Device Specific Settings</li> </ul>                                      |                                     |                  |                                      |                       |           |                |

#### 6.2.4. Server Configuration

Server Profiles should be created for the Avaya SBCE's two peers, the Call Server (CS1000) and the Trunk Server or SIP Proxy at the service provider's network.

To add the profile for the Call Server, from the **Global Profiles** menu on the left-hand navigation pane, select **Server Configuration**. Click **Add Profile** and enter the profile name: **CS1000**. On the **Add Server Configuration Profile** Tab:

- Select Server Type: Call Server.
- IP Address: 172.16.20.60 (Node IP address of the CS1000).
- Supported Transports: Check UDP.
- **UDP Port: 5060** (This port must match the far end (CS1000) local port number defined in **Section 5.5.1**).
- Click Next.
- Click **Next** on the **Authentication** tab.
- Click **Next** on the **Heartbeat** tab.

| HG; Reviewed:  |
|----------------|
| SPOC 12/4/2013 |

• On the Advanced tab, select Avaya-CS1000 from the Interworking Profile drop down menu.

Leave the Signaling Manipulation Script at the default None.

• Click Finish.

The following screen capture shows the General tab of the newly added CS1000 Profile.

| Session Borde                                                                                                    | r Controller for Enterprise                                                                                                    | AVAYA               |
|----------------------------------------------------------------------------------------------------|----------------------------------------------------------------------------------------------------|---------------------|
| Dashboard<br>Administration<br>Backup/Restore<br>System Management<br>> Global Parameters                                                              | Server Configuration: CS1000         Add         Server Profiles         Session Manager         Server Type         Call Server                                                 | Rename Clone Delete |
| <ul> <li>Global Profiles         Domain DoS             Fingerprint             Server Interworking             Phone Interworking         </li> </ul> | Service Provider         IP Addresses / FQDNs         172.16.20.60           Com Manager         Supported Transports         UDP           CS1000         UDP Port         5060 |                     |
| Media Forking<br>Routing<br>Server Configuration<br>Topology Hiding                                                                                    | Edit                                                                                                    |                     |
| Signaling Manipulation<br>URI Groups<br>▷ SIP Cluster<br>▷ Domain Policies                                                                             |                                                                                                    |                     |
| <ul> <li>TLS Management</li> <li>Device Specific Settings</li> </ul>                                                                                   |                                                                                                    |                     |

The following screen capture shows the Advanced tab of the added CS1000 Profile.

| Session Borde                                                                                                    | r Controller for Enterprise                                                                                                    | Αναγα               |
|----------------------------------------------------------------------------------------------------|----------------------------------------------------------------------------------------------------|---------------------|
| Dashboard<br>Administration<br>Backup/Restore<br>System Management<br>> Global Parameters<br>- Global Profiles<br>Domain DoS<br>Fingerprint<br>Server Interworking<br>Phone Interworking<br>Media Forking<br>Routing<br>Server Configuration<br>Topology Hiding<br>Signaling Manipulation<br>URI Groups<br>> SIP Cluster<br>> Domain Policies<br>> TLS Management<br>> Device Specific Settings | Server Configuration: CS1000         Add         Server Profiles         Session Manager         Service Provider         Com Manager         CS1000         Signaling Manipulation Script         UDP Connection Type         SUBID | Rename Cione Delete |

To add the profile for the Trunk Server, from the **Server Configuration** screen, click **Add Profile** and enter the profile name: **Service Provider.** 

On the Add Server Configuration Profile Tab:

- Select Server Type: Trunk Server.
- IP Addresses: 192.168.32.8, 192.168.32.9
  - 192.168.32.8 (IP address for CenturyLink SESSION Trunk Group).
  - **192.168.32.9** (IP address for CenturyLink **USAGE** Trunk Group).
- Supported Transports: Check UDP.
- UDP Port: 5060.
- Click Next.
- Click **Next** on the **Authentication** tab.
- Click **Next** on the **Heartbeat** tab.
- On the Advanced tab, select SP-General from the Interworking Profile drop down menu.
- Leave the **Signaling Manipulation Script** at the default **None**, a Signaling Manipulation Script will be assigned latter.
- Click Finish.

The following screen capture shows the General tab of the Service Provider Profile.

| Session Borde                                                                                                    | Controller for Enterprise                                                                                        |                                                                               | AVAYA               |
|----------------------------------------------------------------------------------------------------|----------------------------------------------------------------------------------------------------|-------------------------------------------------------------------------------|---------------------|
| Dashboard<br>Administration<br>Backup/Restore<br>System Management<br>> Global Parameters<br>- Global Parameters<br>- Domain DoS<br>- Fingerprint<br>Server Interworking<br>Phone Interworking<br>Media Forking<br>Routing<br>Server Configuration<br>Topology Hiding<br>Signaling Manipulation<br>URI Groups<br>> SIP Cluster<br>> Domain Policies<br>> TLS Management<br>> Device Specific Settings | Add         Server Profiles         Service Provider         Service Provider         Com Manager         CS1000 | Advanced<br>Trunk Server<br>192.168.32.8, 192.168.32.9<br>UDP<br>5060<br>Edit | Rename Clone Delete |

The following screen capture shows the Advanced tab of the Service Provider Profile.

| Session Borde                                                        | r Controller f                   | or Enterprise                                           |               | Αναγα               |
|----------------------------------------------------------------------|----------------------------------|---------------------------------------------------------|---------------|---------------------|
| Dashboard<br>Administration<br>Backup/Restore<br>System Management   | Server Configuratio              | on: Service Provider<br>General Authentication Heartbea | t Advanced    | Rename Clone Delete |
| <ul> <li>Global Parameters</li> <li>Global Profiles</li> </ul>       | Session Manager Service Provider | Enable DoS Protection                                   |               |                     |
| Domain DoS<br>Fingerprint                                            | Com Manager                      | Enable Grooming<br>Interworking Profile                 | SP-General    |                     |
| Server Interworking<br>Phone Interworking                            | CS1000                           | Signaling Manipulation Script                           | None<br>SUBID |                     |
| Media Forking<br>Routing                                             |                                  | obri connection type                                    | Edit          |                     |
| Server Configuration<br>Topology Hiding                              |                                  |                                                         |               |                     |
| Signaling Manipulation<br>URI Groups                                 |                                  |                                                         |               |                     |
| <ul><li>SIP Cluster</li><li>Domain Policies</li></ul>                |                                  |                                                         |               |                     |
| <ul> <li>TLS Management</li> <li>Device Specific Settings</li> </ul> |                                  |                                                         |               |                     |

# 6.2.5. Topology Hiding

Topology Hiding is a security feature which allows changing several parameters of the SIP packets, preventing private enterprise network information from being propagated to the untrusted public network.

Topology Hiding can also be used as an interoperability tool to adapt the host portion in SIP headers like To, From, Request-URI, Via, Record-Route and SDP to the IP addresses or domains names.

For the compliance test, only the minimum configuration required to achieve interoperability on the SIP trunk was performed. Additional steps can be taken in this section to further mask the information that is sent from the Enterprise to the public network.

To add the Topology Hiding Profile in the Enterprise direction, select **Topology Hiding** from the **Global Profiles** menu on the left-hand side:

- Click on **default** profile and select **Clone Profile**.
- Enter the **Profile Name**: **CS1000**.
- Click **Finish**.

The following screen capture shows the newly added **CS1000** Profile. Note that for the CS1000 profile no values were overwritten (default).

| ashboard                                                               | Topology Hiding F        | Profiles: CS1000 |           |                          |             |            |
|------------------------------------------------------------------------|--------------------------|------------------|-----------|--------------------------|-------------|------------|
| dministration                                                          | Add                      |                  |           |                          | Rename      | one Delete |
| ackup/Restore<br>vstem Management                                      | Topology Hiding Profiles |                  | Click her | re to add a description. |             |            |
| Global Parameters                                                      | default                  | Topology Hiding  |           |                          |             |            |
| Global Profiles                                                        | cisco_th_profile         | Header           | Criteria  | Replace Action           | Overwrite \ | /alue      |
| Domain DoS                                                             | Session_Manager          | Record-Route     | IP/Domain | Auto                     |             |            |
| Fingerprint<br>Server Interworking                                     | Service_Provider         | Via              | IP/Domain | Auto                     |             |            |
| Phone Interworking                                                     | Com Manager              | From             | IP/Domain | Auto                     |             |            |
| Media Forking                                                          | C\$1000                  | Request-Line     | IP/Domain | Auto                     |             |            |
| Routing                                                                |                          | То               | IP/Domain | Auto                     |             |            |
| Server Configuration                                                   |                          | SDP              | IP/Domain | Auto                     |             |            |
| Topology Hiding                                                        |                          | SDF              | IP/Domain |                          |             |            |
|                                                                        |                          |                  |           | Edit                     |             |            |
|                                                                        |                          | _                |           |                          |             |            |
| Topology Hiding<br>Signaling Manipulation<br>URI Groups<br>SIP Cluster |                          |                  |           | Edit                     |             | _          |

To add the Topology Hiding Profile in the Service Provider direction, select **Topology Hiding** from the **Global Profiles** menu on the left-hand side:

- Click on **default** profile and select **Clone Profile**
- Enter the **Profile Name**: **Service\_Provider**.
- Click Finish.

The following screen capture shows the newly added **Service\_Provider** Profile. Note that for the Service Provider no values were overwritten (default).

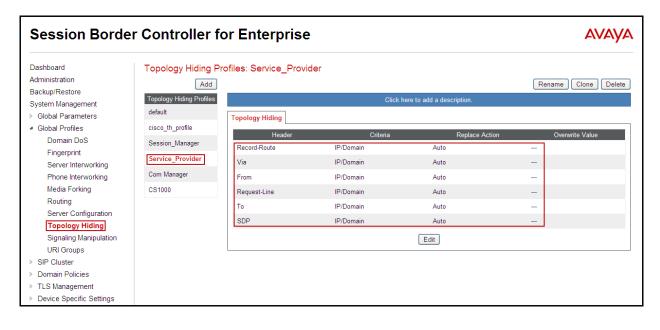

#### 6.2.6. Signaling Manipulation

The Avaya SBCE is capable of doing header manipulation by means of Signaling Manipulation (or SigMa) Scripts. The scripts can be created externally as a regular text file and imported in the Signaling Manipulation screen, or they can be written directly in the page using the embedded Sigma Editor. For the test configuration, the Editor was used to create the script needed to handle the header manipulation described below.

The Signaling Manipulation Script shown below is needed to convert History Info to Diversion Header, also to remove unwanted headers and MIME types.

From the **Global Profiles** menu on the left panel (not shown), select **Signaling Manipulation** (not shown). Click on **Add Script** (not shown) to open the SigMa Editor screen (not shown).

- On the **Title** enter a name, the name of **CenturyLink\_1** was chosen in this example.
- Enter the script as shown on the screen below (The script can be copied from Appendix A).
- Click Save.

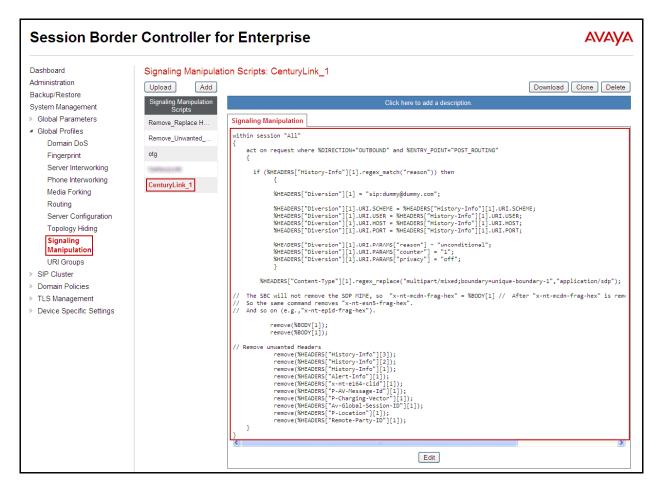

After the Signaling Manipulation Script is created, it should be applied to the **Service Provider** Server Profile previously created in **Section 6.2.4**.

Go to Global Profiles  $\rightarrow$  Server Configuration  $\rightarrow$  Service Provider  $\rightarrow$  Advanced tab  $\rightarrow$  Edit. Select CenturyLink\_1 from the drop down menu on the Signaling Manipulation Script field. Click Finish to save and exit.

| Edit Server Configuration Profile - Advanced |                          |  |  |
|----------------------------------------------|--------------------------|--|--|
| Enable DoS Protection                        |                          |  |  |
| Enable Grooming                              |                          |  |  |
| Interworking Profile                         | SP-General               |  |  |
| Signaling Manipulation Script                | CenturyLink_1            |  |  |
| UDP Connection Type                          | SUBID ○ PORTID ○ MAPPING |  |  |
|                                              | Finish                   |  |  |

The following screen capture shows the **Advanced** tab of the previously added **Service Provider** Profile with the **Signaling Manipulation Script** assigned.

| Session Borde                                                                                                    | Controller for Enter                                                                                                    | prise                                                                                 |                                               | AVAYA               |
|----------------------------------------------------------------------------------------------------|----------------------------------------------------------------------------------------------------|---------------------------------------------------------------------------------------|-----------------------------------------------|---------------------|
| Dashboard<br>Administration<br>Backup/Restore<br>System Management<br>> Global Parameters<br>• Global Profiles<br>Domain DoS<br>Fingerprint<br>Server Interworking<br>Phone Interworking<br>Media Forking<br>Routing<br>Server Configuration<br>Topology Hiding<br>Signaling Manipulation<br>URI Groups<br>> SIP Cluster<br>> Domain Policies<br>> TLS Management | Server Configuration: Service Pr<br>Add<br>Server Profiles<br>Session Manager<br>Service Provider<br>Com Manager<br>CS1000 | rovider<br>thentication Heartbeat Advan<br>Protection<br>Profile<br>nipulation Script | ceel   SP-General  CenturyLink_1  SUBID  Edit | Rename Clone Delete |
| Device Specific Settings                                                                                                    |                                                                                                    |                                                                                       |                                               |                     |

### 6.3. Domain Policies

Domain Policies allow configuring, managing and applying various sets of rules designed to control and normalize the behavior of call flows, based upon various criteria of communication sessions originating from or terminating in the enterprise.

### 6.3.1. Create Application Rules

Application Rules defines which types of SIP-based Unified Communications (UC) applications the UC-Sec security device will protect: voice, video, and/or Instant Messaging (IM). In addition, Application Rules defines the maximum number of concurrent voice and video sessions the network will process in order to prevent resource exhaustion. From the menu on the left-hand side, select **Domain Policies**  $\rightarrow$  **Application Rules**.

- Select **default** Rule (not shown)
- Select **Clone Rule** button (not shown)
- Name: 1000 Sessions
- Set the Maximum Concurrent Sessions and Maximum Sessions Per Endpoint to recommended values, the value of 1000 was used in the sample configuration.
- Click Finish (not shown).

| Session Borde                       | er Controller fo  | or Enterprise      |         |          |                             |         | AVAYA                 |
|-------------------------------------|-------------------|--------------------|---------|----------|-----------------------------|---------|-----------------------|
| Dashboard<br>Administration         | Application Rules |                    |         |          |                             |         |                       |
| Backup/Restore                      | Add               | Filter By Device 💌 |         |          |                             | Rena    | me Clone Delete       |
| System Management                   | Application Rules |                    | Click h | ere to a | add a description.          |         |                       |
| Global Parameters                   | default           | Application Rule   |         |          |                             |         |                       |
| Global Profiles                     | default-trunk     | Application Type   | In      | Out      | Maximum Concurrent Sessions | Maximum | Sessions Per Endpoint |
| SIP Cluster                         | 1000 Sessions     |                    |         |          |                             |         |                       |
| <ul> <li>Domain Policies</li> </ul> |                   | Voice              | V       | <b>v</b> | 1000                        | 1000    |                       |
| Application Rules                   |                   | Video              |         |          |                             |         |                       |
| Border Rules                        |                   | IM                 |         |          |                             |         |                       |
| Media Rules                         |                   |                    |         |          |                             |         |                       |
| Security Rules                      |                   |                    |         | Misce    | llaneous                    |         |                       |
| Signaling Rules                     |                   | CDR Support        | Non     | e        |                             |         |                       |
| Time of Day Rules                   |                   | RTCP Keep-Alive    | No      |          |                             |         |                       |
| End Point Policy                    |                   | Kicr KeepAire      | NO      |          |                             |         |                       |
| Groups                              |                   |                    |         | E        | dit                         |         |                       |
| Session Policies                    |                   |                    |         |          |                             |         |                       |
| TLS Management                      |                   |                    |         |          |                             |         |                       |
| Device Specific Settings            |                   |                    |         |          |                             |         |                       |

### 6.3.2. Media Rules

For the compliance test, the **default-low-med** Media Rule was used.

| Session Borde                                                                                                    | r Controller for Enterprise                                                                                                    | AVAYA |
|----------------------------------------------------------------------------------------------------|----------------------------------------------------------------------------------------------------|-------|
| Dashboard<br>Administration<br>Backup/Restore<br>System Management<br>Global Parameters<br>Global Profiles<br>SIP Cluster<br>Domain Policies<br>Application Rules<br>Border Rules<br>Security Rules<br>Signaling Rules<br>Time of Day Rules<br>End Point Policy<br>Groups<br>Session Policies<br>TLS Management<br>Device Specific Settings | Media Rules: default-low-med         Add         Filter By Device         Media Rules         default-low-med         default-low-med-enc         default-ligh         default-ligh         default-ligh-enc         avaya-low-med-enc | Clone |

### 6.3.3. Signaling Rules

Signaling Rules define the actions to be taken (Allow, Block, Block with Response, etc.) for each type of SIP-specific signaling request and response message. They also allow the control of the Quality of Service of the signaling packets.

For the compliance test **default** Signaling Rule was used. The removal of unwanted headers is accomplished by Signaling Manipulation rules defined in **Section 6.2.6**.

| Session Borde                                                                                                    | r Controller fo                                                                                    | or Enterprise                                                                                                    |                                                                               |                                                                                                    | AVAYA |
|----------------------------------------------------------------------------------------------------|----------------------------------------------------------------------------------------------------|----------------------------------------------------------------------------------------------------|-------------------------------------------------------------------------------|----------------------------------------------------------------------------------------------------|-------|
| Dashboard<br>Administration<br>Backup/Restore<br>System Management<br>Global Parameters<br>Global Profiles<br>SIP Cluster<br>Domain Policies<br>Application Rules<br>Border Rules<br>Border Rules<br>Media Rules<br>Security Rules<br>Signaling Rules<br>Time of Day Rules<br>Time of Day Rules<br>End Point Policy<br>Groups<br>Session Policies<br>TLS Management<br>Device Specific Settings | Signaling Rules: def<br>Add<br>Signaling Rules<br>default<br>No-Content-Type-Ch<br>SessMgr_SigRule | ault Filter By Device  Filter By Device  It is not recommended to edit the defa General Requests Requests Non-2XX Final Responses Optional Request Headers Optional Response Headers Optional Request Headers Optional Request Headers Optional Request Headers Optional Response Headers Enable Content-Type Checks Action Allow Exception List | Allow<br>Allow<br>Allow<br>Allow<br>Allow<br>Allow<br>Allow<br>Allow<br>Allow | Response Headers<br>Inbound<br>7<br>7<br>7<br>9<br>9<br>9<br>9<br>9<br>9<br>9<br>9<br>9<br>9<br>9<br>9<br>9 | Cione |

### 6.3.4. End Point Policy Groups

End Point Policy Groups are associations of different sets of rules (Media, Signaling, Security, etc) to be applied to specific SIP messages traversing through the Avaya SBCE.

To create an End Point Policy Group for the Enterprise, from the **Domain Policies** menu, select **End Point Policy Groups**. Select **Add Group**.

- Group Name: Enterprise.
- Application Rule: 1000 Sessions.
- Border Rule: default.
- Media Rule: default-low-med.
- Security Rule: default-low.
- Signaling Rule: default.
- Time of Day: default.
- Click Finish.

The following screen capture shows the newly added Enterprise End Point Policy Group.

| Session Borde                                                                        | r Controller f                                            | or Enterprise AVAYA                                                                                                    |
|--------------------------------------------------------------------------------------|-----------------------------------------------------------|----------------------------------------------------------------------------------------------------|
| Dashboard<br>Administration<br>Backup/Restore<br>System Management                   | Policy Groups: Ent<br>Add<br>Policy Groups                | Filter By Device  Click here to add a description.                                                                                                    |
| <ul> <li>Global Parameters</li> <li>Global Profiles</li> <li>SIP Cluster</li> </ul>  | default-low<br>default-low-enc<br>default-med             | Hover over a row to see its description. Policy Group                                                                                                    |
| <ul> <li>Domain Policies</li> <li>Application Rules</li> <li>Border Rules</li> </ul> | default-med-enc<br>default-high                           | Summary         Add           Order         Application         Border         Media         Security         Signaling         Time of Day           1         1000 Sessions         default         default-low-med         default-low         default         default         Edit         Clone |
| Media Rules<br>Security Rules<br>Signaling Rules<br>Time of Day Rules                | default-high-enc<br>OCS-default-high<br>avaya-def-low-enc |                                                                                                    |
| End Point Policy<br>Groups<br>Session Policies                                       | avaya-def-high-subs                                       |                                                                                                    |
| <ul> <li>TLS Management</li> <li>Device Specific Settings</li> </ul>                 | Enterprise<br>Service Provider                            |                                                                                                    |

Similarly, to create an End Point Policy Group for the Service Provider SIP Trunk, select Add Group.

- Group Name: Service Provider.
- Application Rule: 1000 Sessions.
- Border Rule: default.
- Media Rule: default-low-med.
- Security Rule: default-low.
- Signaling Rule: default.
- Time of Day: default.
- Click Finish.

The following screen capture shows the newly added Service Provider End Point Policy Group.

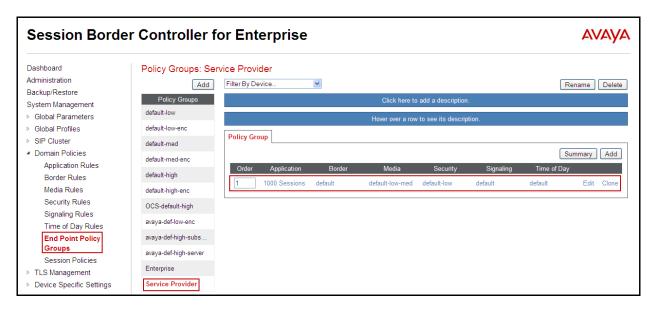

### 6.4. Device Specific Settings

The **Device Specific Settings** allow the management of various device-specific parameters, which determine how a particular device will function when deployed in the network. Specific server parameters, like network and interface settings, as well as call flows, etc. are defined here.

### 6.4.1. Network Management

The network information should have been previously completed. To verify the network configuration, from the **Device Specific Menu** on the left hand side, select **Network Management**. Select the **Network Configuration** tab.

In the event that changes need to be made to the network configuration information, they could be entered here.

| Session Borde                                                                                                    | Controller for Enterprise                                                                                                    | Αναγα                                                                                                    |
|----------------------------------------------------------------------------------------------------|----------------------------------------------------------------------------------------------------|----------------------------------------------------------------------------------------------------|
| Dashboard<br>Administration<br>Backup/Restore<br>System Management<br>Global Parameters<br>Global Profiles<br>SIP Cluster | Devices       Network Configuration       Interface Configuration         Sipera       Modifications or deletions of an IP address or its a can be issued from <u>System Management</u> .         Changes will not take effect until the interface is up | associated data require an application restart before taking effect. Application restarts                                                      |
| <ul> <li>Domain Policies</li> <li>TLS Management</li> <li>Device Specific Settings</li> <li>Network</li> </ul>            | A1 Netmask A2 Netmask<br>255 255 255 0<br>Add                                                                                                    | B1 Netmask B2 Netmask 255 255 255 192 Save Clear                                                                                               |
| Management<br>Media Interface<br>Signaling Interface<br>Signaling Forking                                                 | IP Address 172.16.5.71 172.16.157.187                                                                                                    | Public IP         Gateway         Interface           172.16.5254         A1         Delete           172.16[157.129         B1         Delete |
| End Point Flows<br>Session Flows<br>Relay Services                                                                        |                                                                                                    | 64.197.157.129         61         Delete                                                                                                    |
| SNMP<br>Syslog Management<br>Advanced Options<br>I> Troubleshooting                                                       | 172.16.5.72                                                                                                    | 172.16.5.254 A1 V Delete                                                                                                    |

On the Interface Configuration tab, click the **Toggle State** control for interfaces **A1** and **B1 to** change the status to **Enabled**. It should be noted that the default state for all interfaces is **disabled**, so it is important to perform this step, or the Avaya SBCE will not be able to communicate on any of its interfaces.

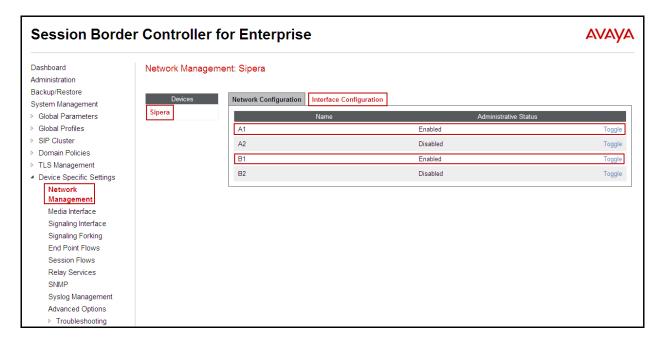

### 6.4.2. Media Interface

Media Interfaces were created to adjust the port range that the Avaya SBCE will advertise as the listening ports. On the Private and Public interfaces of the Avaya SBCE ports range 35000 to 40000 was used.

From the Device Specific Settings menu on the left-hand side, select Media Interface

- Select Add Media Interface.
- Name: Private.
- Select **IP Address: 172.16.5.71** (Inside IP Address of the Avaya SBCE, toward the CS1000).
- Port Range: 35000-40000.
- Click **Finish**.
- Select Add Media Interface.
- Name: Public.
- Select **IP Address: 172.16.157.187** (Outside IP Address of the Avaya SBCE, toward the Service Provider).
- Port Range: 35000-40000.
- Click **Finish**.

The following screen capture shows the added Media Interfaces.

| Session Borde                                                                                                 | er Controller f                          | or Enterp       | orise                  |                                              |                                           | A             | ЛАУА   |
|----------------------------------------------------------------------------------------------------|------------------------------------------|-----------------|------------------------|----------------------------------------------|-------------------------------------------|---------------|--------|
| Dashboard<br>Administration<br>Backup/Restore<br>System Management<br>I Global Parameters<br>Global Parofiles | Media Interface: Si<br>Devices<br>Sipera | Media Interface | ting an existing media | a interface will require an application rest | art before taking effect. Application re: | starts can be | issued |
| SIP Cluster                                                                                                   |                                          |                 |                        |                                              |                                           |               | Add    |
| Domain Policies                                                                                               |                                          |                 | Name                   | Media IP                                     | Port Range                                |               |        |
| TLS Management                                                                                                |                                          | Private         | Hamo                   | 172.16.5.71                                  | 35000 - 40000                             | Edit          | Delete |
| <ul> <li>Device Specific Settings</li> </ul>                                                                  |                                          | Public          |                        | 172.16.157.187                               | 35000 - 40000                             |               |        |
| Network Management<br>Media Interface                                                                         |                                          | Public          |                        | 1/2.16.157.167                               | 35000 - 40000                             | Edit          | Delete |
| Signaling Interface                                                                                           |                                          |                 |                        |                                              |                                           |               |        |
| Signaling Forking                                                                                             |                                          |                 |                        |                                              |                                           |               |        |
| End Point Flows                                                                                               |                                          |                 |                        |                                              |                                           |               |        |
| Session Flows                                                                                                 |                                          |                 |                        |                                              |                                           |               |        |
| Relay Services                                                                                                |                                          |                 |                        |                                              |                                           |               |        |
| SNMP                                                                                                    |                                          |                 |                        |                                              |                                           |               |        |
| Syslog Management                                                                                             |                                          |                 |                        |                                              |                                           |               |        |
| Advanced Options                                                                                              |                                          |                 |                        |                                              |                                           |               |        |
| Troubleshooting                                                                                               |                                          |                 |                        |                                              |                                           |               |        |

### 6.4.3. Signaling Interface

To create the Signaling Interface toward the CS1000, from the **Device Specific** menu on the left hand side, select **Signaling Interface** 

- Select Add Signaling Interface:
- Name: Private.

| HG; Reviewed:  | Solution & Interoperability Test Lab Application Notes |
|----------------|--------------------------------------------------------|
| SPOC 12/4/2013 | ©2013 Avaya Inc. All Rights Reserved.                  |

- Select **IP Address: 172.16.5.71** (Inside or private IP Address of the Avaya SBCE, toward the CS1000)
- UDP Port: 5060.
- Click Finish.

To create the Signaling Interface toward the Service Provider, from the **Device Specific** menu on the left hand side, select **Signaling Interface** 

- Select Add Signaling Interface:
- Name: Public
- Select **IP Address: 172.16.157.187** (Outside or public IP Address of the Avaya SBCE, toward the Service Provider).
- UDP Port: 5060.
- Click Finish.

The following screen capture shows the newly added **Signaling Interfaces**.

| Session Borde                                | r Controller f      | or Enterpris        | 9              |          |          |          |             | A    | VAYA   |
|----------------------------------------------|---------------------|---------------------|----------------|----------|----------|----------|-------------|------|--------|
| Dashboard                                    | Signaling Interface | : Sipera            |                |          |          |          |             |      |        |
| Administration                               |                     |                     |                |          |          |          |             |      |        |
| Backup/Restore                               | Devices             |                     |                |          |          |          |             |      |        |
| System Management                            |                     | Signaling Interface |                |          |          |          |             |      |        |
| Global Parameters                            | Sipera              |                     |                |          |          |          |             |      | Add    |
| Global Profiles                              |                     | Name                | Signaling IP   | TCP Port | UDP Port | TLS Port | TLS Profile |      |        |
| SIP Cluster                                  |                     | Private             | 172.16.5.71    |          | 5060     |          | None        | Edit | Delete |
| Domain Policies                              |                     | Public              | 172.16.157.187 |          | 5060     |          | None        | Edit | Delete |
| TLS Management                               |                     | 1 ubiic             | 112.10.107.101 |          | 3000     |          | None        | Eur  | Delete |
| <ul> <li>Device Specific Settings</li> </ul> |                     |                     |                |          |          |          |             |      |        |
| Network Management                           |                     |                     |                |          |          |          |             |      |        |
| Media Interface                              |                     |                     |                |          |          |          |             |      |        |
| Signaling Interface                          |                     |                     |                |          |          |          |             |      |        |
| Signaling Forking                            |                     |                     |                |          |          |          |             |      |        |
| End Point Flows                              |                     |                     |                |          |          |          |             |      |        |
| Session Flows                                |                     |                     |                |          |          |          |             |      |        |
| Relay Services                               |                     |                     |                |          |          |          |             |      |        |
| SNMP                                         |                     |                     |                |          |          |          |             |      |        |
| Syslog Management                            |                     |                     |                |          |          |          |             |      |        |
| Advanced Options                             |                     |                     |                |          |          |          |             |      |        |
| Troubleshooting                              |                     |                     |                |          |          |          |             |      |        |

### 6.4.4. End Point Flows

When a packet is received by the Avaya SBCE, the content of the packet (IP addresses, URIs, etc.) is used to determine which flow it matches. Once the flow is determined, the flow points to a policy which contains several rules concerning processing, privileges, authentication, routing, etc. Once routing is applied and the destination endpoint is determined, the policies for this destination endpoint are applied. The context is maintained, so as to be applied to future packets in the same flow. The following screen illustrates the flow through to secure a SIP Trunk call.

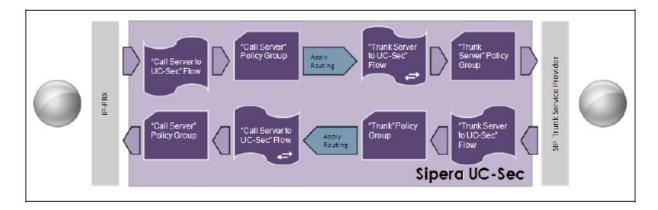

The **End-Point Flows** defines certain parameters that pertain to the signaling and media portions of a call, whether it originates from within the enterprise or outside of the enterprise.

To create the call flow toward the Service Provider SIP trunk, from the **Device Specific Settings** menu, select **End Point Flows**, tab **Server Flows**. Click **Add Flow**.

- Name: SIP\_Trunk\_Flow.
- Server Configuration: Service Provider.
- URI Group: \*
- Transport: \*
- Remote Subnet: \*
- Received Interface: Private.
- Signaling Interface: Public.
- Media Interface: Public.
- End Point Policy Group: Service Provider.
- **Routing Profile: Route\_to\_CS1000** (Note that this is the reverse route of the flow).
- Topology Hiding Profile: Service\_Provider.
- File Transfer Profile: None.
- Click Finish.

| View Flow: SIP_Trunk_Flow |                  |                         |                  |  |  |  |  |
|---------------------------|------------------|-------------------------|------------------|--|--|--|--|
| Criteria Profile          |                  |                         |                  |  |  |  |  |
| Flow Name                 | SIP_Trunk_Flow   | Signaling Interface     | Public           |  |  |  |  |
| Server Configuration      | Service Provider | Media Interface         | Public           |  |  |  |  |
| URI Group                 | *                | End Point Policy Group  | Service Provider |  |  |  |  |
| Transport                 | *                | Routing Profile         | Route_to_CS1000  |  |  |  |  |
| Remote Subnet             | *                | Topology Hiding Profile | Service_Provider |  |  |  |  |
| Received Interface        | Private          | File Transfer Profile   | None             |  |  |  |  |

To create the call flow toward the CS1000, click **Add Flow**.

- Name: CS1000\_Flow.
- Server Configuration: CS1000.
- URI Group: \*
- Transport: \*
- Remote Subnet: \*
- Received Interface: Public
- Signaling Interface: Private.
- Media Interface: Private.
- End Point Policy Group: Enterprise.
- **Routing Profile: Route\_to\_SP** (Note that this is the reverse route of the flow).
- Topology Hiding Profile: CS1000.
- File Transfer Profile: None.
- Click **Finish**.

| View Flow: CS1000_Flow |             |                         |             |  |  |  |  |
|------------------------|-------------|-------------------------|-------------|--|--|--|--|
| Criteria Profile       |             |                         |             |  |  |  |  |
| Flow Name              | CS1000_Flow | Signaling Interface     | Private     |  |  |  |  |
| Server Configuration   | CS1000      | Media Interface         | Private     |  |  |  |  |
| URI Group              | *           | End Point Policy Group  | Enterprise  |  |  |  |  |
| Transport              | *           | Routing Profile         | Route_to_SP |  |  |  |  |
| Remote Subnet          | *           | Topology Hiding Profile | CS1000      |  |  |  |  |
| Received Interface     | Public      | File Transfer Profile   | None        |  |  |  |  |

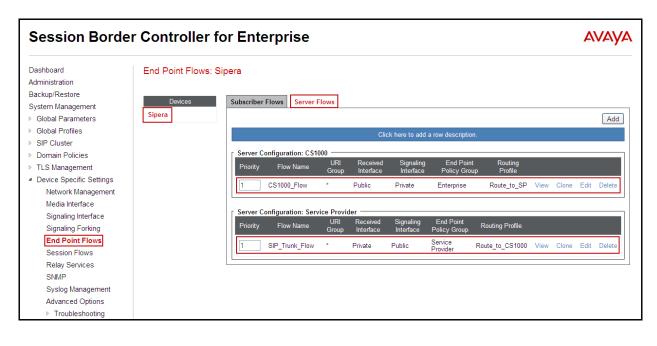

The following screen capture shows the added **End Point Flows.** 

# 7. CenturyLink SIP Trunk Service Configuration

To use CenturyLink SIP Trunk service, a customer must request the service from CenturyLink using their sales processes. The process can be started by contacting CenturyLink via the corporate web site at: <u>http://www.CenturyLink.com/</u>

During the signup process, CenturyLink will require that the customer provide the public IP address used to reach the Avaya SBCE at the edge of the enterprise. CenturyLink will provide the IP address of the SIP proxy/SBC, Direct Inward Dialed (DID) numbers to be assigned to the enterprise, etc. This information is used to complete the CS1000 and the Avaya SBCE configuration discussed in the previous sections.

## 8. Verification Steps

The following steps may be used to verify the configuration.

### 8.1. General

Place an inbound/outbound call to/from to a PSTN phone to/from an internal CS1000 phone, answer the call, and verify that two-way speech path exists. Check call display number to ensure the correct information was sent or received. Perform hold/retrieve on calls. Verify the call remains stable for several minutes and disconnect properly.

## 8.2. Verify Call Establishment on the CS1000 Call Server

#### Active Call Trace (LD 80).

Following is an example of one of the commands available on the CS1000 to trace the extension (DN) when the call is active or idle. The call scenario involved the CS1000 extension 8000 calling a PSTN phone number (7863311234).

- Login to the Call Server CLI (please refer to **Section 5.1.2** for more detail)
- Login to the Overlay command prompt, issue the command LD 80 and then trac 0 8000 while the call is active.
- After call is released, issue command **trac 0 8000** again to see if the DN is released back to idle state.

The screen on the next page shows the actual output of the Call Server Command Line mode when the 8000 is in an active call:

Note that IP addresses and telephone numbers have been masked for security reasons.

The following screen shows an example of an active call on extension 8000.

>1d 80 TRACOO .trac 0 8000 ACTIVE VTN 008 0 00 00 ORIG VIN 008 0 00 00 KEY 0 SCR MARP CUST 0 DN 8000 TYPE 1165 SIGNALLING ENCRYPTION: INSEC FAR-END SIP SIGNALLING IP: 172.16.21.61 FAR-END MEDIA ENDPOINT IP: 172.16.20.154 PORT: 5200 FAR-END SIP SIGNALLING IP: 172.16.21.61 FAR-END MEDIA ENDPOINT IP: 172.16.20.154 PORT: 5200 VTN 048 0 00 10 VTRK IPTI RMBR 0 11 OUTGOING VOIP GW CALL TERM FAR-END SIP SIGNALLING IP: 172.16.5.71 FAR-END MEDIA ENDPOINT IP: 172.16.5.71 PORT: 35010 FAR-END VendorID: AVAYA-SM-6.3.2.0.632023 MEDIA PROFILE: CODEC G.711 MU-LAW PAYLOAD 20 ms VAD OFF RFC2833: RXPT 101 TXPT 101 DIAL DN 91786331 MAIN PM ESTD TALKELOT ORIG 10 TERM 15 JUNCTOR ORIGO TERMO EES DATA: NONE QUEU NONE CALL ID O 489 ---- ISDN ISL CALL (TERM) ----CALL REF # = 395 BEARER CAP = VOICE HLC = CALL STATE = 10 ACTIVE CALLING NO = 8000 NUM PLAN:E164 TON:NATIONAL ESN:NPA CALLED NO = 1786331 NUM PLAN:E164 TON:NATIONAL ESN:NPA

The following screen shows an example after the call on extension 8000 was released.

.trac 0 8000 IDLE VTN 008 0 00 00 MARP The following screen shows an example after the call was released, it shows that there are no trunks busy.

>1d 32 NPR000 .stat 48 0 012 UNIT(S) IDLE 000 UNIT(S) BUSY 000 UNIT(S) DSBL 000 UNIT(S) MBSY

## 8.3. Protocol Traces

Wireshark was used to verify the following information for each call:

- RequestURI: verify the request number and SIP domain.
- From: verify the display name and display number.
- To: verify the display name and display number.
- Diversion: verify the name and number and reason code.
- P-Asserted-Identity: verify the display name and display number.
- Privacy: verify the "user, id" masking.
- Connection Information: verify IP addresses.
- Time Description: verify session timeout of far end endpoint.
- Media Description: verify audio port, codec, DTMF event description.
- Media Attribute: verify specific audio port, codec, ptime, send/ receive ability.
- DTMF event and fax attributes.

The following screen shows an example of a typical capture for a call made from an 1165 Deskphone (DID: 7203621234) on the CS1000 to a PSTN number (7863311234).

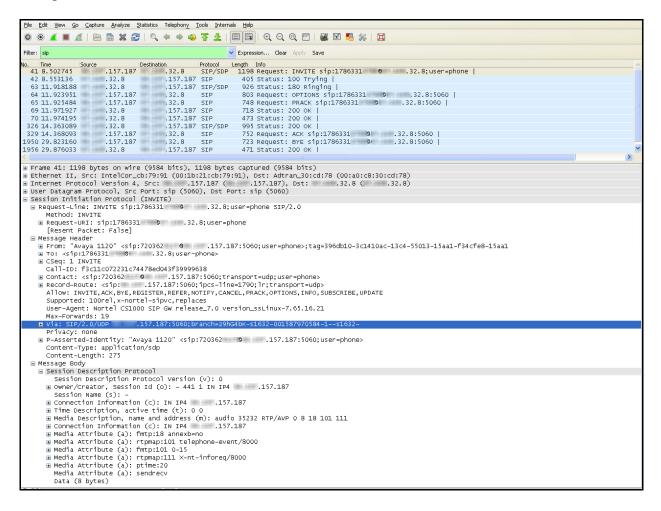

# 9. Conclusion

These Application Notes describe the procedures necessary to Configuring CenturyLink SIP Trunk service with Avaya Communication Server 1000E Release 7.6 and Avaya Session Border Controller for Enterprise Release 6.2 as shown in **Figure 1**.

CenturyLink SIP Trunk service passed compliance testing with the observation/limitations noted in **Section 2.2**.

## 10. References

This section references the documentation relevant to these Application Notes.

Product documentation for the Avaya Communication Server 1000E, including the following, is available at:

http://support.avaya.com/

- [1] Network Routing Service Fundamentals, Avaya Communication Server 1000, Release 7.6, Document Number NN43001-130, Issue 04.01, March 2013.
- [2] IP Peer Networking Installation and Commissioning, Avaya Communication Server 1000, Release 7.6, Document Number NN43001-313, Issue 06.01, March 2013.
- [3] Communication Server 1000E Overview, Avaya Communication Server 1000, Release 7.6, Document Number NN43041-110, Issue 06.01, March 2013.
- [4] Unified Communications Management Common Services Fundamentals, Avaya Communication Server 1000, Release 7.6, Document Number NN43001-116, Issue 06.01, March 2013.
- [5] Dialing Plans Reference, Avaya Communication Server 1000, Release 7.6, Document Number NN43001-283, Issue 06.01, March 2013.
- [6] Product Compatibility Reference, Avaya Communication Server 1000, Release 7.6, Document Number NN43001-256, Issue 06.01 Standard, March 2013.
- [7] Avaya Product Support Notice PSN003460u Configuring FAX over IP in CS 1000: An Overview.
- [8] Communication Server 1000 Release 7.6 & Service Pack 2 Release Notes, Issue 1.1 July 2013.

Product documentation for the Avaya SBCE, including the following, is available at: <u>http://support.avaya.com/</u>

- [9] Administering Avaya Session Border Controller for Enterprise, Release 6.2, Issue 2, May 2013.
- [10] Installing Avaya Session Border Controller for Enterprise, Release 6.2, Issue 3, June 20 2013.
- [11] Upgrading Avaya Session Border Controller for Enterprise, Release 6.2, Issue 3, July 2013.

Other resources:

- [12] RFC 3261 SIP: Session Initiation Protocol, http://www.ietf.org/
- [13] RFC 2833 RTP Payload for DTMF Digits, Telephony Tones and Telephony Signals, http://www.ietf.org/

# Appendix A: SigMa Script

The following is the Signaling Manipulation script used in the configuration of the Avaya SBCE, **Section 6.2.6**:

```
within session "All"
  act on request where %DIRECTION="OUTBOUND" and
%ENTRY POINT="POST ROUTING"
  {
  if (%HEADERS["History-Info"][1].regex match("reason")) then
      {
      %HEADERS["Diversion"][1] = "sip:dummy@dummy.com";
      %HEADERS["Diversion"][1].URI.SCHEME = %HEADERS["History-
Info"][1].URI.SCHEME;
      %HEADERS["Diversion"][1].URI.USER = %HEADERS["History-
Info"][1].URI.USER;
      %HEADERS["Diversion"][1].URI.HOST = %HEADERS["History-
Info"][1].URI.HOST;
      %HEADERS["Diversion"][1].URI.PORT = %HEADERS["History-
Info"][1].URI.PORT;
      %HEADERS["Diversion"][1].URI.PARAMS["reason"] = "unconditional";
      %HEADERS["Diversion"][1].URI.PARAMS["counter"] = "1";
```

%HEADERS["Diversion"][1].URI.PARAMS["privacy"] = "off";

%HEADERS["Content-Type"][1].regex\_replace("multipart/mixed;boundary=unique-boundary-1","application/sdp");

// The SBC will not remove the SDP MIME, so "x-nt-mcdn-frag-hex" = %BODY[1] // After
"x-nt-mcdn-frag-hex" is removed, "x-nt-esn5-frag-hex" moves up one...
// So the same command removes "x-nt-esn5-frag-hex".

// And so on (e.g., "x-nt-epid-frag-hex").

remove(%BODY[1]);
remove(%BODY[1]);

// Remove unwanted Headers

remove(%HEADERS["History-Info"][3]); remove(%HEADERS["History-Info"][2]); remove(%HEADERS["History-Info"][1]);

```
remove(%HEADERS["Alert-Info"][1]);
remove(%HEADERS["x-nt-e164-clid"][1]);
remove(%HEADERS["P-AV-Message-Id"][1]);
remove(%HEADERS["P-Charging-Vector"][1]);
remove(%HEADERS["Av-Global-Session-ID"][1]);
remove(%HEADERS["P-Location"][1]);
remove(%HEADERS["Remote-Party-ID"][1]);
```

} }

#### ©2013 Avaya Inc. All Rights Reserved.

Avaya and the Avaya Logo are trademarks of Avaya Inc. All trademarks identified by ® and <sup>TM</sup> are registered trademarks or trademarks, respectively, of Avaya Inc. All other trademarks are the property of their respective owners. The information provided in these Application Notes is subject to change without notice. The configurations, technical data, and recommendations provided in these Application Notes are believed to be accurate and dependable, but are presented without express or implied warranty. Users are responsible for their application of any products specified in these Application Notes.

Please e-mail any questions or comments pertaining to these Application Notes along with the full title name and filename, located in the lower right corner, directly to the Avaya DevConnect Program at <u>devconnect@avaya.com</u>.